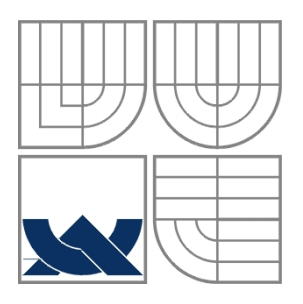

## VYSOKÉ UČENÍ TECHNICKÉ V BRNĚ BRNO UNIVERSITY OF TECHNOLOGY

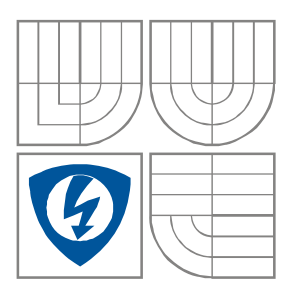

### FAKULTA ELEKTROTECHNIKY A KOMUNIKAČNÍCH **TECHNOLOGIÍ** ÚSTAV BIOMEDICÍNSKÉHO INŽENÝRSTVÍ

FACULTY OF ELECTRICAL ENGINEERING AND COMMUNICATION DEPARTMENT OF BIOMEDICAL ENGINEERING

## ZPRACOVÁNÍ ELEKTROENCEFALOGRAFICKÝCH SIGNÁLŮ PROCESSING OF ELECTROENCEPHALOGRAMS

DIPLOMOVÁ PRÁCE MASTER'S THESIS

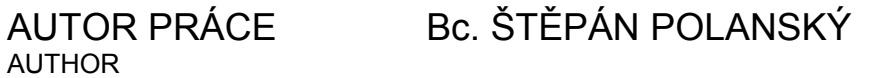

**SUPERVISOR** 

VEDOUCÍ PRÁCE doc. Ing. JANA KOLÁŘOVÁ, Ph.D.

BRNO, 2011

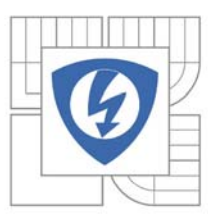

**VYSOKÉ UČENÍ TECHNICKÉ V BRNĚ** 

Fakulta elektrotechniky a komunikačních technologií

Ústav biomedicínského inženýrství

# Diplomová práce

magisterský navazující studijní obor Biomedicínské a ekologické inženýrství

Student: Bc. Štěpán Polanský Ročník: 2

ID: 98376 Akademický rok: 2010/2011

#### NÁZEV TÉMATU:

#### Zpracování elektroencefalografických signálů

#### POKYNY PRO VYPRACOVÁNÍ:

Prostudujte základy elektroencefalografie, způsob měření elektroencefalografických signálů, jejich zpracování a vyhodnocování. Vytvořte v programovacím prostředí Matlab aplikaci, ve které bude možno provádět analýzu EEG signálů uložených v různých datových formátech. Funkčnost aplikace ověřte na signálech EEG získaných z knihovny ÚBMI. Doplňte aplikaci o možnost srovnávání dvou záznamů EEG včetně statistického vyhodnocení. Výsledky vhodným způsobem prezentujte.

#### DOPORUČENÁ LITERATURA:

[1] MITRA P, BOKIL H. Observed brain dynamics. Oxford University Press, 2008. [2] SORNMO L, LAGUNA P. Bioelectrical signal processing in cardiac and neurological applications. Elsevier Academic Press, 2005.

Termín zadání: 15.10.2010 Termín odevzdání: 20.5.2011

Vedoucí práce:

doc. Ing. Jana Kolářová, Ph.D.

prof. Ing. Ivo Provazník, Ph.D. Předseda oborové rady

#### UPOZORNĚNÍ:

Autor diplomové práce nesmí při vytváření diplomové práce porušit autorská práva třetích osob, zejména nesmí zasahovat nedovoleným způsobem do cizích autorských práv osobnostních a musí si být plně vědom následků porušení ustanovení § 11 a následujících autorského zákona č. 121/2000 Sb., včetně možných trestněprávních důsledků vyplývajících z ustanovení části druhé, hlavy VI. díl 4 Trestního zákoníku č.40/2009 Sb.

## **Abstrakt**

Práce je zaměřena na základy elektroencefalografie, způsob měření elektroencefalografických signálů, jejich zpracování a vyhodnocení. Je zde uvedena metoda topografického mapování mozkové aktivity zvaná brainmapping. Praktická část se zabývá návrhem aplikace pro zpracování EEG signálu v programovém prostředí Matlab.

## **Klíčová slova**

EEG, základy elektroencefalografie, měření, zpracování signálu, brainmapping, Matlab

## **Abstract**

This work describes basics of electroencaphalography, measuring electroencaphalography signals, their processing and evaluation. There is discussed method of topography mapping of brain activity called brainmapping. The practical part contains description of design aplication in Matlab.

## **Keywords**

EEG, basics of electroencephalography, measuring, signal processing, brainmapping, Matlab

## **Prohlášení**

Prohlašuji, že svou diplomovou práci na téma Zpracování elektroencefalografických signálů jsem vypracoval samostatně pod vedením školitele a s použitím odborné literatury a dalších informačních zdrojů, které jsou všechny citovány v práci a uvedeny v seznamu literatury na konci práce.

Jako autor uvedené diplomové práce dále prohlašuji, že v souvislosti s vytvořením této diplomové práce jsem neporušil autorská práva třetích osob, zejména jsem nezasáhl nedovoleným způsobem do cizích autorských práv osobnostních a jsem si plně vědom následků porušení ustanovení § 11 a následujících autorského zákona č. 121/2000 Sb., včetně možných trestněprávních důsledků vyplývajících z ustanovení § 152 trestního zákona č. 140/1961 Sb.

V Brně dne 1. května 2011

*autor práce* 

POLANSKÝ, Š. *Zpracování elektroencefalografických signálů*. Brno: Vysoké učení technické v Brně, Fakutla elektrotechniky a komunikačních technologií, 2011. 55 stran, 1příloha. Vedoucí diplomové práce doc. Ing. Jana Kolářová, Ph.D.

# Obsah

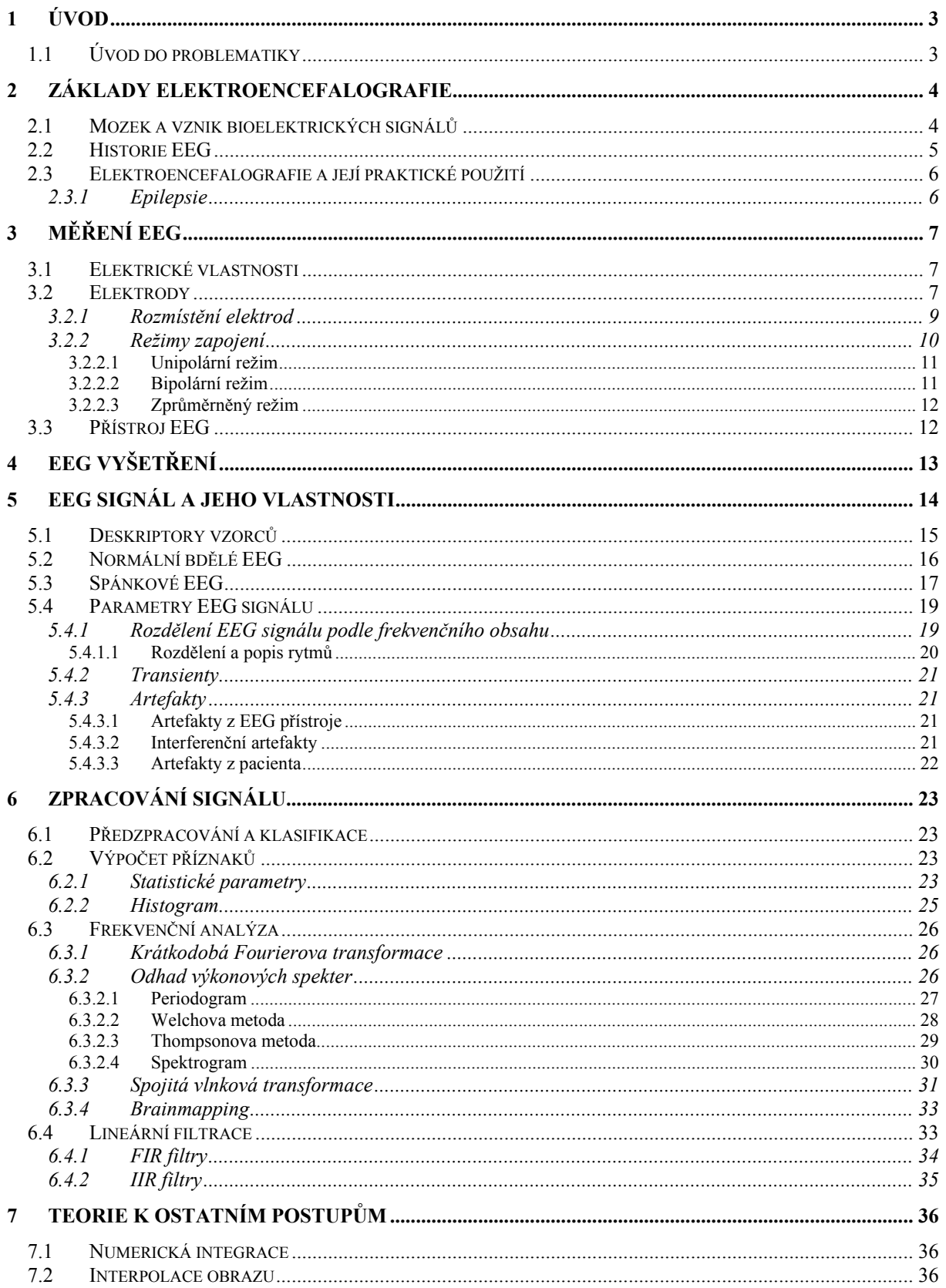

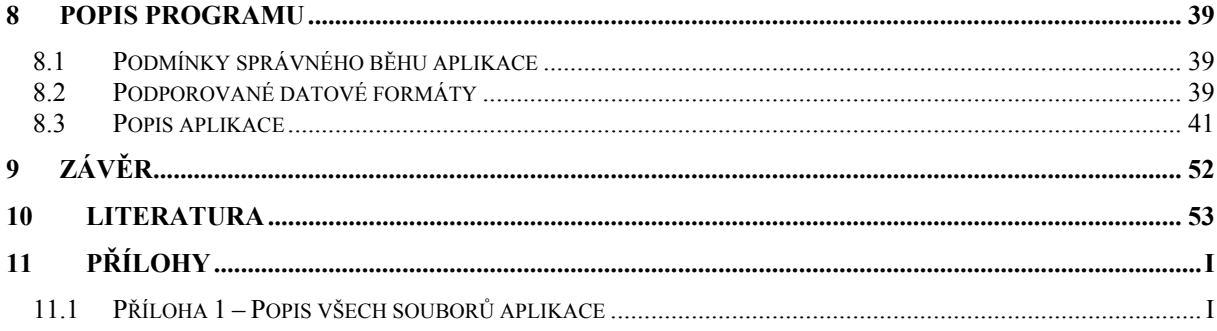

# Seznam obrázků

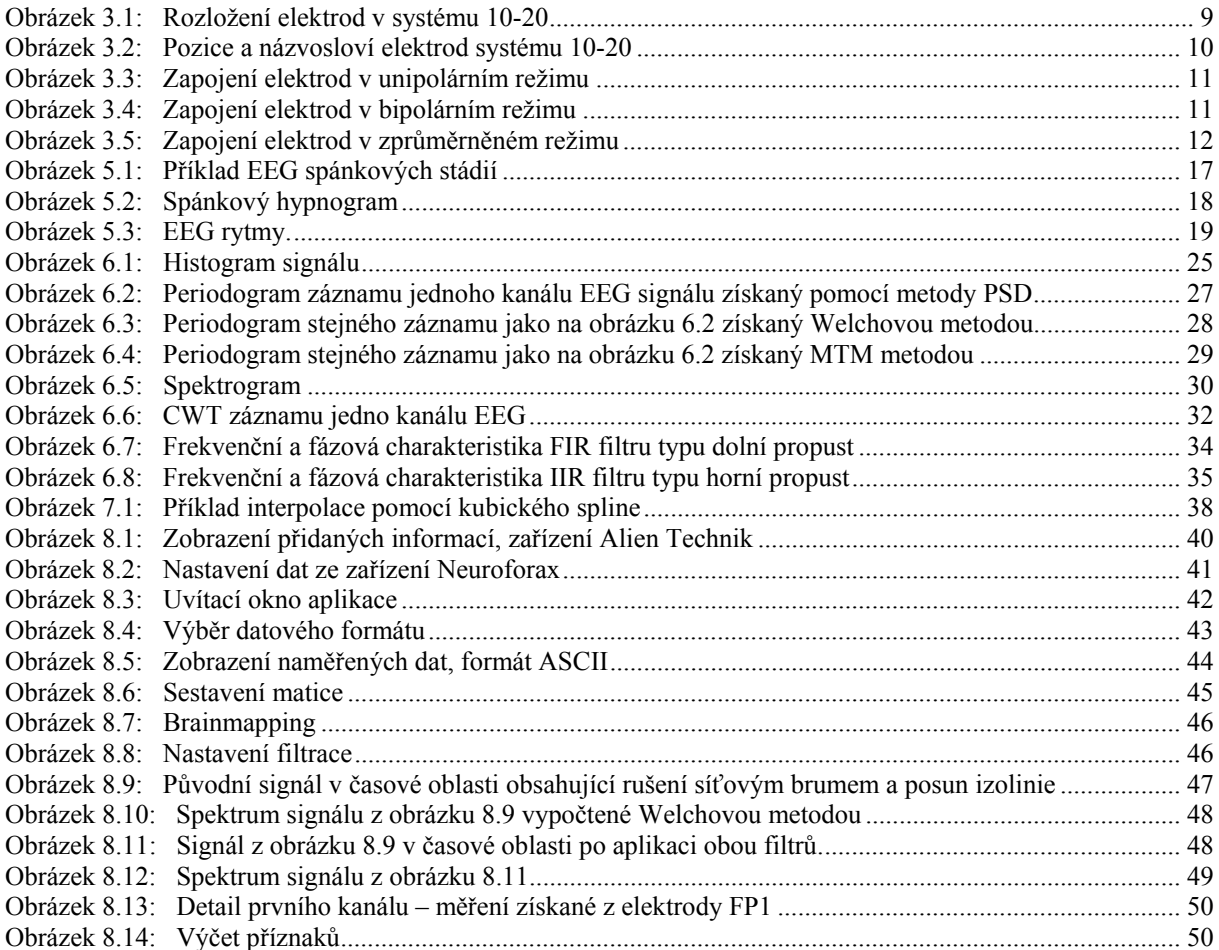

# **Seznam tabulek**

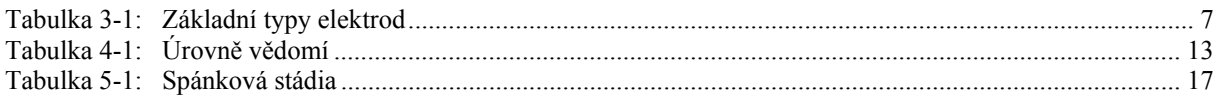

## <span id="page-6-0"></span>**1 Úvod**

## <span id="page-6-1"></span>*1.1 Úvod do problematiky*

Mozek je nejsložitější strukturou v lidském těle. Slouží jako organizační a řídící centrum nervové soustavy a je tedy zodpovědný za funkce lidského organismu od nejnižších struktur, zajišťujících základní životní funkce, až po paměť, logické a abstraktní myšlení. Jeho studium láká lidstvo již od nepaměti. Jak ovšem zkoumat takto důležitý orgán aniž by došlo k jeho poškození? Jedním z nedestruktivních přístupů je elektroencefalografie. Tato metoda umožňuje získat informace o změnách elektrického potenciálu v mozkové kůře. Studium těchto signálů je přínosné jak v klinické praxi k určení poškození mozku, tak při experimentálním ověřování odezvy lidského mozku na vnější podněty.

Tato práce si klade za cíl představit základy elektroencefalografie, vznik bioelektrických signálů v lidském mozku, jejich vlastnosti, metody jejich snímání a vyhodnocení. Praktická část se zabývá realizací softwaru pro zobrazení a zpracování elektroencefalografického záznamu.

První část [\[kapitola 2\]](#page-7-0) se zabývá popisem struktury mozku, vznikem elektrických dějů v něm probíhajících a jejich šířením. Je zde pojednáno a historii a využití EEG s lehkým důrazem na hlavní oblast, tedy vyšetření záchvatovitých onemocnění, především epilepsie.

Další část textu [kapitoly [3](#page-10-0), [4](#page-16-0)] je zaměřena na metody měření EEG signálů, používané elektrody a jejich různá zapojení. S touto částí také souvisí metodika vyšetření.

Velký textový komplex je zaměřen na vlastnosti naměřených signálů [\[kapitola 5](#page-17-0)]. Jsou popsány rozdíly mezi záznamy pořízenými v bdělém stavu a při spánku. Dále je zde uveden přehled základních vzorců, které lze v záznamu rozeznat. Také je diskutován vznik a možnosti potlačení rušení. Popisem abnormních vzorců se práce zabývá pouze velmi okrajově, neboť jde o rozsáhlou oblast, vhodnou spíše pro medicínsky zaměřený text.

Důležitou součástí této práce je [kapitola 6](#page-26-0) pojednávající o zpracování elektroencefalografických signálů. Jsou zde uvedeny metody, které byly použity při realizaci programové aplikace. Způsob návrhu této aplikace a její vlastnosti jsou rozebrány v kapitolách [7](#page-39-0) a [8](#page-42-0).

## <span id="page-7-0"></span>**2 Základy elektroencefalografie**

## <span id="page-7-1"></span>*2.1 Mozek a vznik bioelektrických signálů*

Mozek je centrem nervového systému. Řídí funkce orgánů, pohyb, řeč, myšlení, paměť a vnímání emocí. Mozek lze rozdělit na několik hlavních částí.

- 1. Koncový mozek [\[1\]](#page-56-1) (někdy také velký mozek, *telencephalon*) je největším oddílem nervové soustavy. Povrch koncového mozku je tvořen mozkovou kůrou *(cortex)*. Je složen ze dvou polokoulí (hemisfér) jež odděluje rýha. Levá hemisféra má na starosti pravou polovinu těla, pravá hemisféra kontroluje levou polovinu těla. Mozková kůra se dělí na laloky pojmenované podle lebečních kostí, které je překrývají.
	- Frontální (čelní) lalok zodpovídá za řeč, myšlení a pohyb končetinami
	- Parientální (temenní) lalok zodpovídá za vnímání dotyků a orientaci v prostoru
	- Temporální (spánkový) lalok je významný pro funkce spojené s lidskou řečí a podílí se na porozumění řeči a psaného textu. Také je zde centrum sluchu.
	- Okcipitální (týlní) lalok je centrem zrakového vnímání a pozorování předmětů

Anatomicky se koncový mozek dělí na mozkovou kůru, bazální ganglia a limbický systém.

 Šedá kůra mozková (*neocortex)* je fylogeneticky nejmladší a nejpokročilejší částí mozku. Je centrem vyšší uvědomělé nervové činnost. Skládá se z šesti vrstev a její organizace je velice složitá.

- 2. Mezimozek [\[1\]](#page-56-1) (diencephalon) se nachází mezi hemisférami koncového mozku. Hlavními částmi jsou hypothalamus a thalamy (mozkové hrbolky). Hypothalamus zajišťuje řízení tělesné teploty, hospodaření s vodou, látkový metabolismus, regulaci spánku a bdění a další základní funkce lidského organismu. Thalamy zajišťují převod vzruchů do mozkové kůry.
- 3. Střední mozek [\[1\]](#page-56-1) *(mesencephalon)* představuje nejmenší oddíl mozku, funkčně však velmi důležitý. Koordinuje hybnost a vegetativní funkce i činnost vyšších oddílů mozku. Uplatňuje se při regulaci svalového napětí.
- 4. Zadní mozek [\[1\]](#page-56-1) (*rhombencephalon*) působí na svalový tonus, na přesnost svalových pohybů a jejich koordinaci. Jeho nejdůležitější částí je mozeček *(cerebellum*) zodpovídající za koordinaci pohybů a rovnováhu.

Nervová tkáň se skládá z nervových (gangliových) buněk [\[2\]](#page-56-2) a podpůrných buněk nervových (glie). Základní funkční jednotkou je neuron. Základem neuronu je jádro *(soma)*. Z těla neuronové buňky vybíhají stromově se větvící výběžky nazývané dendrity a jeden dlouhý výběžek zvaný axon.

Základní vlastností centrálního nervového systému je schopnost buněk navzájem komunikovat. Jednotlivé neurony jsou propojeny ve složitou prostorovou síť. Místa spojení se nazývají synapse. Jeden neuron může mít až tisíce synapsí. Komunikace je umožněna na synapsi vazbou transmiteru na receptor (transmiter je látka syntetizovaná v neuronech, skladovaná v presynaptickém zakončení, uvolňovaná a v organismech poté rozkládaná, receptor je struktura zabudovaná v buněčné membráně). Vazba transmiteru na receptor vede k otevření selektivně permeabilního iontového kanálu (propouští pouze některé látky). Průnikem iontů pórem se změní jejich koncentrace na obou stranách membrány, a tím její polarizace a buněčná excitabilita. Na membráně druhého neuronu se změní propustnost, nastává lokální depolarizace a vzniká lokální synaptický potenciál. Čím více synapsí vyvolá současně lokální depolarizaci, tím je pravděpodobnější, že jejich sumací se vyvolá vzruch na postsynaptickém neuronu. Klidový membránový potenciál je okolo 90mV.

Výběžky nervových buněk, axony, jsou obaleny pláštěm zvaným myelinová pochva [\[3\].](#page-56-2) Tato pochva je segmentována na úseky v tzv. Ranvierových zářezech. Vedení vzruchu se děje přeskokem od jednoho zářezu k druhému. Rychlost šíření vzruchu je závislá na tloušťce této vrstvy. Při procesu šíření informace v mozku jde tedy o převod elektrického signálu na chemický a zase zpět.

Každá nervová buňka až jednu třetinu svého energetického metabolismu věnuje na udržení náboje na membráně [\[4\].](#page-56-3) Ztráta náboje znamená smrt neuronu.

Látky ovlivňující neuronální aktivitu jež nesplňují kriteria definice transmiterů se nazývají modulátory. Zda je do synaptické štěrbiny uvolněn transmiter nebo modulátor záleží na frekvenci akčních potenciálů [\[5\]](#page-56-4). Při nízké frekvenci se uvolní pouze transmiter, při frekvenci vysoké transmiter i modulátor. Lidské tělo produkuje stovky různých modulátorů, které následně ovlivňují činnost transmiterů.

### <span id="page-8-0"></span>*2.2 Historie EEG*

První nahraný elektroencefalografický záznam prezentoval německý fyziolog Hans Berger (1873-1941) v roce 1929 [\[6\]](#page-56-5). Se studiem EEG začal již v roce 1920 a poprvé zaznamenal epileptické záchvaty. U klinických subjektů popsal alfa vlny (8-13Hz), jež se objevovaly pokud měl subjekt zavřené oči a nebyl zatížen žádnou činností. V případě, že subjekt oči otevřel, došlo k vymizení těchto vln. Pro snímání aktivity používal strunový galvanometr (zařízení vynalezené Willemem Einthovenem v roce 1902 pro měření elektrické aktivity srdce). Jako elektrody používal tenké platinové drátky zavedené pod pokožku [\[7\]](#page-56-6). Bergerova práce nebyla široce uznávána dokud Adrian nepředstavil sérii měření, při kterých potvrdil, že získané signály nejsou způsobeny pohybem očí a svalů v obličeji. Adrian a Methews používali více elektrod. Měli k dispozici elektronky i přímopíšící galvanometr. V třicátých letech dvacátého století se objevila první komerčně vyráběná zařízení. K velkému rozmachu EEG vyšetřovací metody došlo během druhé světové války. Kromě vizuálního zhodnocení přišla brzy na řadu analýza ve frekvenční oblasti. První výpočet spektra EEG signálu se objevil v práci Bergerova spolupracovníka. V letech 1940 až 1960 sehrál důležitou roli v analýze EEG také Norbert Wiener. Sledoval kvantitativní zhodnocení odhadu spekter EEG. Mezinárodně používaný systém rozložení elektrod 10-20 [\(obrázek 3.1](#page-12-2)) představil v roce 1958 Jasper HH a v roce 1991 byl standardizován systém 10-10. S nástupem počítačové éry došlo k digitalizaci i při pořizování elektroencefalografických záznamů. V dnešní době již drtivá většina pracovišť využívá pro zpracování dat osobní počítače.

## <span id="page-9-0"></span>*2.3 Elektroencefalografie a její praktické použití*

EEG je neurofyziologická vyšetřovací metoda. Pomocí elektrod je snímána aktivita mozku. Elektrody mohou být umístěny na povrchu hlavy (EEG), napojeny přímo na mozkovou kůru (ECoG, elektrokortikogram) nebo zanořeny hluboko do struktury mozku (SEEG, stereoelektroencefalogram). Výsledný signál povrchového EEG je dán součtem milionů neuronů v dané oblasti. Výhodami skalpového EEG jsou bezpečnost, cena a široká dostupnost. V současné době sice v mnoha aplikacích nahradily tuto metodu moderní neurozobrazovací metody (například magnetická rezonance), EEG má však v některých oborech stále nezastupitelné místo. Slouží k odhalení změn v elektrické aktivitě mozku při podezření na jeho poškození. Indikuje se obvykle při záchvatových onemocněních (zejména epilepsie), ztrátě vědomí, po mozkové příhodě, při zánětech, úrazech nebo otřesech mozku. Používá se i při sledování procesů probíhajících ve spánku.

### <span id="page-9-1"></span>**2.3.1 Epilepsie**

EEG hraje velmi podstatnou roli při vyšetřování epilepsií. Epilepsie je souhrnný název nemocí, jejichž projevem je opakovaný výskyt nevyprovokovaných epileptických záchvatů. Epileptický záchvat je způsoben příliš četnými akčními potenciály nebo jejich přílišnou synchronizací [\[5\].](#page-56-4) Jednorázový epileptický záchvat může postihnout přibližně 5-10% populace, vlastním onemocněním trpí okolo 0,5-1% [\[4\]](#page-56-3). Epileptické záchvaty jsou jedním z nejčastějších neurologických symptomů. Mezi nečastější faktory podílející se na vzniku epilepsií patří dědičnost, věk, vrozená nebo získaná onemocnění mozku, systémové choroby, faktory prostředí atd. Záchvaty lze rozdělit podle projevů na parciální (částečné, fokální, lokalizované) a generalizované (celkové), např. grand mal (bezvědomí, křeče).

Epilepsii lze v základu rozdělit na tři typy podle vzniku [\[5\]](#page-56-4):

- Symptomatická (příznaková) epilepsie vzniká po úrazu hlavy, po infekci mozku, vlivem mozkových nádorů nebo odchylkou od normálního mozku.
- Idiopatická epilepsie je dána vrozenými dispozicemi
- Kryptogenní epilepsie je vzniklá z neznámých příčin.

Největší výskyt epilepsie je v prvních letech po narození, pak kolem puberty. Od zhruba dvaceti let je dlouhé životní období s relativně nízkým výskytem onemocnění [\[5\].](#page-56-4) Ve stáří riziko opět stoupá.

Mezi provokační faktory epilepsie [\[6\]](#page-56-3) patří například porušení režimu spánek-bdění, alkohol a drogy. Velmi významným provokačním faktorem je stroboskopický efekt (fotostimulace se využívá při EEG vyšetření), především při frekvenci 15-20Hz. Zajímavostí je, že vyšší riziko spuštění záchvatu je při zavřených očích. Provokačními faktory mohou být i silné emoce (jak negativní, tak pozitivní), audiostimulace, atd.

Přibližně 20% pacientů je farmakorezistentní. Pokud tomu tak je a záchvaty jsou silné, přichází na řadu epileptochirurgické výkony.

Definice epilepsie podle [\[5\]](#page-56-4) je: "Klinická manifestace obvykle přechodné excesivní a/nebo hypersynchronní abnormální aktivity neuronů mozkové kůry."

## <span id="page-10-0"></span>**3 Měření EEG**

### <span id="page-10-1"></span>*3.1 Elektrické vlastnosti*

V biologických systémech jsou důležité proudy iontů. Aby mohl proudit konstantní elektrický proud, je potřeba uzavřený obvod. Pokud je obvod otevřený, dochází na koncích k hromadění náboje a je zamezen průchod proudu. V takovém případě působí okruh jako velmi nedokonalý kondenzátor. Při snímání EEG signálu lze uvažovat náhradní elektrický obvod složený z rezistorů, kondenzátorů a induktorů [\[5\]](#page-56-4). Některé části obvodu mění v čase své parametry. Pro všeobecný popis fungování elektrických obvodů platí Kirchhoffovy zákony.

Charakter rezistoru mají tělesné tkáně, rozhraní mezi skalpem a elektrodou, vlastní elektroda a vnitřní odpor EEG přístroje. Jako kondenzátor se chová například mozkomíšní mok, lebka a skalp.

## <span id="page-10-2"></span>*3.2 Elektrody*

Velmi důležitou součástí každého snímací zařízení jsou elektrody. Na jejich vlastnostech závisí kvalita snímaného signálu. Vhodným materiálem je dobrý vodič nereagující s biologickými elektrolyty. Před každým měřením by měla být změřena elektrodová impedance (100 - 5000Ω) [\[5\].](#page-56-4) Elektrodovou impedancí rozumíme odpor elektrody k průchodu střídavého proudu. Tato impedance je tvořena třemi složkami, odporovou *R*, kapacitní reaktancí *XC* a induktivní reaktancí *XL*. Je dána vztahem 3.1.

$$
Z = \sqrt{R^2 + (X_C + X_L)^2}
$$
 (3.1)

Při nízké impedanci dochází ke zkratu (většinou to je způsobeno vznikem vodivého můstku z potu, gelu nebo pasty). Příčinou vysoké impedance bývá nedokonalý mechanický nebo elektrický kontakt. Měření impedance se provádí následovně. Na elektrodu je přiveden malý střídavý proud a ten se vrací ostatními elektrodami. Impedance ostatních elektrod je zanedbatelná.

<span id="page-10-3"></span>Při měření lze využít různých umístění elektrod. Všechny typy elektrod lze využívat v různých kombinacích. Základní typy jsou uvedeny v [tabulce 3.1.](#page-10-4)

<span id="page-10-4"></span>

| <b>Typy elektrod</b> | Subtypy elektrod   | Provedení           |
|----------------------|--------------------|---------------------|
| neinvazivní          | 1.skalpové         |                     |
| semiinvazivní        | 2.semiinvazivní    | Subtemporální       |
|                      |                    | (sfenoidální),      |
|                      |                    | foramen ovale       |
| invazivní            | 3. kortikografické | Subdurální gridové, |
|                      |                    | Subdurální stripové |
|                      | 4.hloubkové        |                     |

**Tabulka 3-1:** Základní typy elektrod

Dnes již nepoužívané elektrody jsou jehlové (používal Berger), tympanické a nazofaryngeální. Invazních a hloubkových elektrod se využívá převážně u epileptických pacientů před chirurgickým zákrokem pro lokalizaci postiženého místa.

*Subtemporální* [\[5\]](#page-56-4) elektrody jsou jednokontaktní symetrické elektrody zaváděné pod skiaskopickou kontrolou lumbální jehlou.

Elektrody *foramen ovale* [\[5\]](#page-56-4) jsou obvykle čtyři kontaktní a čtyři izolované dráty, které jsou šroubovitě vinuty na semiflexibilním kovovém materiálu a končí čtyřmi kontakty (obvykle vzdáleny 5mm). Elektroda je při zavádění umístěna ve speciální kanyle. Zavádění se provádí podkožně v lokální nebo celkové anestezii. Vpich je lokalizován 3cm od ústního koutku. Po proniknutí do foramen ovale (otvor v kosti klínové) a odstranění mandrénu (vodící drát pro zavádění měkkého katétru) vytéká mok a je umístěna elektroda. Metoda se užívá pro vyšetření meziotemporálních epilepsií s výhledem na chirurgický výkon. Metoda je bolestivá a závislá na individuálních anatomických poměrech. Při zavádění elektrod hrozí poranění cévních i nervových struktur.

*Kortikografické elektrody* [\[5\]](#page-56-4) existují ve dvou modifikacích. Princip jejich konstrukce je ovšem stejný. Prvním typem jsou elektrody nazývané *stripy*. Jde o pásek s jednou řadou elektrod. Druhým typem jsou *gridy*. Zde se jedná o elektrody v pravoúhlém vzorci (12 – 64 elektrod). Elektrody mají diskový tvar (průměr 2-5mm) a jsou vyrobeny z neparamagnetické slitiny. Jejich zavádění je s relativně nízkým operačním rizikem. Umožňují pokrytí více oblastí mozkové kůry. Nemohou však zachytit aktivitu z oblastí hippocampu a směr jejich uložení lze plánovat jen zhruba. Slouží pro lokalizaci epileptogenních vzorců nebo pro elektrostimulaci funkčních oblastí mozku, které by měly být při chirurgickém výkonu zachovány (gridové elektrody). Pro zavedení elektrod je nutná kraniotomie (otevření lebky).

*Hloubkové elektrody* [\[5\]](#page-56-4) jsou tvořeny izolovanými vodiči. Jsou zaváděny chirurgicky a kontrola je prováděna pomocí magnetické rezonance.

Elektrody *skalpové* [\[5\]](#page-56-4) měřící změny potenciálů na povrchu hlavy mívají průměr 4-10mm a jsou vyrobeny nejčastěji ze stříbra. Jejich povrch bývá pokryt chloridem stříbrným. Pro lepší kontakt elektrody a skalpu se používá několik metod fixace. Nejčastější je využití vodivé pasty. Ta poměrně dobře fixuje elektrody a má dobrý elektrický kontakt. Pro dlouhodobější monitorování se používá lepení koloidem. Spojení je pak velmi stabilní s minimem artefaktů. Před tímto lepením je potřeba připravit kůži (alkoholem a abrazivní pastou pro odstranění mastnoty a povrchních zrohovatělých vrstev pokožky). Elektrody mají centrální otvor, kterým se na vzduchu schnoucí koloid doplňuje. Pro odstranění koloidu je třeba použít aceton. Dalšími možnostmi upevnění elektrod jsou například elektrodové pásy nebo elektrodové čepice.

Na hlavu zkoumané osoby se elektrody umisťují rovnoměrně v počtu 19 (klasické) až 128 (speciální vyšetření). Mezi nejčastější typy elektrod patří [\[7\]:](#page-56-6)

- **Diskové** elektrody ploché, kruhové elektrody o průměru 0,7-1cm, vysoké asi 2mm
- **Jehlové** elektrody tenké s délkou kolem 2cm, zanořují se pod kůži
- **S fyziologickým roztokem**  elektroda se závitem, zašroubovaná do držáku z umělé hmoty
- Elektrody **fixované koloidem** ploché kruhové elektrody s prohlubní, která se vyplní vodivou pastou
- **S práškovým Ag, AgCl**  elektrody pro umístění na bezvlasé partie
- **Speciální** tympanální, kortikální, sfenoidální, nasofaryngeální, atd.

### <span id="page-12-0"></span>**3.2.1 Rozmístění elektrod**

EEG lze měřit pomocí elektrod umístěných na povrchu hlavy dle určitého schématu. Při měření se nejčastěji využívá rozložení elektrod podle tzv. systému 10-20 [\[9\].](#page-56-7) Název vznikl ze způsobu rozměření, kdy je obvod hlavy rozdělen na úseky po 10% a 20%. Analogickým způsobem probíhá rozměření ve zbývajících dvou kolmých rovinách. Pohled na rozložení elektrod z čelní a boční roviny je na obrázku [3.1,](#page-12-2) označení elektrod a pohled shora na obrázku [3.2.](#page-13-2) Systém je mezinárodně uznávaný a díky jeho standardizaci lze provádět vyšetření opakovaně.

<span id="page-12-2"></span>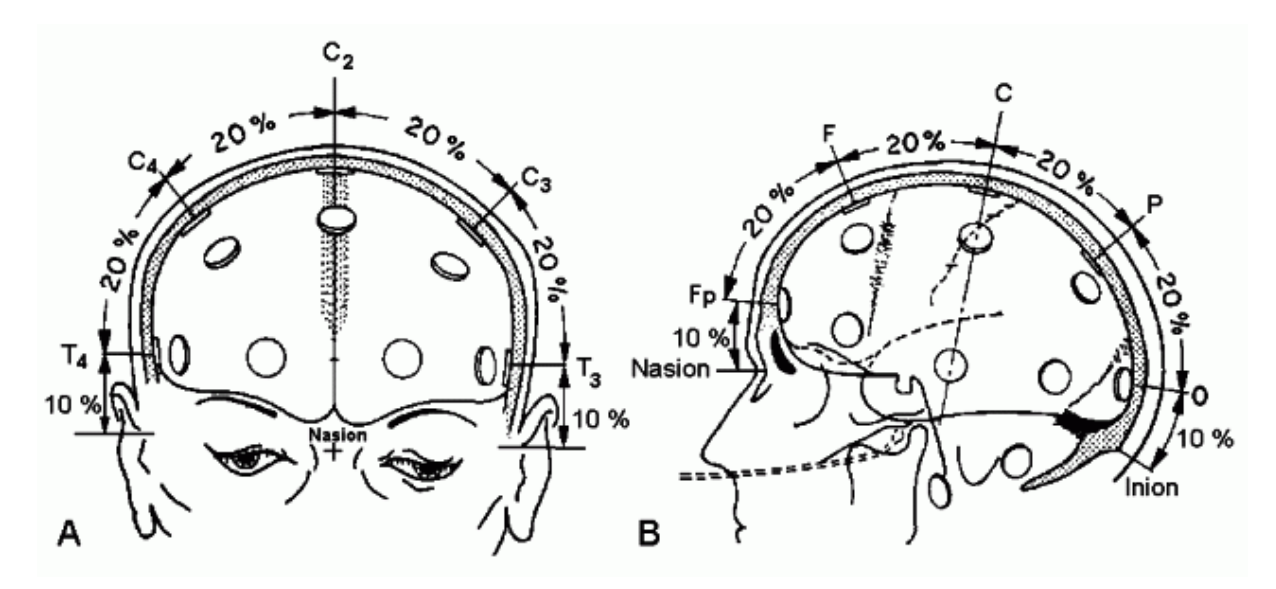

<span id="page-12-1"></span>**Obrázek 3.1:** Rozložení elektrod [\[10\]](#page-56-8) v systému 10-20, A – čelní pohled, B – boční pohled

Zpracování elektroencefalografických signálů

<span id="page-13-2"></span>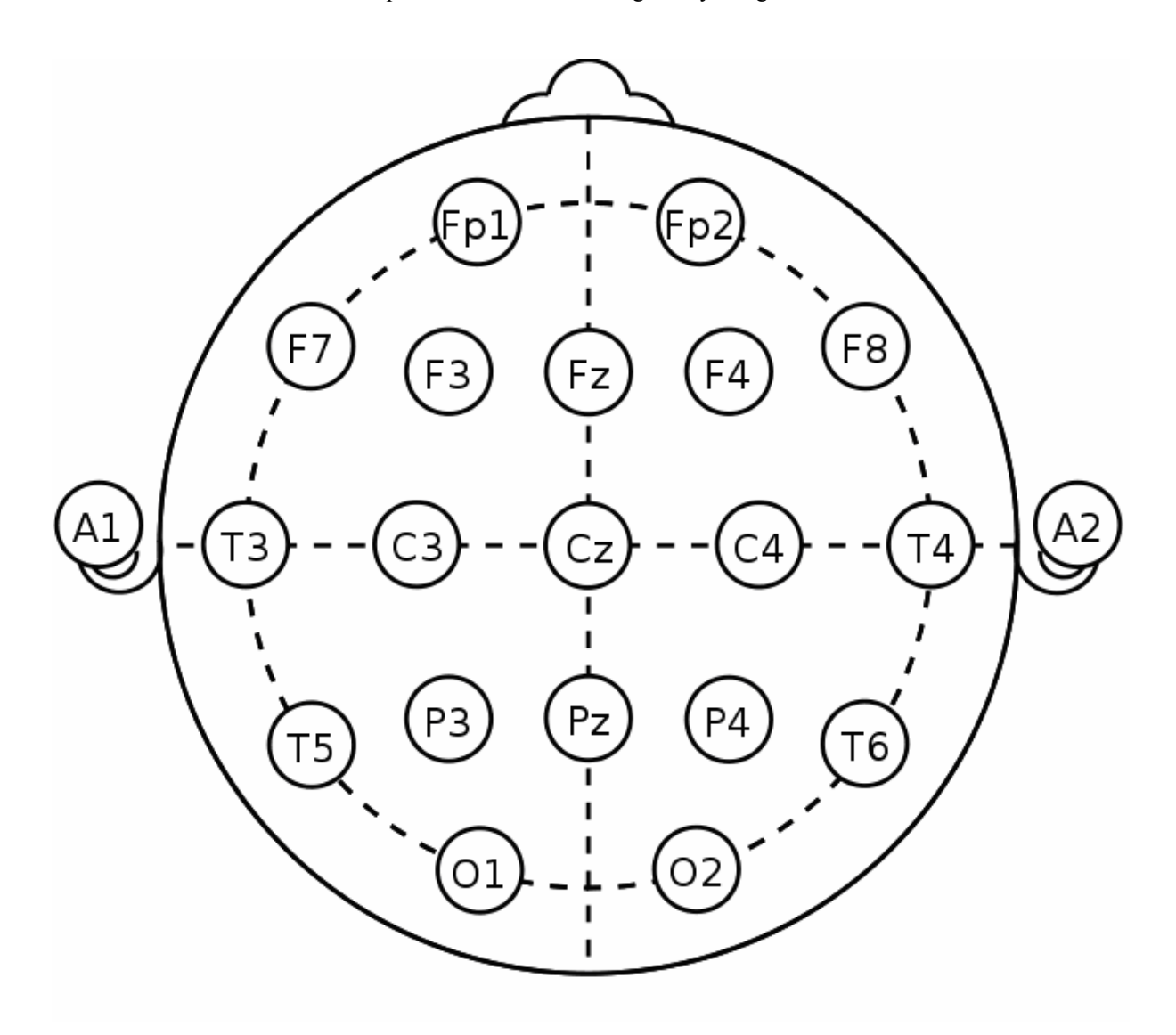

<span id="page-13-1"></span>**Obrázek 3.2:** Pozice a názvosloví elektrod systému 10-20 [\[9\]](#page-56-7), A – aurikulární (ušní lalok), C – centrální oblast, P – parientální (temenní lalok), F – frontální (čelní lalok), Fp – frontopolární (čelní lalok), O – okcipitální (týlní lalok), T – temporální oblast (spánková). Číselné indexy jsou používány pro označení polohy laterální, sudá čísla jsou vpravo, lichá vlevo.

### <span id="page-13-0"></span>**3.2.2 Režimy zapojení**

Pro snímání EEG lze použít několik režimů zapojení elektrod [\[5\],](#page-56-4) [\[11\]](#page-56-9), [\[12\].](#page-56-10) Tři základní, unipolární, bipolární a zprůměrovaný jsou na obrázcích [3.3](#page-14-4), [3.4](#page-14-5) a [3.5.](#page-15-3) Mimo tyto tři režimy lze narazit také na další zapojení, nebývají ovšem tak častá. Patří sem například věncový bipolární režim, uzavřený bipolární režim, referenční bipolární režim a trojúhelníkový režim.

#### <span id="page-14-0"></span>**3.2.2.1 Unipolární režim**

V tomto režimu je připojena společná referenční elektroda [\(obrázek 3.3\)](#page-14-4), nejčastěji na ušním lalůčku (někdy se spojují oba ušní lalůčky). Systém umožňuje lépe pozorovat velikost a tvar vln a získat vyšší úroveň signálu. Lokalizační výsledky bývají horší než u bipolárního režimu.

<span id="page-14-4"></span>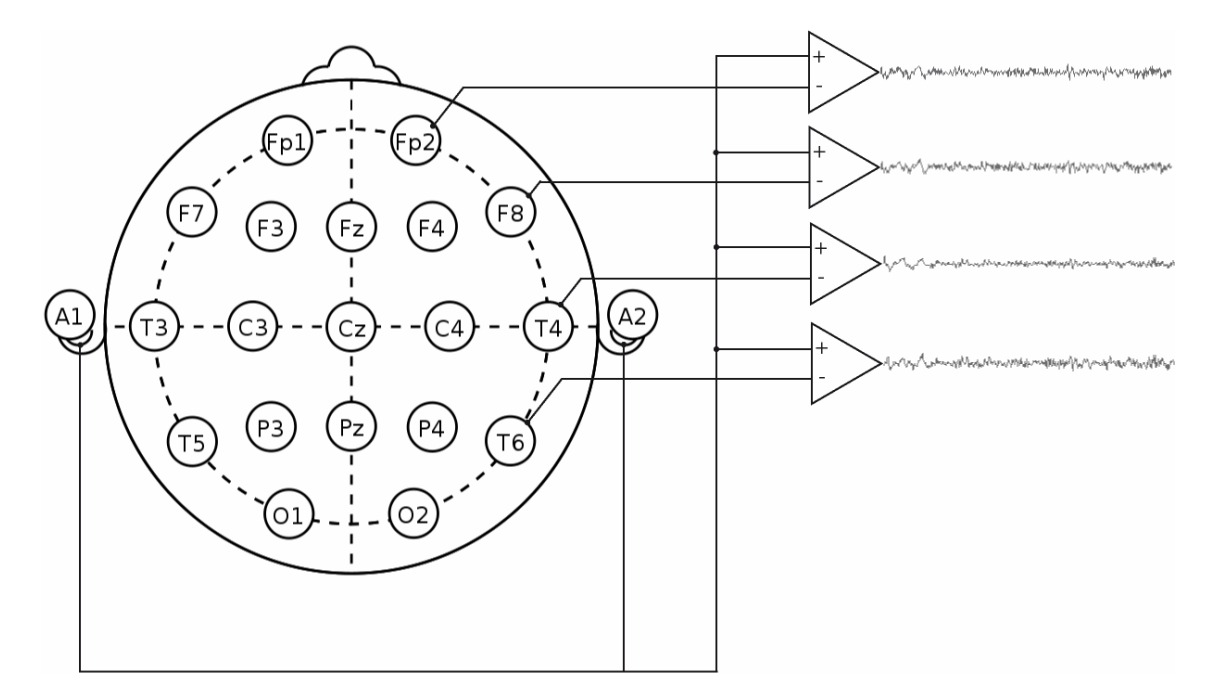

<span id="page-14-2"></span>**Obrázek 3.3:** Zapojení elektrod v unipolárním režimu

#### <span id="page-14-1"></span>**3.2.2.2 Bipolární režim**

V tomto režimu není použita referenční elektroda. Invertující vstup zesilovače je připojen na neinvertující vstup zesilovače následujícího, tak jak je to na [obrázku 3.4.](#page-14-5)

<span id="page-14-5"></span>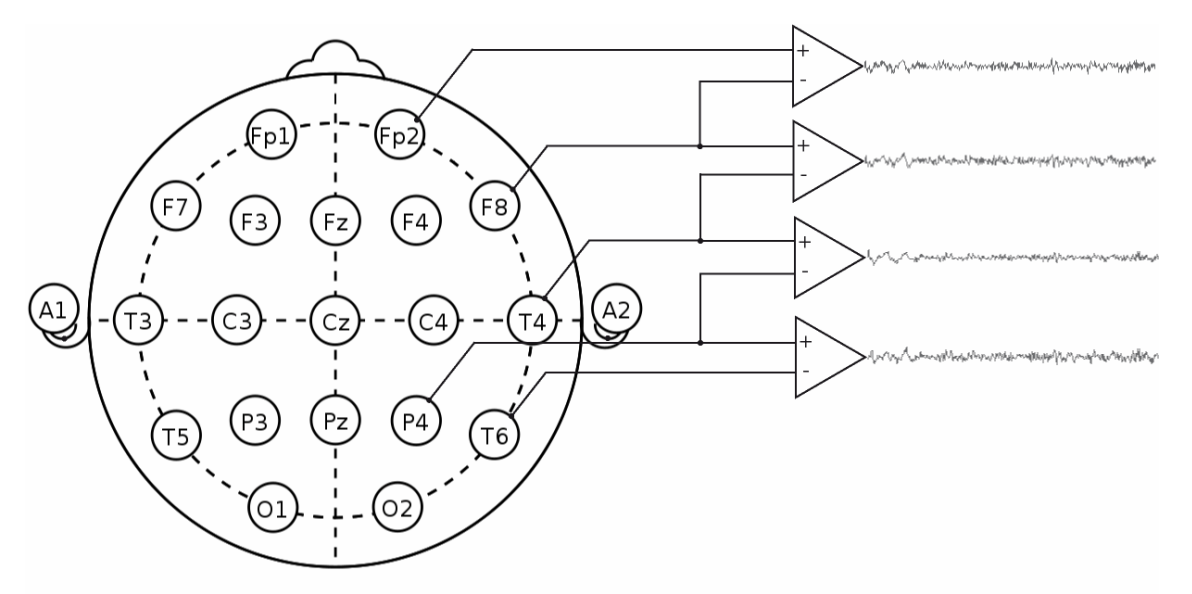

<span id="page-14-3"></span>**Obrázek 3.4:** Zapojení elektrod v bipolárním režimu

### <span id="page-15-0"></span>**3.2.2.3 Zprůměrněný režim**

Zapojení využívá indiferentní elektrodu, je zobrazeno na [obrázku 3.5.](#page-15-3)

<span id="page-15-3"></span>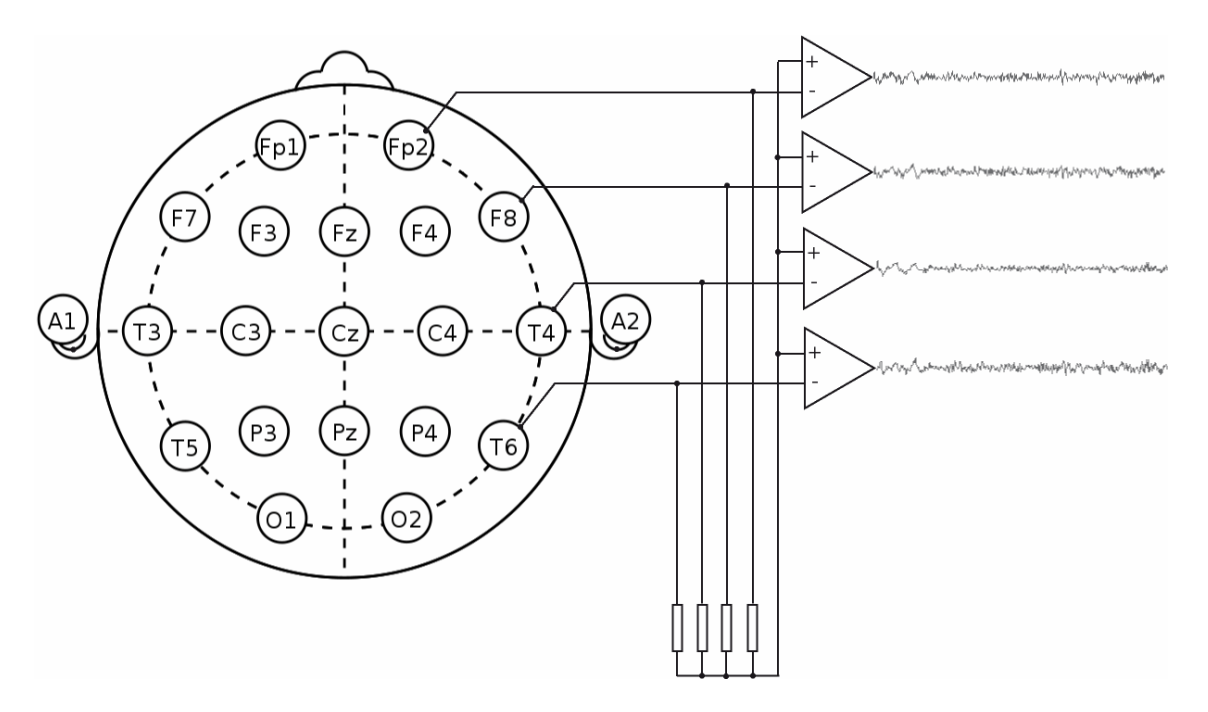

<span id="page-15-2"></span>**Obrázek 3.5:** Zapojení elektrod v zprůměrněném režimu

## <span id="page-15-1"></span>*3.3 Přístroj EEG*

Elektrody jsou kabelem připojeny k hlavici přístroje. Zdířky jsou označeny symboly a zpravidla uspořádány do diagramu. Impedance vstupu musí být vysoká. Vlastní EEG přístroj je v dnešní době již výhradně na bázi osobního počítače. U digitálních dat lze provádět operace, které byly na papírovém záznamu obtížné nebo nemožné (detekce grafoelementů, skórování spánkových stádií, topografické mapování, atd.). Centrální součástí digitálních EEG přístrojů je A/D převodník, minimálně s rozlišením osm bitů. Protože EEG signál dosahuje velmi nízkých hodnot napětí (řádově mikrovolty), je potřeba jej při snímání dostatečně zesílit. V EEG přístrojích se používají diferenční zesilovače. Jsou tedy zesilovány rozdílové potenciály mezi dvěmi elektrodami. Potenciály, které jsou společné oběma elektrodám, jsou potlačeny, naopak jsou zobrazeny signály nesouhlasné. Z principu diferenčního zesilovače tedy plyne, že z EEG stopy můžeme usuzovat jen na to, v jakém poměru jsou amplitudy potenciálů přivedených na vstupy zesilovače. Směr výchylky stopy je dán konvencí [\[5\]](#page-56-4). Výchylka směrem vzhůru znamená negativnější vstup 1 oproti vstupu 2. Signál tedy nevypovídá nic o skutečné polaritě signálů, které mohou být oba negativní, pozitivní či signál 1 negativní a 2 pozitivní. Záznamem jednoho kanálu nelze zjistit distribuci potenciálu na skalpu. Proto se v klinické praxi používá prohlížení záznamu v různých zapojeních. Rozdíl mezi zapojením referenčním a bipolárním je pouze ve způsobu znázornění dat, lze tedy tyto dvě zobrazení matematicky převádět.

## <span id="page-16-0"></span>**4 EEG vyšetření**

Každé vyšetření je samozřejmě závislé na charakteru nemoci, kterou se snažíme odhalit nebo typu experimentu, který chceme zaznamenat. Například základní vyšetření pouze pro ověření správné funkce mozku probíhá asi dvacet minut při zavřených očích. V případě podezření na epilepsii jsou při vyšetření využívány fotostimulátory, při registraci záchvatů je EEG snímáno po dobu 24 hodin při normálních činnostech pacienta atd. Mnoho měření se vyvíjí až podle reakcí pacienta. Z tohoto je patrné, že obecný popis vyšetření nelze provést. Z tohoto důvodu by u každého měřeného záznamu měly být přiloženy dostatečné informace o průběhu vyšetření. Často je zkoumána odezva pacienta na nějaký vnější podnět. K tomu slouží různé aktivační metody.

Aktivační metoda je jakákoli procedura, užívaná ke zvýraznění nebo vyvolání normální či abnormní aktivity. Používá se fotostimulace, vizuální vzorce, obrazy, televize, počítačové hry, úleková situace, čtení, psaní, psychické děje (počítání, představy), atd. Specifickými fyzikálními podněty působí na pacienta stimulátory. Nejčastější je stimulace zraku. K té slouží fotostimulátory se stroboskopickým efektem. Doba trvání jednoho záblesku je zhruba 10μs a opakovací frekvence 15-20Hz. Dále se používá stimulace sluchová, kdy jsou zpravidla využívány signály délky zlomku ms složené z obdélníkových nebo polosinusových impulsů. Občas je využívána i stimulace somatosenzorická, kdy je povrch kůže na různých částech těla drážděn napěťovými nebo proudovými impulsy o amplitudě desítek až stovek voltů.

Aby mohl elektroencefalografista správně identifikovat vzorce, musí mít dostatek zkušeností. Při zkoumání signálu je snaha identifikovat elektrické pole a určit povahu jeho generátoru (biologický či nebiologický), uložení (intra či extracerebrální) a konfigurace jeho dipólu.

Podle [\[13\]](#page-56-11) je definováno šest úrovní vědomí ([tabulka 4.1](#page-16-2)). Každé úrovni odpovídá jiný EEG záznam, to co je pro jednu úroveň patologické, může být v jiné úrovni normálním úkazem. Pro správné hodnocení naměřených dat je potřeba vědět, jaké z těchto úrovní odpovídal stav pacienta při pořizování záznamu.

<span id="page-16-2"></span><span id="page-16-1"></span>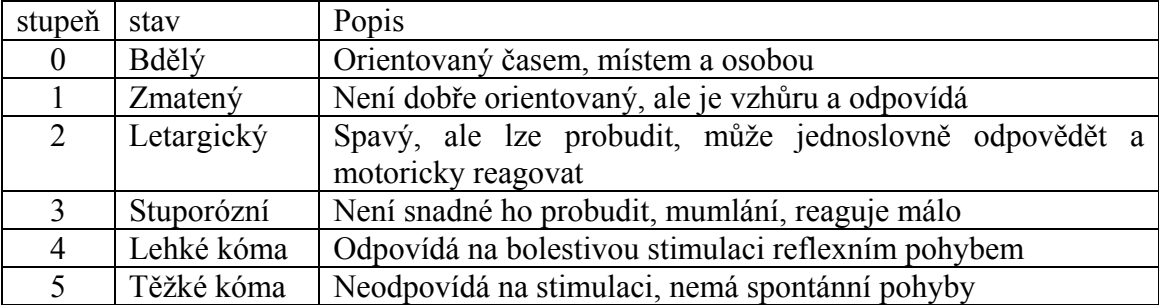

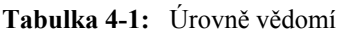

## <span id="page-17-0"></span>**5 EEG signál a jeho vlastnosti**

U EEG signálu je silný vztah k ontogenickému vývinu, to zmiňoval již Berger v roce 1932. Mozková aktivita je prokazatelná již v 5. měsíci života plodu. Jinak se EEG záznam vyvíjí od 18 do 20 let. K dalším výrazným změnám poté dochází ve věku nad 60 let. EEG signál u dospělého člověka se tedy výrazně liší od dětského. Naprosto odlišný záznam od "normálního" je také záznam pořízený během ospalosti a spánku. Spánkové EEG obsahuje vlny vesměs pomalé, takové, jež by byly v bdělém EEG označeny za patologické. Z výše zmíněného je patrná důležitost znalosti podmínek, za kterých byl záznam pořízen.

V šedé kůře mozkové lze rozpoznat tři různé typy potenciálů [\[5\]](#page-56-4) . *Jednotkové* potenciály vznikají na těle neuronu nebo na axonu a trvají velmi krátkou dobu, řádově milisekundy. *Synaptické* potenciály mají trvání mezi 15 až 40ms a *dendritické*, s komplexnějším tvarem, až 0,1s. Na vzniku EEG signálu se nejvíce podílejí dendritické a synaptické potenciály v povrchních vrstvách kortexu. EEG vzniká součinností neuronů thalamu a kortexu, přičemž thalamus plní funkci generátoru rytmů. Sumace elektrických potenciálových změn se v kůře děje hlavně na velkých, vertikálně orientovaných pyramidových buňkách [\[5\],](#page-56-4) jejichž dendrity prostupují mnoha vrstvami mozkové kůry.

Popis EEG je velmi složitou procedurou. Pro správnou interpretaci záznamu [\[5\]](#page-56-4) je potřeba znát:

- 1. Věk pacienta
- 2. Stav jeho vědomí
- 3. Užívanou medikaci (a metabolickou situaci)
- 4. Podmínky pořizování záznamu včetně stimulů, kterých bylo použito a možných zdrojů artefaktů

Variabilita mezi EEG v bdělém stavu je větší, než při spánku. Existuje jen málo vzorců, které jsou jasně abnormní.

## <span id="page-18-0"></span>*5.1 Deskriptory vzorců*

Při popisu EEG záznamu se berou v potaz především tyto parametry [\[5\]](#page-56-4): frekvence, amplituda, tvar, distribuce, šíření, symetrie, synchronie, rytmicita, periodicita, perzistence a reaktivita. Každá potenciálová změna (výchylka) je označována jako vlna, sled vln poté jako aktivita. Za vlny pomalé jsou označovány vlny s frekvencí nižší než 8Hz, vlny rychlé jsou s frekvencí vyšší.

- Amplituda přesné měření jednotlivých vln prakticky nemá význam, amplituda totiž závisí na mnoha faktorech, například i na vzdálenosti elektrod
- Tvar vztahuje se k morfologii vzorců. Buď je pravidelný nebo nepravidelný (monofazický, bifazický nebo multifazický)
- Distribuce elektroda či elektrody, ve kterých je vzorec nejlépe zachycován. Pokud je maximum v jedné elektrodě, jedná se o fokální aktivitu
- Symetrie vztahuje se k amplitudě. Jedná se o konstantnost, se kterou je jeden vzorec nižší či vyšší než druhý
- Synchronie vzájemný časový vztah jednotlivých vln a vzorců (výskyt ve stejné fázi a stejném čase). Rozlišuje se synchronie *simultánní* (současný výskyt vzorců, nejsou ve fázi), *bilaterální* (vzorce zachycované ve stranově korespondujících elektrodách), *asynchronní* (vzorce bez konstantního časového vztahu objevující se nad oběma polovinami hlavy), *nezávislé*
- Rytmicita vlny se opakují se stejnou frekvencí (rytmické) nebo nepravidelně (arytmické). Typickým příkladem rytmických vln se stoupající a klesající amplitudou jsou spánková vřetena [\[kapitola 5.3](#page-20-0)].
- Periodicita popis opakujících se transientů
- Perzistence frekvence, se kterou se daný vzorec v delším úseku grafu objevuje. Popisuje se indexem, který vyjadřuje, v kolika procentech grafu se vzorec vyskytuje.
- Reaktivita změna, jež lze navodit vnějšími stimuly

### <span id="page-19-0"></span>*5.2 Normální bdělé EEG*

U dospělého člověka při vědomí se nad zadními oblastmi hlavy s maximem amplitudy okcipitálně či okcipitoparientálně vyskytuje alfa aktivita (8-13Hz) [\[5\].](#page-56-4) Tato aktivita je velmi dobře patrná při zavřených očích. Po otevření dojde k jejímu útlumu (tzv. Bergerova reakce zástavy či alfa atenuační reakce). Vyskytuje se při relaxované bdělosti a při usínání mizí. Frekvence alfa aktivity je odrazem metabolických poměrů v mozku, hlavně stupně mozkové perfuze. Amplituda by měla být nad oběmi hemisférami symetrická, 20-80μV (případně na pravé straně o1/3 vyšší). S přibývajícím věkem amplituda alfa vln klesá. Klesá i perzistence a atenuační reakce se může objevovat později a trvat kratší dobu. Alfa aktivita může být blokována i budivými podněty, například mentální činností, emoční tenzí či ospalostí. Abnormitou je, pokud alfa aktivita není vůbec blokována při otevření očí, či je blokována pouze jednostranně. Kontrola výskytu alfa aktivity je stěžejním bodem každého EEG vyšetření.

Beta aktivita (13-30Hz) se může vyskytovat nad všemi oblastmi s amplitudou pod 20μV. Její nejčastější výskyt je nad frontálními až frontocentrálními oblastmi, tehdy jí často blokuje stimulace dotykem [\[5\].](#page-56-4) Beta aktivita může ubývat v ospalosti a usínání. Je obvykle symetrická, větší asymetrie znamená abnormitu. S věkem této aktivity přibývá. U žen je její zastoupení výrazně vyšší než u mužů.

V menšině grafů, zejména u mladých osob, častěji u žen se vyskytuje mí rytmus (7- 11Hz) [\[5\]](#page-56-4). Je definován frekvencí, distribucí, tvarem a reaktivitou. Distribuce je většinou centrální až centroparientální. Většinou vystupuje v krátkých asynchronních úsecích trvajících několik sekund. Vlny mají arkádový tvar připomínající opakující se písmeno mí. Jen Hrubé asymetrie tohoto rytmu znamenají abnormitu. Mí rytmus se vyskytuje nad senzomotorickým kortexem osob v klidu.

Lambda vlny se v rutinních EEG vyskytují zřídka, obvykle vznikají při pozorování vizuálního detailu. Podmínkou jejich vzniku je sakadický pohyb očí. Jde o ostré vlny, často bifazické nebo trifazické. Jejich přítomnost i nepřítomnost je normální. Častěji se vyskytují u dětí a mladých lidí.

Pokud je amplituda signálu v bdělém stavu nižší než 20μV, jedná se o atypický záznam, při hodnotách nižších než 10μV jde o abnormitu a při hodnotách pod 2μV o mozkovou smrt.

Na EEG záznam má také vliv hyperventilace. Hluboké dýchání způsobuje hypokapnii (snížení množství CO<sub>2</sub> v krvi). V důsledku toho dochází ke zvýšení amplitudy záznamu a zpomalení průměrné frekvence.

## <span id="page-20-0"></span>*5.3 Spánkové EEG*

<span id="page-20-2"></span>Vzorce ve spánku se liší od těch v bdělosti [\[5\]](#page-56-4). Theta a delta vlny se objevují v široké distribuci, lépe prokreslené nad zadními oblastmi, rychlejší, nižší, více asynchronní a méně perzistující v povrchních stádiích non-REM spánku než v hlubších. Spánek se dělí na několik fází [\[13\]](#page-56-11) zaznamenaných v [tabulace 5.1.](#page-20-3) Záznam EEG různých úrovní spánku ukazuje [obrázek 5.1.](#page-20-4)

**Tabulka 5-1:** Spánková stádia

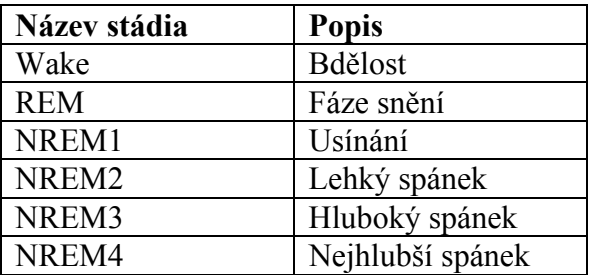

<span id="page-20-4"></span><span id="page-20-3"></span>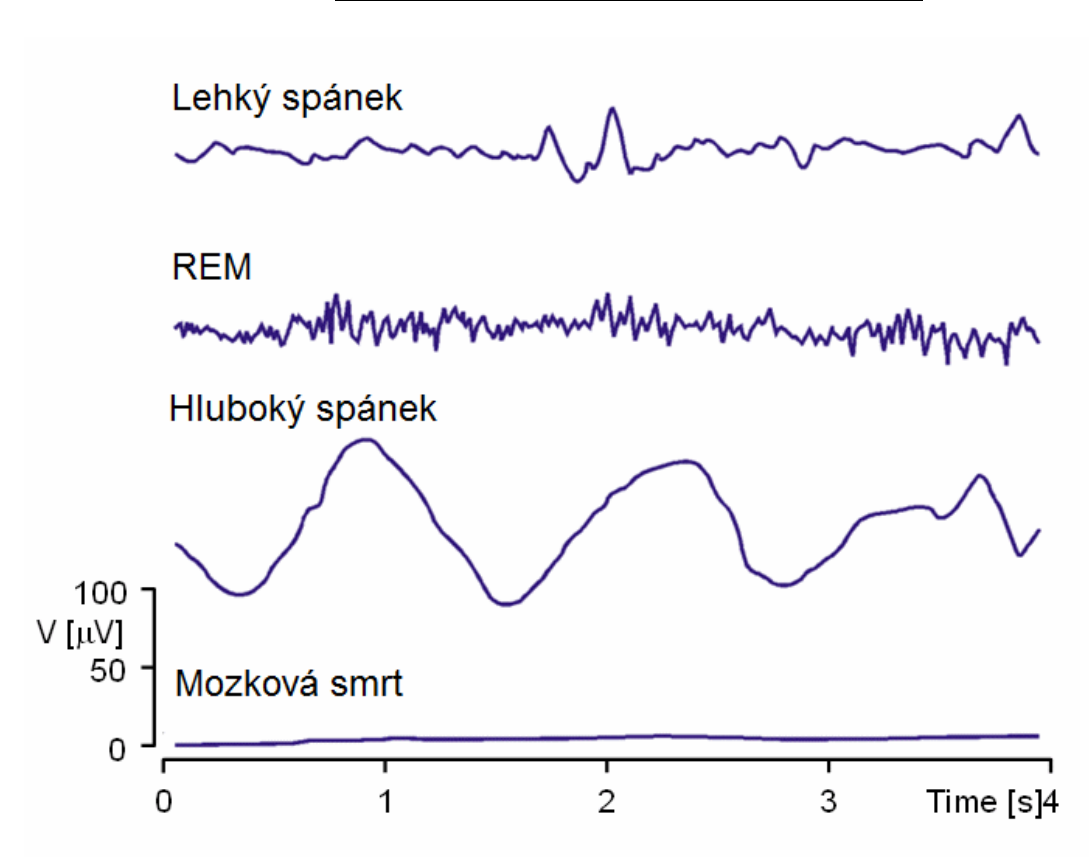

<span id="page-20-1"></span>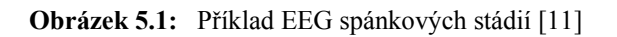

V REM fázi dochází k rychlému pohybu očí (Rapid Eyes Movement). Všechny spánkové fáze se během jednoho spaní několikrát opakují. Ze spektrogramu spánkového EEG lze vytvořit tzv. hypnogram [\[8\].](#page-56-12) Jde o graf, který zobrazuje architekturu spánku. Na jeho základě lze usuzovat na spánkové poruchy. Příklad osmihodinového hypnogramu je na [obrázku 5.2.](#page-21-1) Patrná jsou periodická střídání hluboké fáze spánku a fáze REM.

<span id="page-21-1"></span>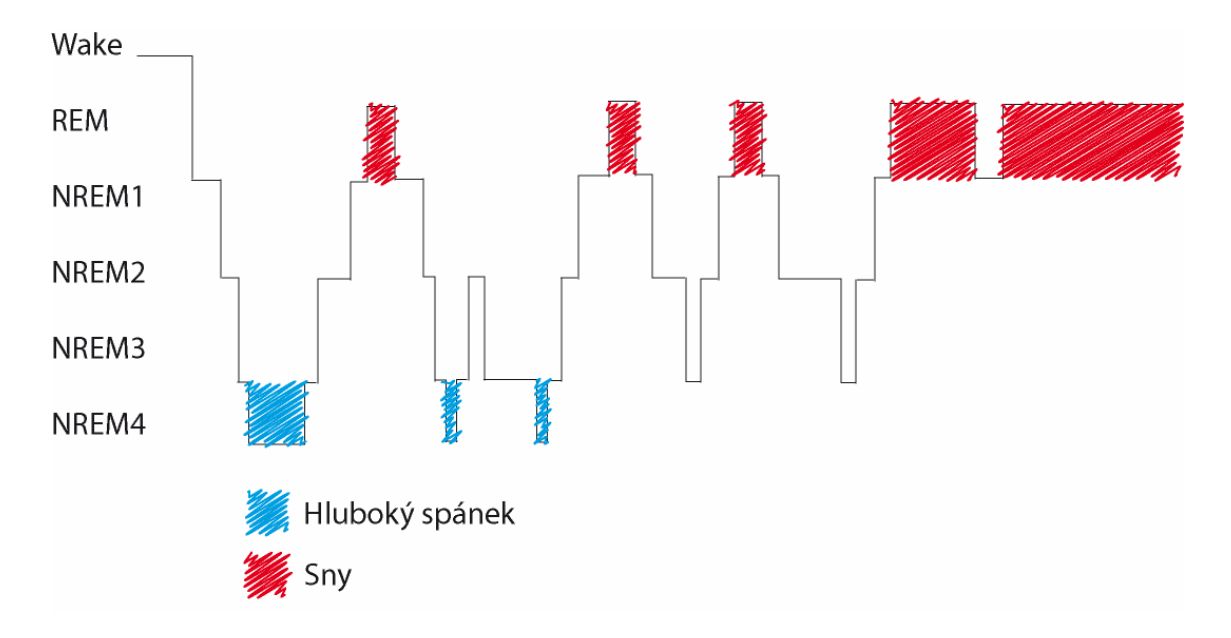

<span id="page-21-0"></span>**Obrázek 5.2:** Spánkový hypnogram

Ve spánkovém EEG záznamu se objevují pozitivní okcipitální ostré transienty (POSTS – Positive Occipital Sharp Transients of Sleep). Jsou podobné vlnám lambda [\[5\]](#page-56-4). Jsou mnohofazické, pozitivní, trojúhelníkové, střední či vyšší amplitudy. Bývají přítomné, pokud byla osoba částečně probuzena a rychle usíná.

Ve spánku se také vyskytují negativní, synchronní vlny nazývané vertexové [\[5\]](#page-56-4). Jsou přibližně symetrické s maximem prokreslení na vertexu, šířící se do okolí. Mají typický zvrat fáze přes střední čáru, nepravidelně se opakují a zřídka jsou častější než dvakrát za sekundu.

Podobné vertexovým vlnám, ale delší a méně ostré jsou K-komplexy [\[5\]](#page-56-4) předcházené či následované pozitivní komponentou. Mohou mít bi i trifazický tvar, mnohdy je následuje spánkové vřeteno.

Spánková vřetena [\[5\]](#page-56-4) mají sinusoidní vzorec s frekvencí 11 až 15Hz. Obvykle jsou synchronní, trvající několik málo sekund s širokou distribucí s maximem centrálně. Název je odvozen od vřetenovité kontury.

### <span id="page-22-0"></span>*5.4 Parametry EEG signálu*

Přirozený skalpový elektroencefalografický záznam má frekvenční složky přibližně do 80Hz a amplitudu do 300μV. Hodnoty amplitud jsou měřené jako rozdíl minimální a maximální hodnoty (špička-špička). Charakter signálu odpovídá stavům pacienta. V záznamu lze rozeznat periodické složky a tzv. artefakty [\[kapitola 5.4.3\]](#page-24-1) a transienty [\[kapitola 5.4.2\]](#page-24-0) vázané zpravidla na patologické jevy.

### <span id="page-22-1"></span>**5.4.1 Rozdělení EEG signálu podle frekvenčního obsahu**

EEG signál lze podle výskytu typických rytmů rozdělit do několika frekvenčních pásem. Pojmenování pásem není logické, ale historické. V těchto frekvenčních pásmech vykazuje elektrická aktivita mozku rytmickou aktivitu. Jednotlivé rytmy se liší lokalizací na povrchu lebky, amplitudou a vztahem k definovaným fyziologickým stavům (spánek, mentální aktivita, atd.). Typický vzhled jednotlivých rytmů je na [obrázku 5.3.](#page-22-3)

<span id="page-22-3"></span>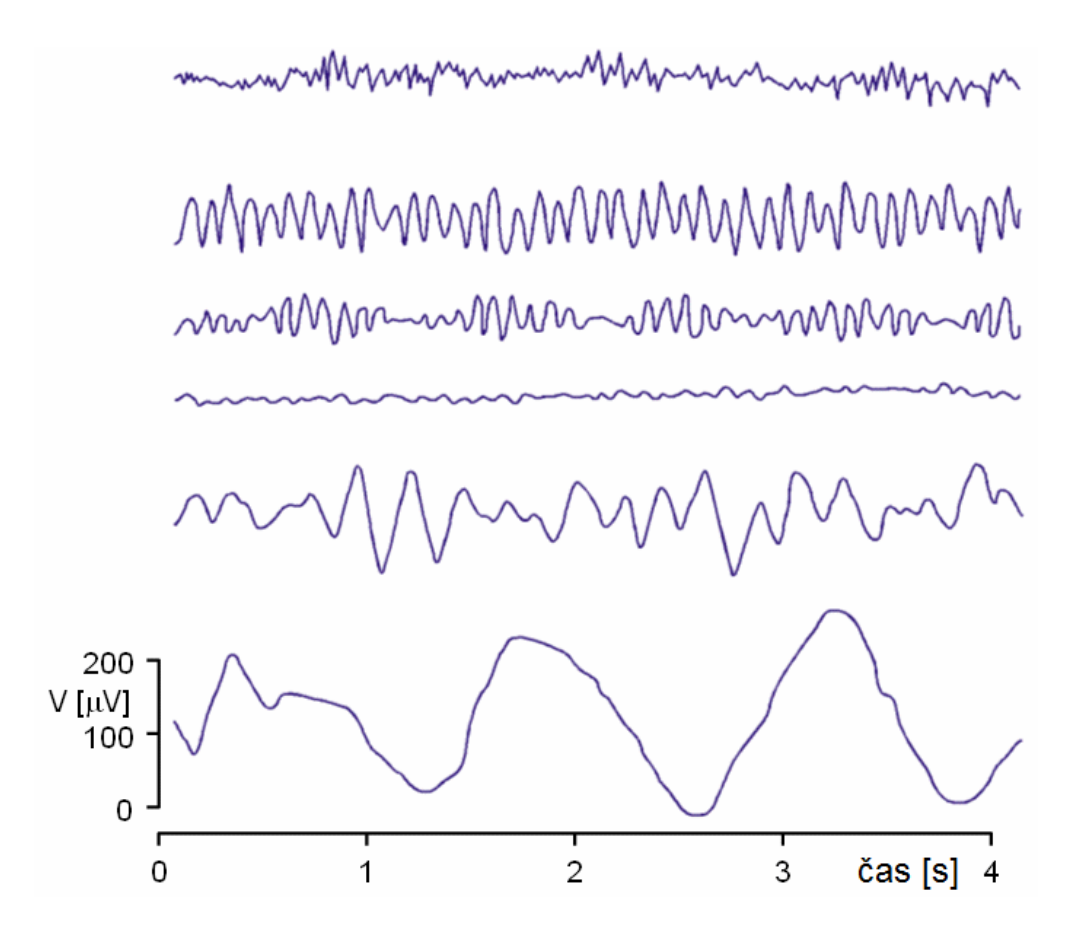

<span id="page-22-2"></span>**Obrázek 5.3:** EEG rytmy. První záznam shora odpovídá beta aktivitě, druhý až čtvrtý aktivitě alfa, pátý theta a šestý delta. Převzato z literatury [\[11\].](#page-56-9)

#### <span id="page-23-0"></span>**5.4.1.1 Rozdělení a popis rytmů**

*Alfa* – Alfa rytmus se pohybuje ve frekvenčním rozmezí 8 – 13Hz [\[6\]](#page-56-5). Amplituda dosahuje maximálně 50μV. Tato aktivita byla pojmenována Hansem Bergerem [\[14\].](#page-56-13) Jednalo se o první projev elektrického napětí generovaného lidským mozkem, který se mu podařilo zaregistrovat. Alfa aktivita je patrná v zádní části hlavy na obou stranách, s vyšší amplitudou na dominantní straně [\[5\].](#page-56-4) Velmi patrná je aktivita při relaxaci a zavřených očích. Alfa rytmus je především aktivitou optického analyzátoru (lidé od narození slepí nemají vytvořenou alfa aktivitu).

*Beta –* Beta rytmus se vyskytuje ve frekvenčním rozsahu od 13 Hz do 30Hz [\[6\]](#page-56-5). Velikost amplitudy bývá okolo 30μV. Vyskytuje se při duševní činnosti. Objevuje se symetricky na obou stranách ve frontální oblasti. Beta rytmus je spojen s motorikou a je obecně utlumen při pohybu [\[5\].](#page-56-4) Beta rytmus s nízkou amplitudou a proměnnou frekvencí je spojován s myšlením a koncentrací. Dlouhodobá rytmická beta aktivita je spojena s chorobami či užitím léků.

*Gama –* Pásmo gama je definováno na frekvencích od 30Hz [\[6\]](#page-56-5) s amplitudou 3-5μV. Tento rytmus se vyskytuje při vazbě různých populací neuronů za účelem vykonání kognitivní či motorické funkce.

*Delta –* Jedná se o projev vyskytující se normálně při spánku [\[5\]](#page-56-4) na frekvencích mezi 0,5 a 1-4Hz s amplitudou 20-200μV. Tato aktivita má největší amplitudu a nejpomalejší vlnu. U kojenců je běžná v bdělém stavu, u dospělých je v bdělém stavu patologická. Vlny delta se vyskytují hlavně v hlubokém spánku (non REM III, IV), ale i v transu a hypnóze.

*Theta* – Pásmo ve frekvenčním rozmezí 4-8Hz [\[6\]](#page-56-5) s amplitudou do 50μV. Záznam je zřídka rytmický, objevuje se při usínání, pak přechází v delta aktivitu. Normálně se vyskytuje u malých dětí. U starších dětí a dospělých se vyskytuje při ospalosti nebo meditaci. Theta vlny se vyskytují v temporální a parientální oblasti. Patologický stav indikují, pokud je jejich amplituda alespoň dvakrát vyšší než aktivita alfa. Theta vlny se často pojí se živými vzpomínkami, fantazií, obraznou představivostí, inspirací a snem [\[5\].](#page-56-4)

Občas jsou ještě rozlišovány:

*Mí –* Mí vlny se objevují na frekvencích 8-10Hz [\[5\]](#page-56-4) s amplitudou 20-50μV. Toto pásmo je ve stejné frekvenční oblasti jako alfa rytmus a je tlumeno při pohybu.

*Sigma* – pásmo s frekvencí kolem 14Hz [\[5\]](#page-56-4) a amplitudou 40 μV se vyskytuje ve třetím spánkovém stádiu.

### <span id="page-24-0"></span>**5.4.2 Transienty**

Transienty [\[15\]](#page-56-14) jsou v signálu se vyskytující charakteristické vlny (někdy také nazývané grafoelementy). Patří mezi ně například k-komplex, který se objevuje těsně před usnutím. Je to kombinace nízké ostré vlny a polyfazické pomalé vlny, na kterou zpravidla navazuje spánkové vřeteno.

Dále se mohou vyskytovat například SSS vlny, při jejichž výskytu je 98%pravděpodobnost, že daný člověk trpí epilepsií. Jako příklad dalších transientů lze uvést lambda vlny, POSTS, vertexové strmé vlny vyskytující se ve druhém spánkovém stádiu atd.

Tyto signálové elementy jasně vystupují ze základní EEG aktivity a často bývají indikací mozkových chorob.

### <span id="page-24-1"></span>**5.4.3 Artefakty**

Jedná se o signály detekované na skalpu pomocí EEG, které nejsou projevem mozkové činnosti. EEG data téměř vždy tyto artefakty obsahují. Amplituda těchto signálů může být poměrně výrazná v porovnání s požadovaným záznamem. To je jeden z hlavních důvodů, proč se EEG vyšetřuje klinicky. Artefakty mohou být biologického původu (EKG, EMG, dýchání, pocení, pohyb očí,…) nebo technického původu (síťové rušení, přechodové odpory elektroda-kůže, vliv měřících kabelů,…). Velký vliv mají oční artefakty vznikající rozdílem potenciálů mezi rohovkou a sítnicí. Stačí velmi malý pohyb oka a jsou výrazně ovlivněny kanály ve frontální oblasti. V praxi se většinou vyskytují artefakty složené v různých kombinacích.

#### <span id="page-24-2"></span>**5.4.3.1 Artefakty z EEG přístroje**

Mohou vzniknout například vadnou elektrodou nebo špatnou činností zařízení. Tyto artefakty se zpravidla výrazně liší od běžné aktivity. Během měření dochází například ke kolísání signálu (kolísání izolinie). Pro odstranění tohoto jevu je nejvhodnější použít průměrování signálu. Výsledek odečteme od původního signálu a dostaneme námi požadovaný ustálený průběh.

#### <span id="page-24-3"></span>**5.4.3.2 Interferenční artefakty**

Jedná se o artefakty způsobené například síťovým rušením, zvoněním telefonu, zapnutím osvětlení, činností signalizačního systému, atd. Tato rušení lze odstranit lineární filtrací. V případě úzkopásmového rušení (například síťového rušení) může být použit tzv. notch filtr. Jde o úzkopásmovou zádrž s velkou strmostí a nulovým přenosem na frekvenci rušení (50 nebo 60Hz). V případě zpracování spontánního EEG, kde jsou podstatné složky signálu do frekvence 40Hz lze použít filtr typu dolní propust a potlačit všechny vyšší kmitočty. Síťový brum se v EEG křivce objevuje při velkých kožních odporech pod elektrodami nebo při nedokonalém uzemnění pacienta či EEG přístroje [\[7\]](#page-56-6).

#### <span id="page-25-0"></span>**5.4.3.3 Artefakty z pacienta**

Artefakty vytvořené pacientovým tělem lze rozdělit podle jejich zdroje.

- Nejvýrazněji se projevují oční artefakty. Vyskytují se především na frontálních elektrodách a jejich zdrojem je kortikoretikální potenciál [\[5\].](#page-56-4) Tento artefakt lze částečně eliminovat snímáním EOG (elektrookulogram) současně s EEG záznamem. Na základě znalosti rušivého signálu lze pak použít některou z metod k jeho odstranění, třeba adaptivní filtraci [\[6\]](#page-56-5).
- Svalové artefakty mají krátké trvání, ostrý tvar, frontální a temporální maximum [\[5\]](#page-56-4).
- Artefakty z pohybu jsou náhlé, nerepetiví, bizarního tvaru [\[5\].](#page-56-4) V referenčním zapojení se projeví ve všech elektrodách.
- EKG artefakty jsou dané periodicitou srdečního rytmu (jsou tedy pravidelné). Často se společně s EEG snímá EKG záznam, aby mohly být tyto artefakty odděleny pomocí porovnání vzorců. Vyšetřována je koherence záznamu EKG se signálem EEG [\[6\].](#page-56-5)
- Pulsové artefakty jsou periodické, oblé či trojúhelníkové vlny, nejčastěji frontálně a temporálně lokalizované [\[5\].](#page-56-4) Vznikají při umístění elektrody v blízkosti tepny, jsou tedy většinou ve svodech z jedné elektrody. Jejich periodicita je shodná se srdečním rytmem.
- Galvanické kožní artefakty jsou artefakty z pocení a mají tvar velmi pomalých vln, nejčastěji frontálně a temporálně [\[5\]](#page-56-4). Vznikají změnami elektrodové impedance a kožního potenciálu při pocení. Jejich rozpoznání nečiní potíže. Pocením může také vzniknout mezi elektrodami solný můstek a tím dojde ke snížení amplitudy měřeného signálu.
- Artefakty dentální vznikají zejména u osob se zubními výplněmi z různých kovů [\[5\]](#page-56-4). Mají tvar hrotů a mohou být matoucí.
- Artefakty z pohybů jazyka [\[5\]](#page-56-4) a ostatních orafaryngeálních struktur. Jazyk se chová jako dipól, špička je negativnější než kořen. Jeho pohyb způsobuje pomalé vlny široké distribuce.

Pro odstranění artefaktů lze použít celou řadu metod zpracování signálu. Vhodné je metody volit až podle znalosti míry zkreslení či zarušení naměřených hodnot, neboť některé postupy mohou degradovat informativní hodnotu získaných dat.

## <span id="page-26-0"></span>**6 Zpracování signálu**

### <span id="page-26-1"></span>*6.1 Předzpracování a klasifikace*

Data získaná snímáním skalpových potenciálů je potřeba zpravidla před vyhodnocením upravit. Prvním krokem je předzpracování signálu, které má především za úkol odstranit artefakty, o kterých bylo pojednáno v předchozí kapitole. Poté následuje klasifikace.

Klasifikací rozumíme zařazení segmentů do příslušných tříd. Jedna konkrétní třída může odpovídat některé spánkové fázi, přítomnosti transientu, epileptické aktivitě apod. Ke klasifikaci lze použít mnoho různých metod. Příkladem mohou být neuronové sítě či shluková analýza, nejčastěji však stále přetrvává manuální segmantace provedená vyšetřujícím na základě jeho požadavků a zkušeností.

## <span id="page-26-2"></span>*6.2 Výpočet příznaků*

Každý segment je popsán sadou příznaků. Zde jsou zmíněny ty, které byly využity při realizace aplikačního prostředí. V závorce za názvem parametru je uvedena funkce, pomocí níž je příznak vypočten v prostředí Matlab. Případně je uveden i toolbox který je pro výpočet potřeba. Příznaky jsou vypočteny vždy samostatně pro každý měřený kanál.

### <span id="page-26-3"></span>**6.2.1 Statistické parametry**

- 1. Minimum *(min )* minimální naměřená hodnota signálu.
- 2. Maximum *(max)* maximální naměřená hodnota.
- <span id="page-26-4"></span>3. Střední hodnota [\[16\]](#page-57-0) *(mean)* je parametr rozdělení náhodné veličiny, který je definován jako vážený průměr daného rozdělení ([rovnice 6.1\)](#page-26-4)

$$
EX = \int_{R} xP(x)dx
$$
\n(6.1)

kde *x* značí naměřené hodnoty a *P* je míra pravděpodobnosti určující rozdělení náhodné veličiny.

<span id="page-26-5"></span>4. Koeficient špičatosti [\[17\]](#page-57-1) *(kurtosis, Statistic Toolbox)* je charakteristikou rozdělení náhodné veličiny, která porovnává náhodné rozdělení s normálním rozdělením pravděpodobnosti. Je definován vztahem [6.2](#page-26-5) 

$$
\gamma = \frac{\mu_4}{\sigma^4} - 3 = \frac{E[X - X(X)]^4}{\left[\sqrt{\text{var}(X)}\right]^4}
$$
(6.2)

0Kde µ4 je čtvrtý centrální moment, σ je směrodatná odchylka, *E(X)* označuje střední hodnotu a *var(X)* je rozptyl.

<span id="page-27-0"></span>5. Koeficient šikmosti [\[18\]](#page-57-2) *(skewness, Statistic Toolbox)* je charakteristikou rozdělení pravděpodobnosti náhodné veličiny definovaný rovnicí [6.3](#page-27-0) 

$$
\gamma = \frac{\mu_3}{\sigma^3} \tag{6.3}
$$

kde *μ3* je třetí centrální moment a *σ* směrodatná odchylka.

- 6. Průměr a maximum první a druhé derivace *(diff)*.
- 7. Modus [\[19\]](#page-57-3) *(mode)* náhodné veličiny *X* je hodnota, která se v daném statistickém souboru vyskytuje nejčastěji. Modus diskrétní náhodné veličiny je taková hodnota x', která pro všechny hodnoty *xi* náhodné veličiny X splňuje podmínku [6.4](#page-27-1)

$$
P[X = x'] \ge P[X = x_i]
$$
\n<sup>(6.4)</sup>

<span id="page-27-1"></span>8. Median [\[20\]](#page-57-4) *(median)* je hodnota, jež dělí řadu podle velikosti seřazených výsledků na dvě stejně početné poloviny. Platí, že nejméně 50% hodnot je menších nebo rovných a nejméně 50% hodnot je větších nebo rovných mediánu. V případě rozdělení pravděpodobnosti je mediánem číslo *m*, které splňuje podmínky [6.5](#page-27-2) 

$$
P(X \le m) \ge 0.5 \text{ a } P(X \ge m) \ge 0.5 \tag{6.5}
$$

<span id="page-27-2"></span>9. Směrodatná odchylka [\[21\]](#page-57-5) *(std)*, vyjádřená rovnicí [6.6,](#page-27-3) je kvadratický průměr odchylek hodnot znaku od jejich aritmetického průměru. Vypovídá o tom, jak moc se od sebe navzájem liší typické případy v souboru zkoumaných hodnot. Jeli malá, jsou si prvky navzájem podobné, a naopak velká směrodatná odchylka signalizuje velké vzájemné odlišnosti.

$$
\sigma = \sqrt{\text{var}(X)}\tag{6.6}
$$

Kde *var* označuje rozptyl náhodné veličiny *X.* 

<span id="page-27-4"></span><span id="page-27-3"></span>10. Rozptyl [\[22\]](#page-57-6) *(variance)* je charakteristikou variability rozdělení pravděpodobnosti náhodné veličiny, která vyjadřuje variabilitu rozdělení souboru náhodných hodnot kolem její střední hodnoty. Rozptyl je definován jako střední hodnota kvadrátů odchylek od střední hodnoty. Odchylku od střední hodnoty, která má rozměr stejný jako náhodná veličina, zachycuje směrodatná odchylka. Je-li pravděpodobnost všech diskrétních hodnot stejná, pak lze rozptyl vyjádřit vztahem [6.7](#page-27-4) 

$$
\sigma^2 = \frac{1}{n} \sum_{i=1}^{n} (x_i - E(x))^2
$$
\n(6.7)

### <span id="page-28-0"></span>**6.2.2 Histogram**

Užitečným nástrojem statistického zhodnocení signálu může být také histogram ([obrázek 6.1\)](#page-28-2). Histogram je sloupcový graf, v němž každé třídě je přiřazena její četnost.

<span id="page-28-2"></span>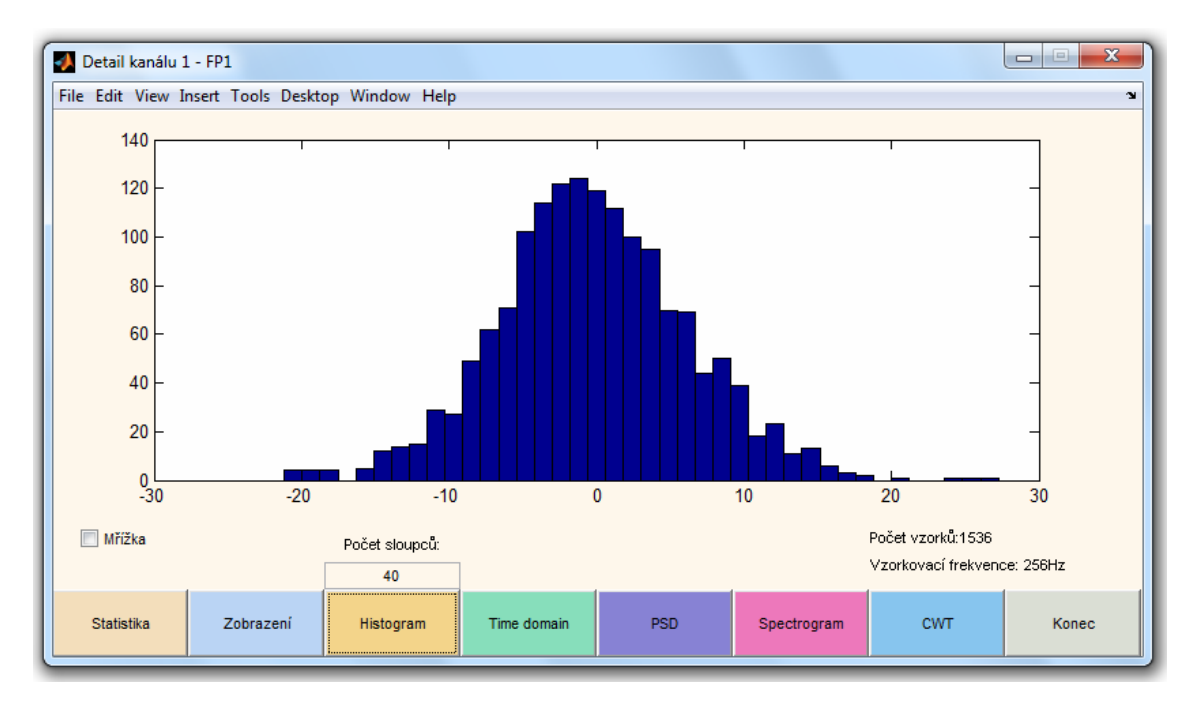

<span id="page-28-1"></span>**Obrázek 6.1:** Histogram signálu

#### <span id="page-29-0"></span>*6.3 Frekvenční analýza*

Historicky sahá využití frekvenční analýzy při posuzování EEG do čtyřicátých let dvacátého století. Tehdy se operace ve spektrální oblasti využívaly pouze experimentálně. Velký posun v tomto odvětví nastal až s příchodem výpočetní techniky. Znalost frekvenčního obsahu signálu je důležitá při identifikování artefaktů, k získání ucelené představy o převládajících aktivitách, topografickém mapování, atd.

EEG signály mají výrazně nestacionární charakter a často neobsahují výraznější periodické komponenty. Při analýze signálů, jejichž charakter se v čase rychle mění, je vhodné uvažovat o frekvenčním obsahu krátkých signálových úseků.

#### <span id="page-29-1"></span>**6.3.1 Krátkodobá Fourierova transformace**

STFT [\[23\]](#page-57-7) (Short Time Fourier Transform) umožňuje lokalizovat frekvenční složky v čase s konstantním (lineárním) rozlišením. Základním principem je rozdělení signálu na dostatečně malé realizace, u nichž je možno předpokládat dostatečnou stacionaritu. To je provedeno multiplikací jisté okénkové funkce a signálu. Na každém takovém výřezu je provedena Fourierova transformace. Okénko se posouvá v čase. STFT poskytuje kompromis mezi časovou a frekvenční reprezentací signálu. Její definiční integrál pro verzi se spojitým časem je vyjádřen vztahem [6.8](#page-29-3) 

$$
STFT\{x(t)\} = \int_{-\infty}^{\infty} x(t)w(t-\tau)e^{j\omega t}dt
$$
\n(6.8)

<span id="page-29-3"></span>kde *w* je okénková funkce, *τ* časové posunutí okénka, *x(t)* je časová reprezentace signálu a *STFT{x(t)}* je jeho časově-frekvenční reprezentace.

#### <span id="page-29-2"></span>**6.3.2 Odhad výkonových spekter**

Neparametrické metody odhadu výkonových spekter [\[24\]](#page-57-8) náhodných procesů se vyznačují tím, že celá analýza se opírá pouze o změřená resp. přijatá signálová data, aniž bychom vytvářeli nějaké modely vzniku signálu. Mezi základní metody odhadu výkonového spektra patří metoda periodogramu v mnoha modifikacích. Zde budou zmíněny tři případy jež byly použity při programování aplikace.

#### <span id="page-30-0"></span>**6.3.2.1 Periodogram**

<span id="page-30-2"></span>PSD [\[25\]](#page-57-9) (power spectral destiny estimate) je metoda, pomocí níž lze zobrazit výkonové spektrum signálu (vzorky  $[x_1,...,x_N]$ ). Spektrum je definované obecně pomocí vztahů [6.9](#page-30-2) a [6.10](#page-30-3):

$$
S\left(e^{j\omega}\right) = \frac{1}{2\pi N} \left| \sum_{n=1}^{N} x_n e^{-j\omega n} \right|^2 \tag{6.9}
$$

<span id="page-30-3"></span>a pokud jsou definovány frekvence v Hz, poté je periodogram definován jako:

$$
S(f) = \frac{1}{F_s N} \left| \sum_{n=1}^{N} x_n e^{-j(2\pi f / F_s)n} \right|^2
$$
\n(6.10)

kde *FS* je vzorkovací frekvence, *N* počet vzorků a *f* frekvence signálu.

<span id="page-30-4"></span>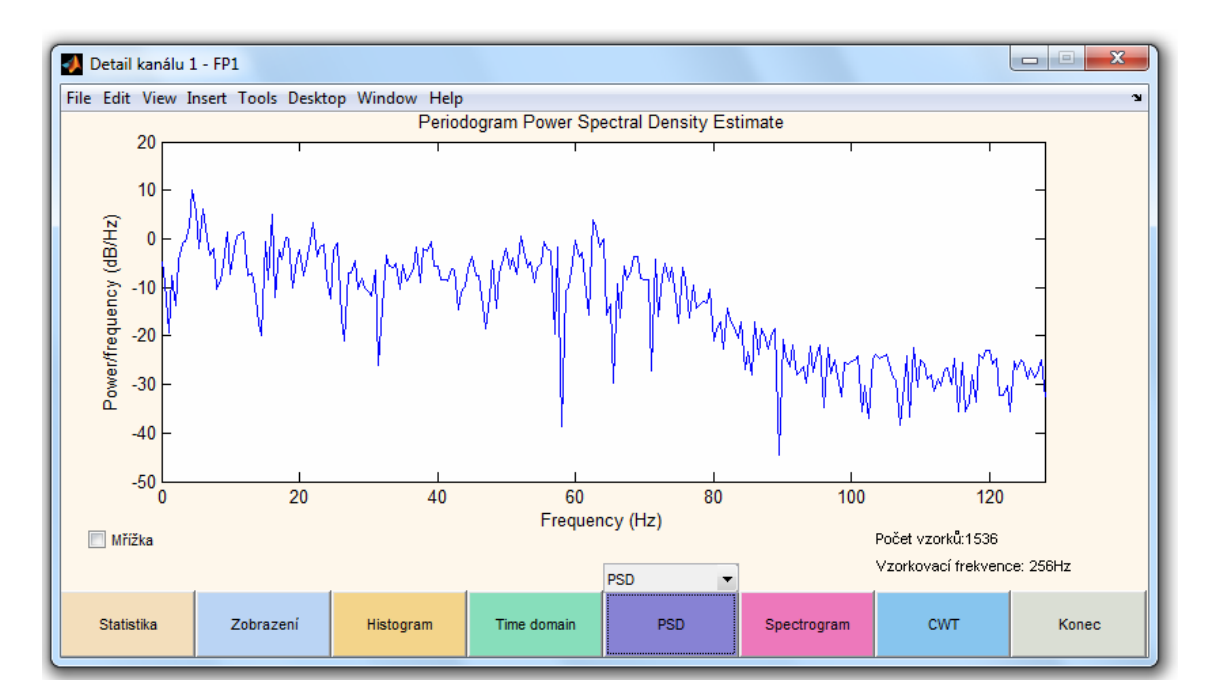

<span id="page-30-1"></span>**Obrázek 6.2:** Periodogram záznamu jednoho kanálu EEG signálu získaný pomocí metody PSD

Na [obrázku 6.2](#page-30-4) je zobrazeno spektrum signálu získané metodou periodogramu. Osa x vyjadřuje frekvence v Hz, osa y amplitudu v decibelech. Zobrazení frekvencí je vždy od 0 Hz až do Nyquistova kmitočtu, tedy do poloviny vzorkovací frekvence.

#### <span id="page-31-0"></span>**6.3.2.2 Welchova metoda**

Welchova metoda je metodou pro odhad výkonového spektra s redukcí šumu. Je opět založena na koncepci periodogramu. Využívány jsou modifikované periodogramy, kdy na jednotlivé sekce signálu jsou aplikovány vhodná okna. Tak je redukována statistická závislost sekcí způsobená překrytím, protože okna klesají spojitě k nule na obou koncích. Při použití vhodných oken (Hamming, Hann, Kaiser) se disperze snižuje i při překrytí 50%. Uvedená metoda je založena na průměrování modifikovaných periodogramů a podle autora se nazývá Welchova. Výsledkem je zmenšený vliv postraních laloků a zvětšení šířky špiček ve spektru, příklad je uveden na [obrázku 6.3](#page-31-2) a na [obrázku 8.10,](#page-51-2) kde je velmi dobře patrné potlačení postranních laloků ve spektru.

<span id="page-31-2"></span>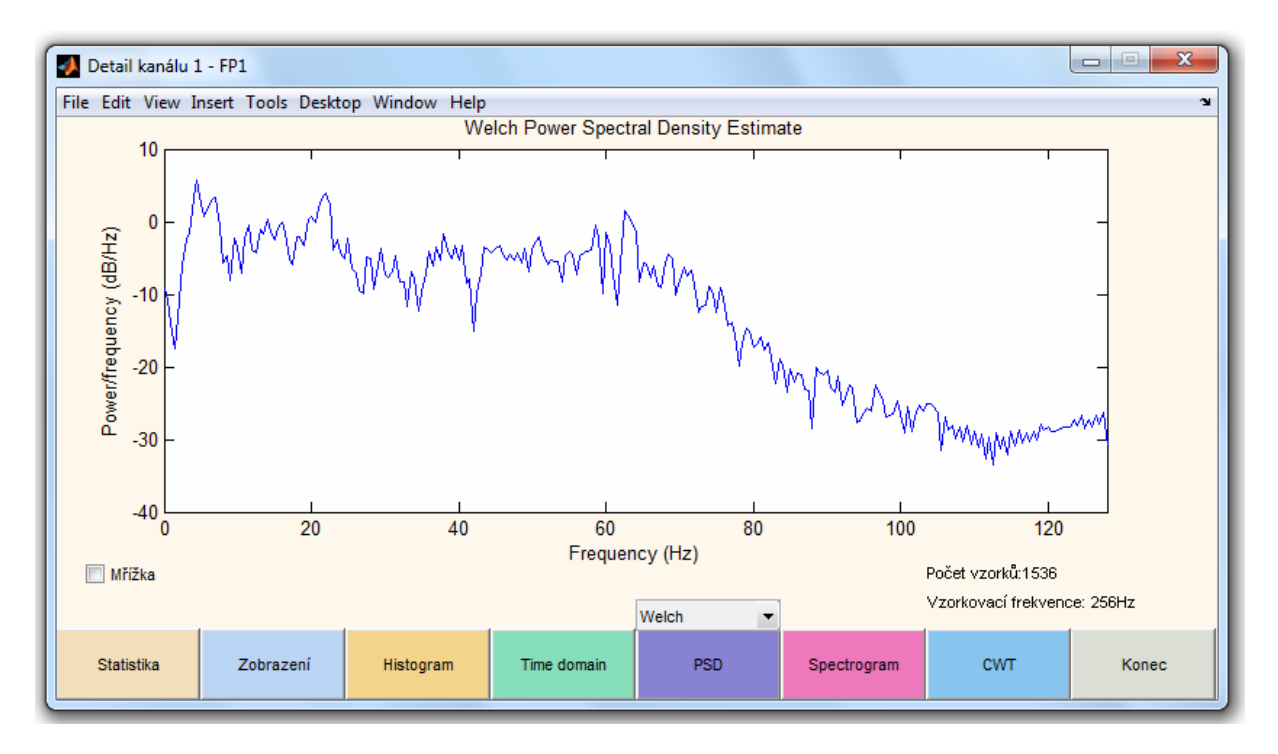

<span id="page-31-1"></span>**Obrázek 6.3:** Periodogram stejného záznamu jako na [obrázku 6.2](#page-30-4) získaný Welchovou metodou

#### <span id="page-32-0"></span>**6.3.2.3 Thompsonova metoda**

MTM [\[26\]](#page-57-10) (Thompson Multitaper Power Spectral Destiny Estimate) je metoda využívající lineárních nebo nelineárních kombinací modifikovaných periodogramů odhadu výkonového spektra. Tyto periodogramy jsou počítány pomocí sekvence ortogonálních kuželů (oken ve frekvenční oblasti). Příklad je na [obrázku 6.4](#page-32-2) 

<span id="page-32-2"></span>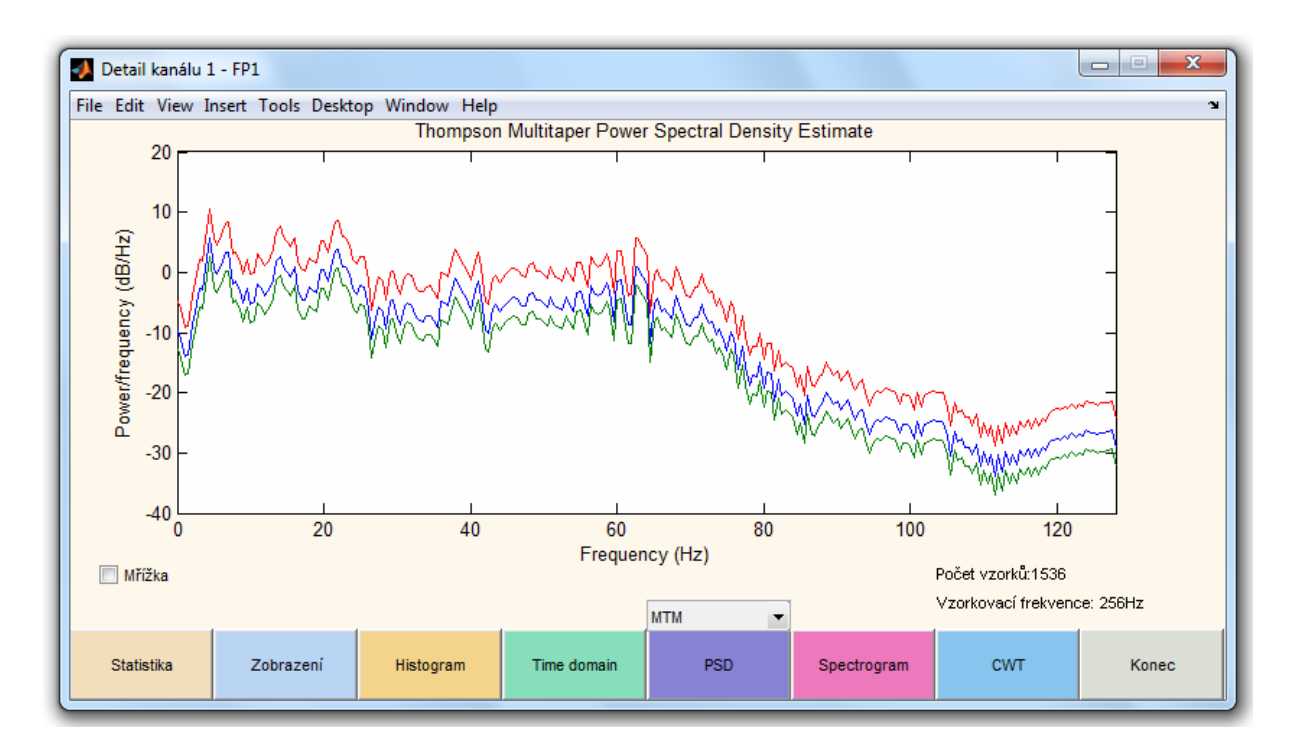

<span id="page-32-1"></span>**Obrázek 6.4:** Periodogram stejného záznamu jako na obrázku 6.2 získaný MTM metodou

#### <span id="page-33-0"></span>**6.3.2.4 Spektrogram**

Spektrogram je dvourozměrný obraz, v němž jedna souřadnice odpovídá frekvenci, druhá času a barva nebo úroveň jasu odpovídá amplitudě.

Pro určení časové lokalizace frekvenčních komponent nelze použít klasický postup frekvenční analýzy, proto je zde využito transformace STFT (krátkodobé Fourierovy transformace). Takto jsou lokalizovány frekvenční složky v čase s konstantním (lineárním) rozlišením.

Krátkodobá spektra [\[24\]](#page-57-8) se zpravidla pořizují v celých sériích na základě signálových dat z delšího úseku signálu, v jehož rámci si přejeme sledovat vývoj frekvenčního obsahu. V nejjednodušším případě lze použít dělení posloupnosti vzorků na úseky. Přitom dosahujeme frekvenční rozlišovací schopnosti, odpovídající délce okna. Poněkud lze časovou rozlišovací schopnost zvýšit tím, že další okna mají zvolený přesah, např. o polovinu své délky. Pak dostaneme podél časové osy přiměřeně více spekter a lze lépe sledovat případný rychlý vývoj zejména na straně vysokých kmitočtů. Příklad spektrogramu pořízeného aplikací pro zpracování EEG je na [obrázku 6.5](#page-33-2) 

<span id="page-33-2"></span>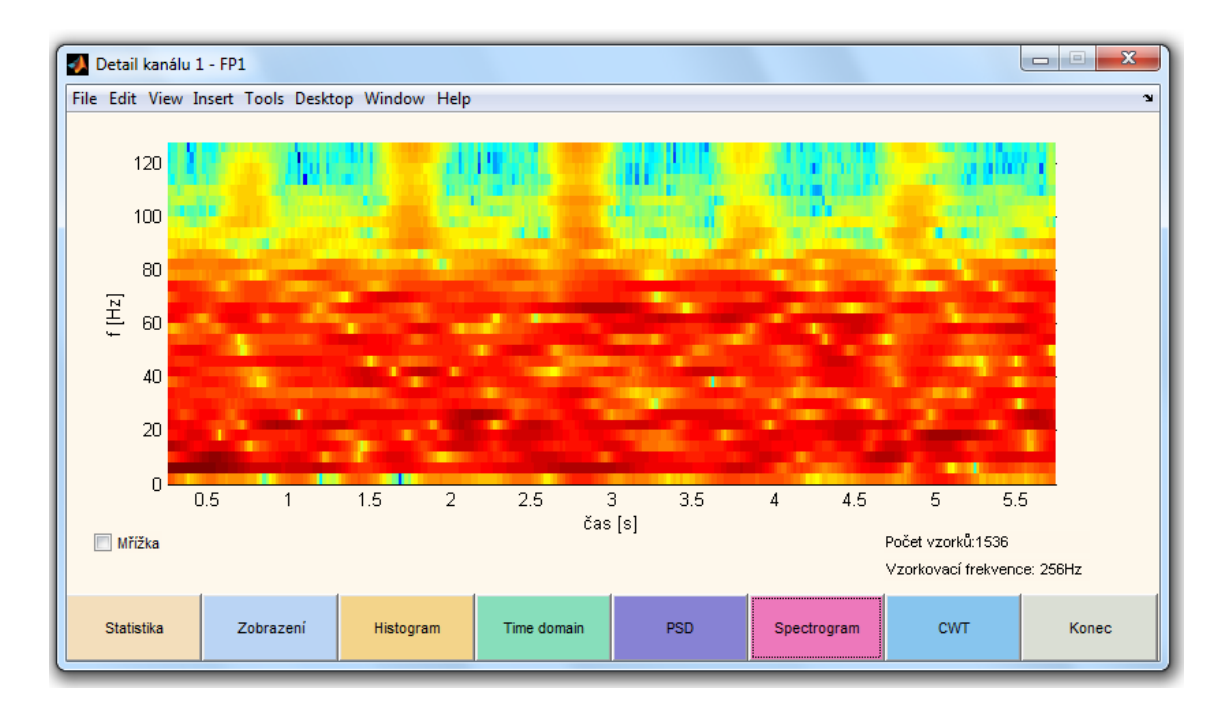

<span id="page-33-1"></span>**Obrázek 6.5:** Spektrogram

#### <span id="page-34-0"></span>**6.3.3 Spojitá vlnková transformace**

Vlnková transformace je integrální transformace, umožňující získat časově-frekvenční popis signálu. Je to relativně nový nástroj pro analýzu signálů v časově-frekvenční oblasti. Byla představena na počátku 80.let 20. století Morletem. Vlnková transformace provádí rozklad signálu do prostoru generovaného bází vlnek. Vlnky jsou funkce impulsního charakteru. Báze vlnek se vytváří pomocí translace a dilatace tzv. mateční vlnky.

<span id="page-34-1"></span>Vlnková transformace ve spojitém čase (*continuous-time wavelet transform*, CWT) je definována jako skalární součin signálu a báze funkcí [\[24\]](#page-57-8) rovnicí [6.11](#page-34-1) 

$$
S_{CWT}(a,\tau) = \int_{-\infty}^{\infty} s(t) \frac{1}{\sqrt{a}} \psi\left(\frac{t}{a} - \tau\right) dt, 0 < a, \tau \in R \text{ (xy)}
$$
(6.11)

Vlnková transformace obchází Heisenbergův princip neurčitosti tím, že poskytuje dobré časové rozlišení na vyšších frekvencích a dobré frekvenční rozlišení na nízkých frekvencích, což odpovídá špatnému rozlišení v měřítku na nízkých frekvencích. Rovnice [6.11](#page-34-1) popisuje míru podobnosti mezi vlnkou a úsekem signálu *s(t).,* se kterým příslušnou vlnku porovnáváme. Čím bude měřítko *a* menší, tím bude vlnka v čase užší (komprimovanější) a bude korelovat s vyššími kmitočty obsaženými v signálu. Zvětšováním hodnoty *a* docílíme rozšíření (dilatace) vlnky v čase a vlnka bude korelovat s nízkými kmitočty signálu. Pro každý časový posun *τ* se přes všechny časy *t* integruje součin vlnky a signálu.

Kterákoli hodnota spektra, založená na využití vlnky, je ovlivněna pouze odpovídajícím úsekem analyzovaného signálu. Toto je základní rozdíl například oproti využití Fourierovy transformace, kde je každá spektrální hodnota ovlivněna úplným průběhem signálu teoreticky oboustranně neomezeného trvání. Vlnkové bázové funkce pokrývají ovšem po částech celý časový rozsah analyzovaného signálu, takže úplná informace je zachována [\[27\]](#page-57-11).

Vlnkovou transformaci lze využít při zjišťování polohy a délky trvání daného jevu. Také se využívá při detekci nespojitostí signálu a jeho derivací, identifikaci okmžitých frekvencí, odstranění šumu, extrakci příznaků, kompresi, atd.

Dvourozměrné zobrazení vlnkové transformace se nazývá scalogram. Příklad scalogramu je na [obrázku 6.6](#page-35-1) 

<span id="page-35-1"></span>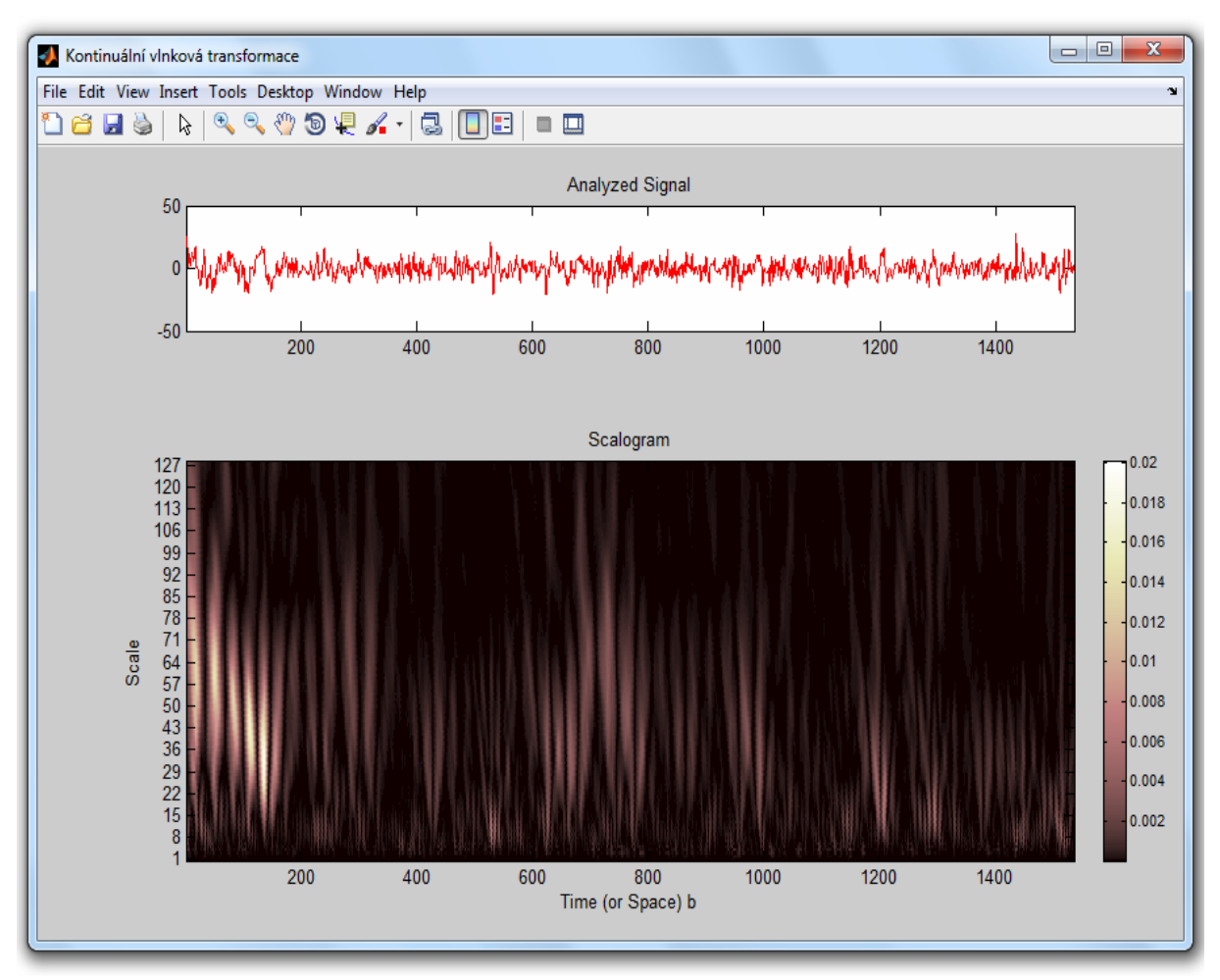

<span id="page-35-0"></span>**Obrázek 6.6:** CWT záznamu jedno kanálu EEG

#### <span id="page-36-0"></span>**6.3.4 Brainmapping**

Brainmapping je metoda, sloužící k zobrazení distribuce elektrických potenciálů na dvojrozměrném modelu hlavy (případně trojrozměrném). Existuje několik odlišných přístupů dávajících zcela rozdílné výsledky. Metodika zpracování dat je tedy nezbytnou znalostí pro správné pochopení výsledného zobrazení.

Jedním z přístupů je měření střední amplitudy (druhá odmocnina z výkonu frekvenčního pásma) pro nejméně šest frekvenčních pásem. Cílová proměnná je globální latence uvnitř izolovaného časového okna s lokalizací od maxima a minima [\[28\]](#page-57-12).

Dalším přístupem může být vybrání dominantního frekvenčního pásma z každé elektrody a na základě jeho výkonu pak jeho zobrazení do jedné společné mapy mozky. Toto zobrazení dobře vypovídá o převažující aktivitě a její lokalizaci. Zaniká ovšem informace o jiných frekvenčních pásmech.

V aplikaci pro zpracování EEG signálu bylo použito přístupu popsaného v [kapitole 8.3](#page-44-0) Nejdříve je vypočítán výkon v každém frekvenčním pásmu pro každý kanál měření samostatně. Z těchto hodnot jsou sestaveny mapy pro každé frekvenční pásmo. Zobrazení každé mapy je poté roztaženo do celé barevné škály. Tím získáme velmi dobrý přehled o distribuci aktivit, ztratí se však informace o výkonech v jednotlivých pásmech. Tento fakt kompenzuje zobrazení koláčového grafu s poměrovým vyjádřením výkonů ve všech frekvenčních pásmech současně. Pro výpočet spekter a jejich výkonů je použito okno o délce jedné sekundy. Brainmapping realizovaný tímto postupem je na [obrázku 8.7](#page-49-2) 

#### <span id="page-36-1"></span>*6.4 Lineární filtrace*

Hlavní myšlenkou filtrace je potlačení či zvýraznění některých složek signálu. Složky signálu jsou nejčastěji chápány ve frekvenční oblasti. Filtrací dojde k pozměnění amplitud a časových vztahů harmonických komponent. To je vyjádřeno frekvenční a amplitudovou charakteristikou [\[24\]](#page-57-8). Z pohledu na amplitudovou charakteristiku plyne i pojmenování filtrů jako dolní propust (potlačeny jsou vyšší kmitočty), horní propust a pásmová propust či zádrž. Lineární filtry vyhovují principu superpozice. Odezva takového filtru na součet signálů je rovna součtu odezev na jednotlivé samostatně působící signály [\[29\]](#page-57-13). Při zpracování EEG signálu se filtrace využívá pro odstranění rušivých signálů v záznamu. Vzhledem k nízkým hodnotám snímaného napětí (řádově mikrovolty), je těchto rušivých elementů několik. O zdrojích rušení je více pojednáno v [kapitole 5.4.3.](#page-24-1) Před aplikací filtru je třeba zvážit, zda nedojde i k potlačení užitečného signálu. Například při použití filtru typu dolní propust sice dojde k odstranění artefaktů způsobených pohybem očí, hrozí však potlačení ostrých vln a hrotů.

Odezvu lineárního filtru *y(n)* lze spočítat konvolucí vstupního signálu *x(n)* s impulsní charakteristikou filtru *h(n)*, čemuž ve frekvenční oblasti odpovídá součin spektra vstupu *X(ω)* s frekvenční charakteristikou filtru *H(ω)*. Rovnice [6.12](#page-36-2) vyjadřuje konvoluční vlastnost Fourierovy transformace [\[29\].](#page-57-13)

$$
y(n) = x(n)^* h(n) \Leftrightarrow^{DTFT} Y(\omega) = X(\omega) H(\omega)
$$
\n(6.12)

<span id="page-36-3"></span><span id="page-36-2"></span>Samotná konvoluce je definována předpisem [6.13](#page-36-3) 

$$
y(n) = \sum_{i=0}^{n} h(i)x(n-i)
$$
 (6.13)

#### <span id="page-37-0"></span>**6.4.1 FIR filtry**

FIR (Finite Impulse Response) je označení filtrů s konečnou impulsní charakteristikou. Jejich diferenční rovnice ([6.14\)](#page-37-2) vyjadřuje konečnou diskrétní konvoluci [\[29\].](#page-57-13) Jedná se o přímý realizační algoritmus, takže hodnoty impulsní charakteristiky jsou přímo systémovými realizačními koeficienty.

$$
y_n = \sum_{k=0}^{N-1} x_{n-k} h_k
$$
 (6.14)

<span id="page-37-2"></span>Reprezentace FIR filtrů v rovině *z* je dána pouze nulovými body a jsou tedy absolutně stabilní. Tyto filtry lze navrhnout tak, aby jejich fázová charakteristika byla přesně lineární. Podmínkou je symetrická nebo antisymetrická impulsní charakteristika.

 Filtry lze v programovém prostředí Matlab rychle a přehledně navrhnout pomocí toolboxu Filter design. Takto byly navrženy i filtry jež jsou použity v programu pro zpracování EEG. Frekvenční a fázová charakteristika použitého FIR filtru je na [obrázku 6.7](#page-37-3).

<span id="page-37-3"></span>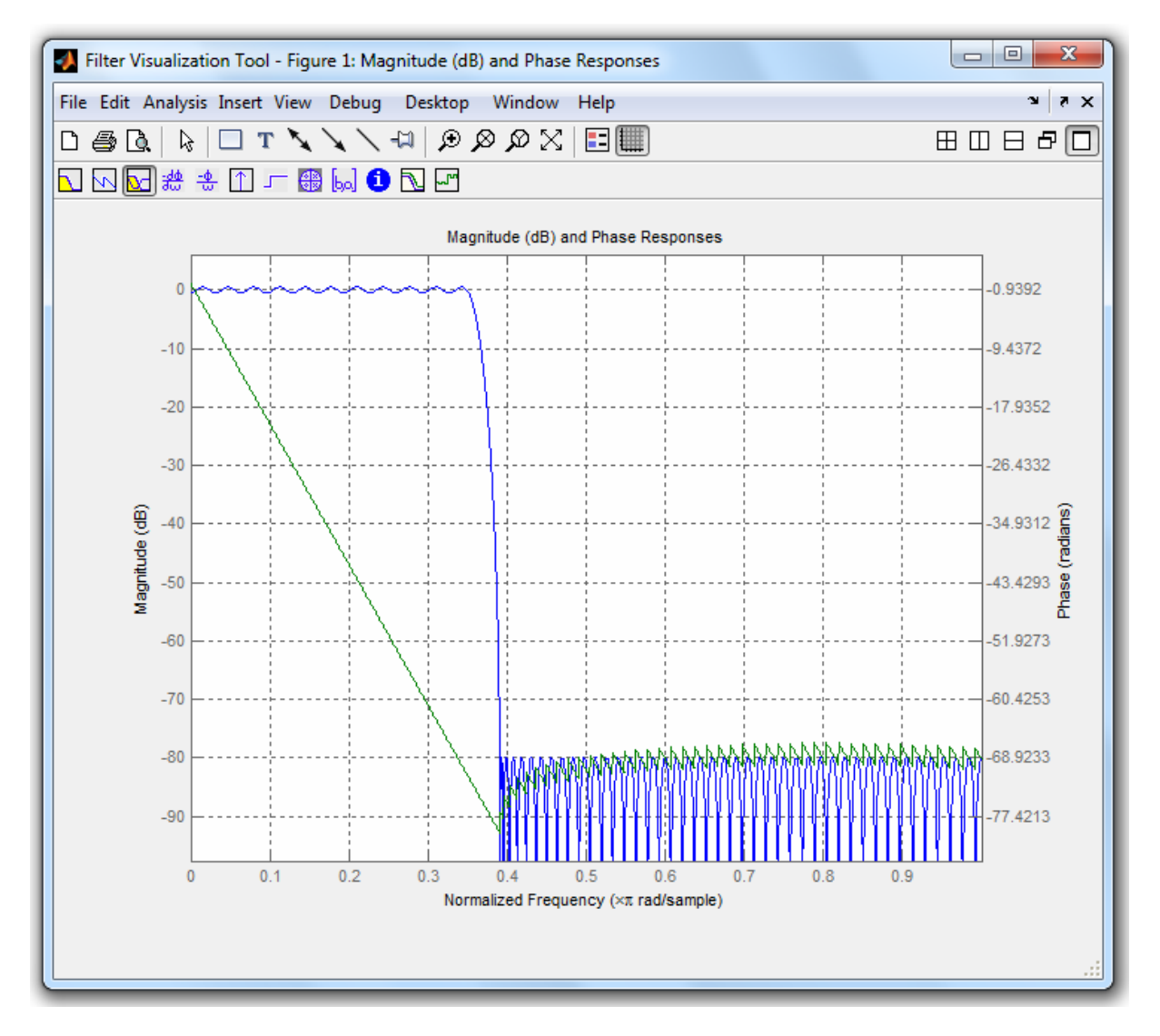

<span id="page-37-1"></span>**Obrázek 6.7:** Frekvenční a fázová charakteristika FIR filtru typu dolní propust

V [obrázku 6.7](#page-37-3) je modrou barvu zachycena frekvenční a zelenou fázová charakteristika filtru. Horizontální osa odpovídá normalizované frekvenci. Koncová hodnota (1) na této ose odpovídá Nyquistovu kmitočtu, tedy polovině vzorkovací frekvence. V tomto konkrétním případu byla použita vzorkovací frekvence 256Hz, koncová hodnota tedy odpovídá 128Hz. Z charakteristiky tedy vyplývá, že filtr propouští složky přibližně do 0,35 násobku daného kmitočtu, tedy přibližně 45Hz. Vertikální osa vyjadřuje útlum amplitudy signálu v decibelech.

#### <span id="page-38-0"></span>**6.4.2 IIR filtry**

Jedná se o filtry s nekonečnou impulsní charakteristikou (Infinite Impulse Response). Jsou řádově méně náročné na rozsah výpočtů než FIR filtry. Jejich návrh je ovšem složitější a citlivý na nepřesnosti. Také mají vždy nelineární fázovou charakteristiku a nevhodným návrhem může vzniknout filtr nestabilní. Jsou popsány obecnými rekurzivními diferenčními rovnicemi [\[29\]](#page-57-13) ve tvaru uvedeném vztahem [6.15](#page-38-2) 

$$
y_n = \sum_{i=0}^{r} L_i x_{n-i} - \sum_{i=1}^{m} K_i y_{n-i}
$$
 (6.15)

<span id="page-38-2"></span>kde *Li* a *Ki* jsou systémové koeficienty v dopředných a zpětných vazbách, *r* je počet zpoždění v nerekurzivní části a *m* počet zpoždění v rekurzivní části systému. V programu pro zpracování EEG je použit IIR filtru typu horní propust ([obrázek 6.8](#page-38-3)). Vzhledem k požadavku na velmi strmou frekvenční amplitudovou charakteristiku se jevil vhodnější než filtr typu FIR.

<span id="page-38-3"></span>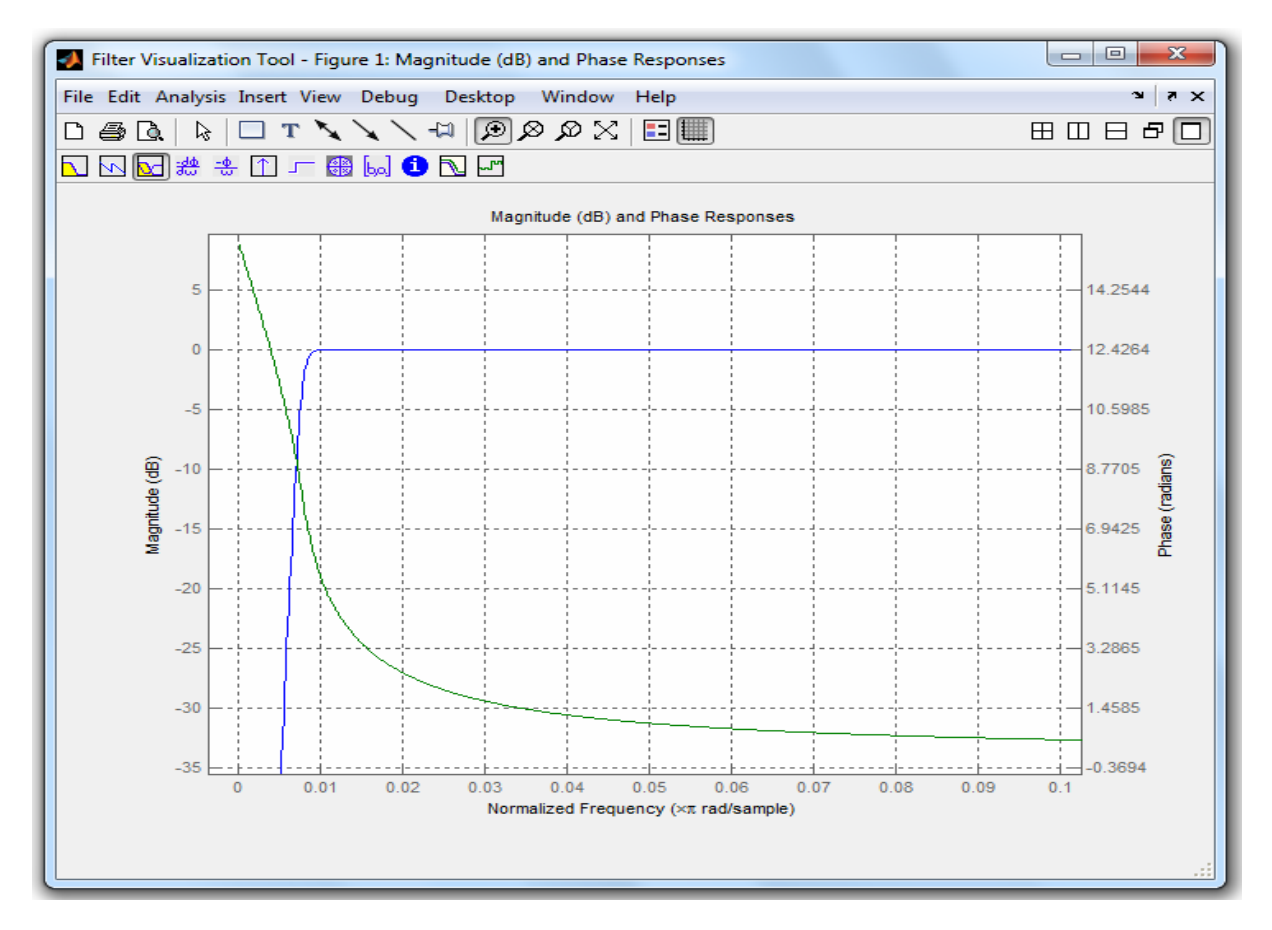

<span id="page-38-1"></span>**Obrázek 6.8:** Frekvenční a fázová charakteristika IIR filtru typu horní propust

## <span id="page-39-0"></span>**7 Teorie k ostatním postupům**

V této kapitole jsou rozebrány metody použité pro realizaci aplikačního prostředí nepřímo související se zpracováním EEG signálu.

#### <span id="page-39-1"></span>*7.1 Numerická integrace*

Numerická integrace je v aplikaci pro zpracování EEG signálu použita při realizaci metody brainmapping. Hlavní myšlenkou numerické integrace je získání obsahu plochy pod určitou křivkou, jejíž matematické vyjádření neznáme (či je příliš složité) a je zadána tabulkou konkrétních naměřených hodnot. Chceme tedy vypočíst hodnotu integrálu

$$
\int_{a}^{b} f(x)dx\tag{7.1}
$$

Tomuto postupu se říká numerická kvadratura. Newton-Cotesovy kvadraturní vzorce [\[30\]](#page-57-14) získáme integrováním interpolačních polynomů s ekvidistantními uzly. V našem případě se jedná o otevřené vzorce, kde krajní body nebereme za uzly kvadratury a uzly jsou položeny symetricky podle středu intervalu. Nejjednodušší takováto metoda je tzv. **obdélníková metoda.** Funkci na intervalu  $\langle a,b \rangle$  nahradíme konstantou  $f(\frac{a+b}{2})$  a integrál je pak přibližně roven obsahu obdélníka.

$$
\int_{a}^{b} f(x)dx \approx (b-a)f\left(\frac{a+b}{2}\right)
$$
\n(7.2)

Je třeba brát v potaz, že každá numerická metoda je pouze přibližným řešením. Obecně platí, že čím více měřených bodů je k dispozici, tím lepších výsledků integrace je dosaženo. V případě EEG signálu se pracuje s objemnými daty obsahujícími mnoho naměřených hodnot, lze tedy chyby vzniklé výpočtem pomocí numerických metod akceptovat.

#### <span id="page-39-2"></span>*7.2 Interpolace obrazu*

Interpolace [\[30\]](#page-57-14) je metoda, jež se využívá pokud potřebujeme určit hodnotu v místě, kde doposud není známa. Tedy k nalezení přibližné hodnoty funkce v daném intervalu, když jsou známy hodnoty jiných bodů ležících v tomto intervalu. Ke zjištění neznámé hodnoty musíme známé body proložit interpolační křivkou (konvolučním jádrem), v případě dvourozměrné interpolace interpolační plochou. Interpolační křivka musí procházet všemi známými body. Ve výsledné aplikaci je použita vestavěná funkce Matlabu *interp2* k získání obrazu pro brainmapping. Funkce je nastavena tak, aby počítala sedminásobnou interpolaci pomocí kubického spline (v dvourozměrném prostředí se užívá označení bikubická interpolace). Metod interpolace existuje více, v tomto textu bude ovšem rozebrána pouze metoda kubické spline interpolace a pro zjednodušení pouze pro jednorozměrný signál.

Máme zadány uzlové body  $a = x_0 < x_1 < ... < x_n = b$  a funkční hodnoty v nich  $f_0, f_1, ..., f_n$ . Hledáme funkci *S(x)* takovou, že platí *S(xi)=fi, i=0,1,…,n*. Funkce *S(x)* je po částech polynom a splňuje určité požadavky hladkosti. Spline použitý v programu je řádu *k=3*. Splinem řádu *k* rozumíme funkci, která je v každém daném intervalu polynomem stupně *k* a má na celém intervalu *<a,b>* spojité derivace až do řádu *k-1*. Čím více bodů je použito k samotné interpolaci, tím přesnější je výsledný obraz. V našem případě byla využita sedminásobná interpolace, k interpolaci je tedy používáno 14 nejbližších okolních bodů. Tato hodnota byla zvolena jako kompromis mezi kvalitou získaného výsledného obrazu a výpočetní náročností celé metody.

Na jednotlivých intervalech  $\langle x_i, x_{i+1} \rangle$ ,  $i = 0, 1, ..., n-1$  hledáme spline ve tvaru

$$
S_i(x) = a_i + b_i(x - x_i) + c_i(x - x_i)^2 + d_i(x - x_i)^3
$$

Z okrajových podmínek lze odvodit soustavu rovnic s neznámými *ci, i = 0,…,n* 

$$
h_{i-1}c_{i-1} + 2(h_{i-1} + h_i)c_i + h_ic_{i+1} = 3\left(\frac{\Delta f_i}{h_i} - \frac{\Delta f_{i-1}}{h_{i-1}}\right), i = 1,...,n-1
$$

$$
c_0 = c_n = 0
$$

Kde  $h_i = x_{i+1} - x_i$  a  $\Delta f_i = f(x_{i+1}) - f(x_i)$ ,  $i = 0,...,n-1$ 

Příklad kubické interpolace řešený v prostředí Matlab je na [obrázku 6.9](#page-41-0). V prvním grafu jsou vykresleny zadané body, druhý zobrazuje křivku vypočtenou interpolací.

### Zpracování elektroencefalografických signálů

<span id="page-41-0"></span>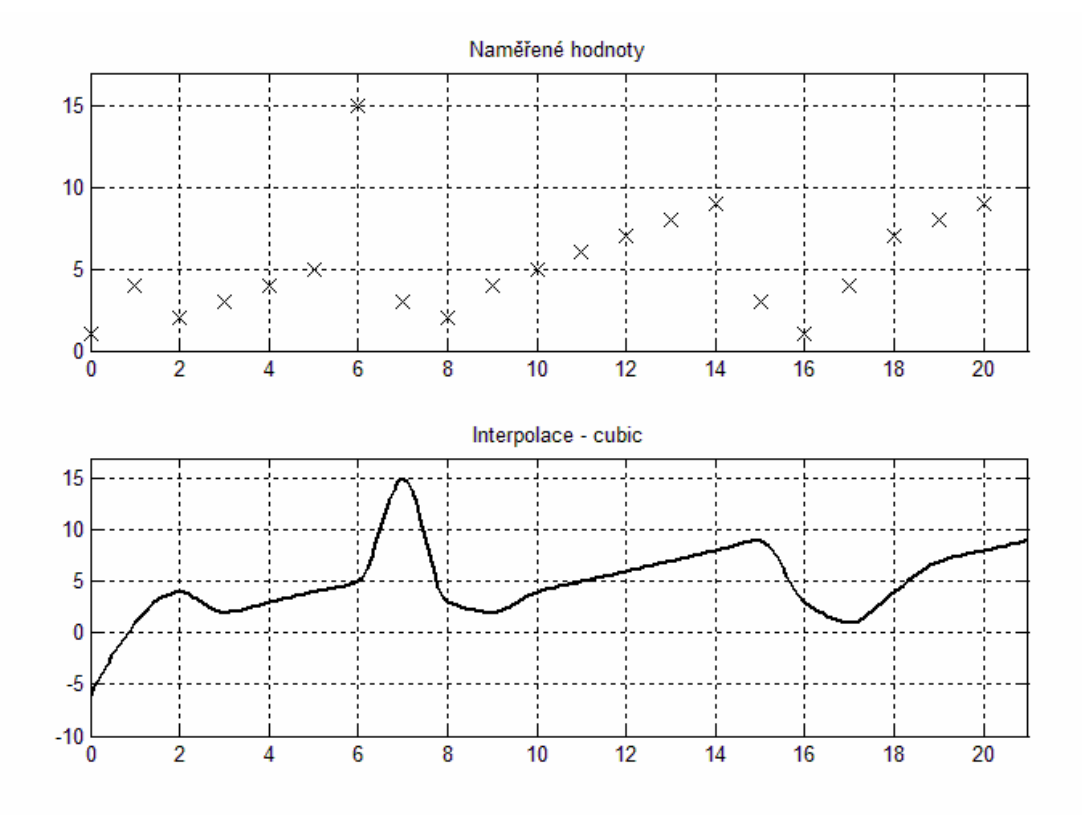

**Obrázek 7.1:** Příklad interpolace pomocí kubického spline

## <span id="page-42-0"></span>8 Popis programu

V této kapitole je uveden podrobný rozbor aplikace vytvořené k diplomové práci. Je zde popis hlavních *m-file* souborů (programové prostředí Matlab ukládá hlavní zdrojový kód do sou borů s příponou .m), ze kterých se program skládá. Jsou zde uvedeny postupy, které byly využity při řešení problémů souvisejících se zadáním práce. U každého postupu, kde je to nezbytné, bude uvedena teorie důležitá pro pochopení problematiky.

## <span id="page-42-1"></span>*8.1 Podmínky správného běhu aplikace*

Předem je třeba zdůraznit, že pro korektní funkci programu je třeba mít nainstalovány k Matlabu tyto toolboxy: Image processing toolbox, Filter design toolbox, Signal processing toolbox, Statistic toolbox a Wavelet toolbox. Aplikace byla vyvíjena v prostředí Matlab Rb2009 b.

metody brainmapping. Tento jev je dán minimální velikostí překrývajících se oken pomocích kterých jsou tyto metody realizovány. Program nepodporuje práci se signály kratšími než 512 vzorků. Pokud by byly použity, mohlo by docházet k chybám nebo dokonce k zastavení výpočtu u metod výpočtu výkonových spekter (PSD, Welch, MTM, spektrogram) a následně tak i například k ovlivnění

## <span id="page-42-2"></span>*8.2 Podporované datové formáty*

Aplikace pro zpracování EEG je schopna načítat data ve třech různých datových formátech. Vzhledem k charakteru programu je vyžadováno, aby struktura odpovídala výstupům z komerčně používaných zařízení pro snímání EEG signálu. Ve všech případech je uvažováno devatenáct měřících elektrod. V případě zařízení Alien Technik ještě další elektrody pomocné. Data z každého formátu jsou přeskupena do stejné struktury, tak aby odpovídali zapojení elektrod uvedeném na obrázku 8.5*.* V adresáři nazvaném *"signaly"* jsou uloženy soubory pro testování aplikace.

#### **NovaTech** *(soubory .txt)*

Výstup z tohoto zařízení obsahuje pouze číselné hodnoty bez dalších přidaných informací. Očekávanou strukturou je matice s devatenácti sloupci a počtem řádků odpovídajících počtu naměřených hodnot z jedné snímací elektrody. Vzhledem k chybějícím informací je potřeba vždy zadat vzorkovací frekvenci se kterou byl záznam pořízen (u přiložených souborů je to 250Hz). Záznamy jež byly s aplikací testovány pořídil výzkumný tým z Arizony v USA [31]. Z těchto dat byla již odstraněna všechna rušení.

#### **AlienTechnik** *(soubory .dat)*

Tyto datové soubory obsahují kromě sejmutého signálu také informace o pacientovi (jméno, příjmení, atd.), o vzorkovací frekvenci, čase záznamu a popis elektrod. Dále také zpravidla obsahují více než devatenáct kanálů měřených dat. Obsahem dalších kanálů jsou data ze svorek A1, A2, EKG, EOG, atd. Tyto přidané kanály lze dodatečně zobrazit v okně s informacemi o zpracovávaných datech (obrázek 8.1). Podrobné informace o zařízeních Alien Technik lze nalézt v odkazu [32].

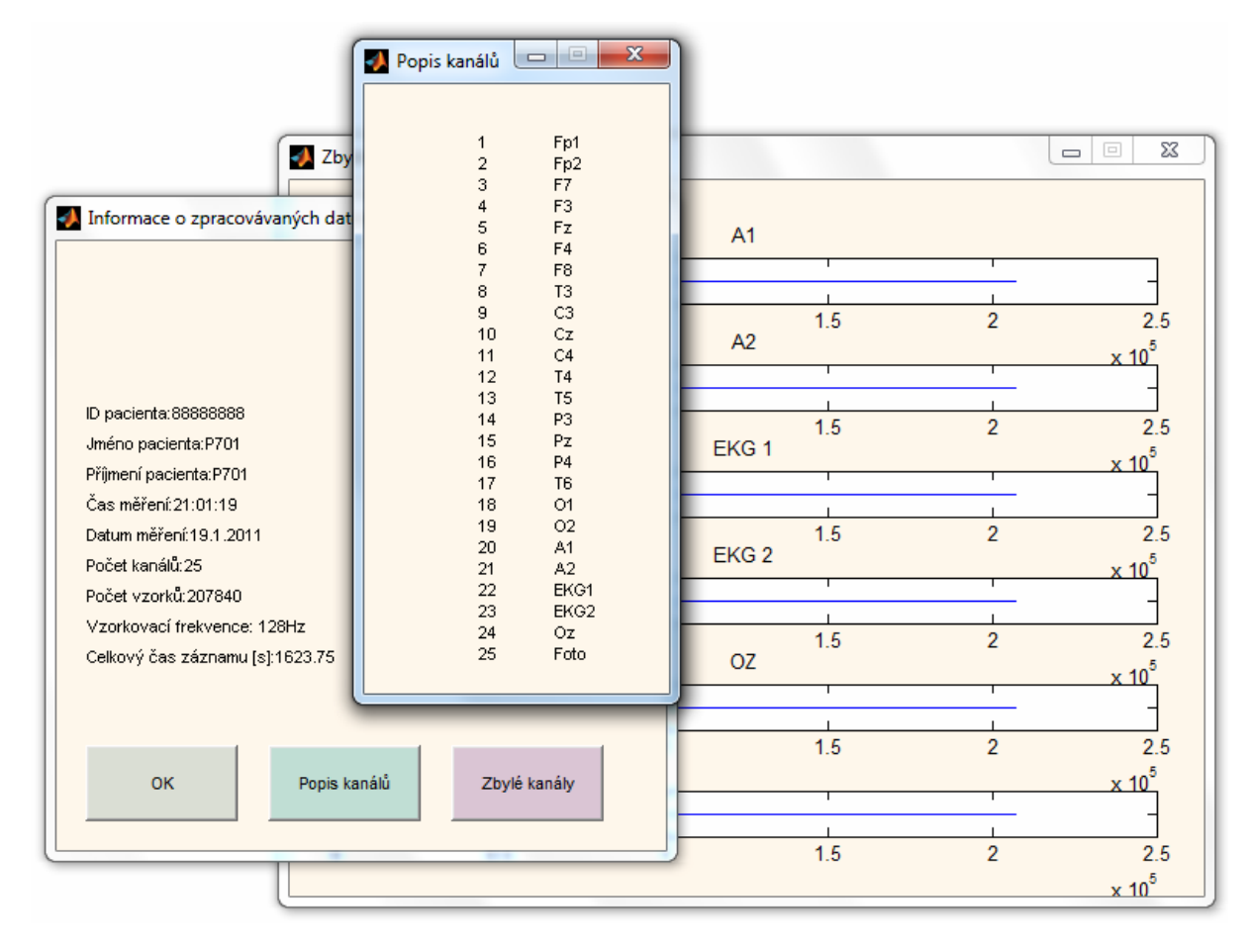

<span id="page-43-0"></span>**Obrázek 8.1:** Zobrazení přidaných informací, zařízení Alien Technik

#### **Neuroforax** *(soubory .mat)*

Data pocházejí z experimentálního měření na NUST v Pákistánu [33]. Měřená osoba postupně pohybovala levou a pak pravou rukou. K tomu jedno měření bylo provedeno v klidovém stavu. Všechna měření proběhla při zavřených očích a jsou uložena v jediném datovém souboru. Proto je u tohoto formátu přidána možnost volby konkrétní části experimentu (obrázek 8.2). V datovém souboru jsou také přidány informace o podmínkách experimentu a uspořádání elektrod.

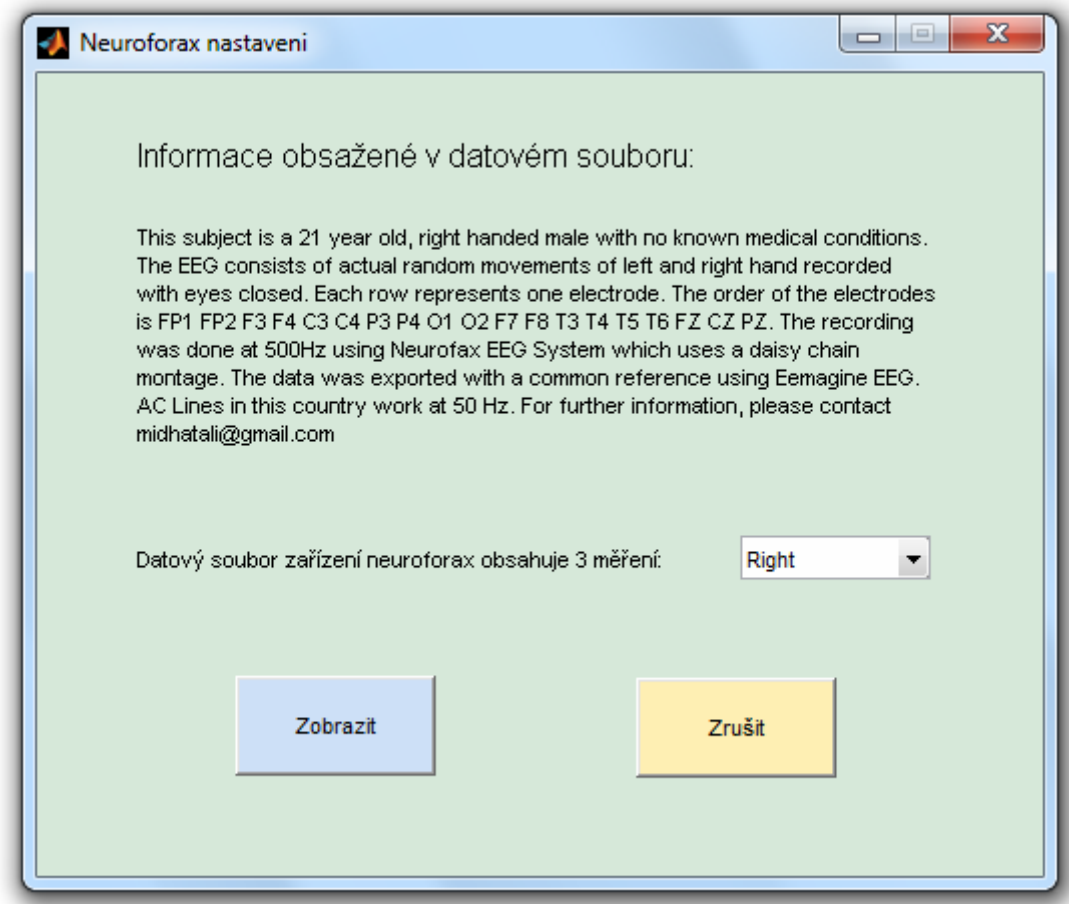

<span id="page-44-1"></span>**Obrázek 8.2: Nastavení dat ze zařízení Neuroforax** 

### <span id="page-44-0"></span>*8.3 Popis aplikace*

Výsledný program je složen z 69 souborů (př[íloha 1\)](#page-59-1). Do tohoto počtu nejsou zahrnuty prostředím Matlab automaticky vytvářené soubory s příponou *.asv*. Tři soubory jsou obrázky doplňující aplikaci, dvanáct souborů s příponou *.fig* obsahuje informace o grafickém rozhraní, jeden soubor *.mat* obsahuje maticová data tvořící masku brainmappingu a vlastní zdrojový kód je v padesáti třech souberech s příponou *.m.* 

Některé soubory jsou vytvořeny ve dvou verzích a to z důvodu možnosti zobrazení druhého datového souboru současně aniž by docházelo k přepsání globálních proměnných. Program se spouští skriptem **EEG.m**. Po spuštění tohoto skriptu se zobrazí úvodní obrazovka informující uživatele o koncepci programu [\(obrázek 8.3](#page-45-1)). Zároveň je vytvořena globální proměnná hlídající rozsah načtených dat, tak aby nemohlo dojít k zahlcení paměti počítače. Právě z důvodu vytvoření této proměnné je důležité program vždy spouštět skriptem *EEG.m*, jinak by mohlo dojít ke špatné interpretaci dat, případně i k přeplnění operační paměti počítače a tím i "zamrznutí" operačního systému.

<span id="page-45-1"></span>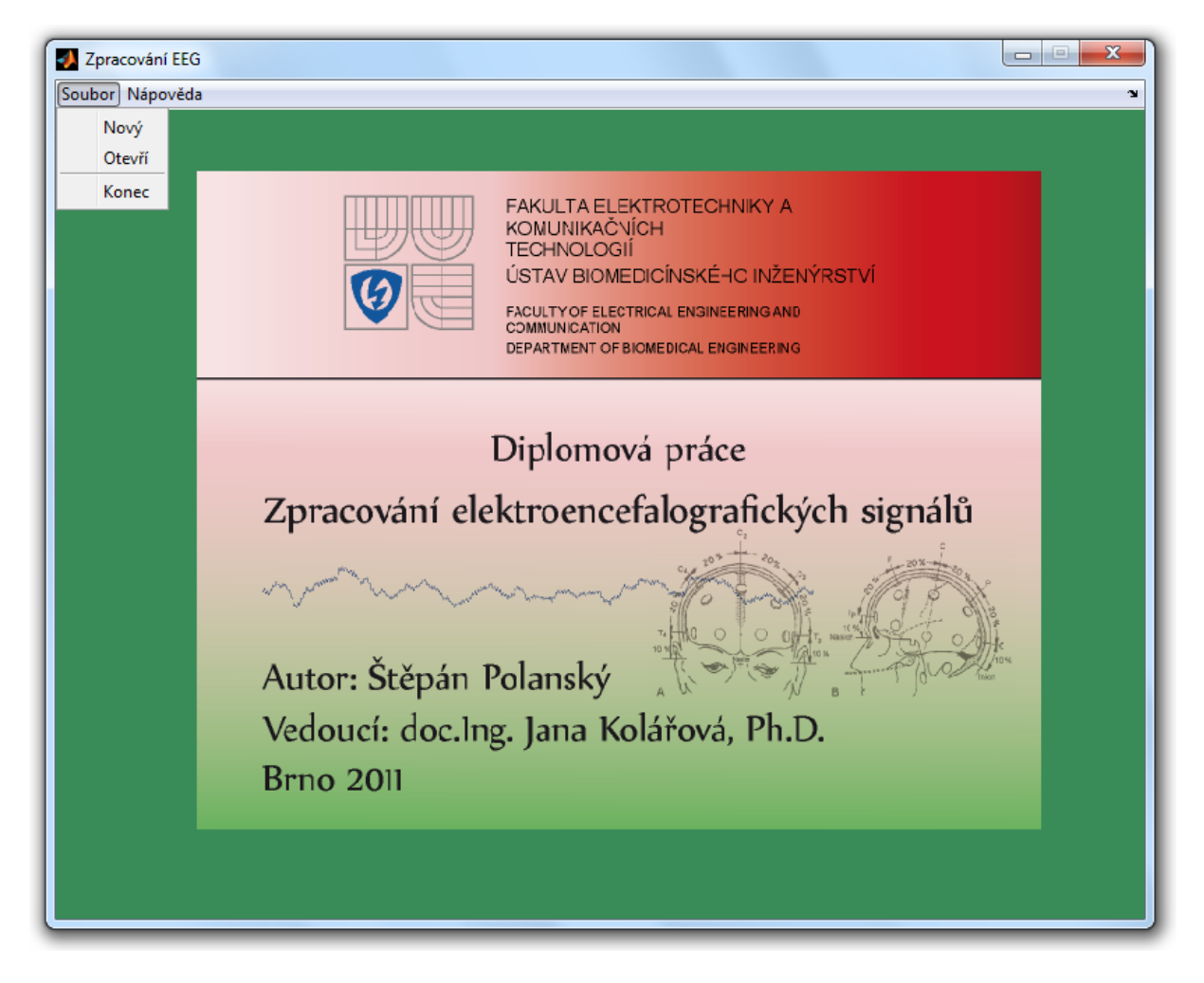

**Obrázek 8.3:** Uvítací okno aplikace

<span id="page-45-0"></span>Na této úvodní obrazovce je možné zjistit podrobnosti o základních funkcích programu, prostudovat zadání diplomové práce a získat informace o autorovi a vedoucím projektu. V ovládacím menu *Soubor* lze vybrat položky *Nový, Otevřít* a *Konec*. Je doporučeno vždy využívat těchto voleb, neboť v odezvách programu jsou vždy vytvářeny či ničeny globální proměnné nezbytné pro správnou funkci aplikace.

Po volbě funkce *Otevřít* z programového menu je zobrazena další obrazovka ([obrázek 8.4\)](#page-46-1) s nabídkou sloužící k výběru datového formátu *(soubory vyber\_format.m, vyber\_format2.m a k nim příslušející soubory .fig)*.

<span id="page-46-1"></span>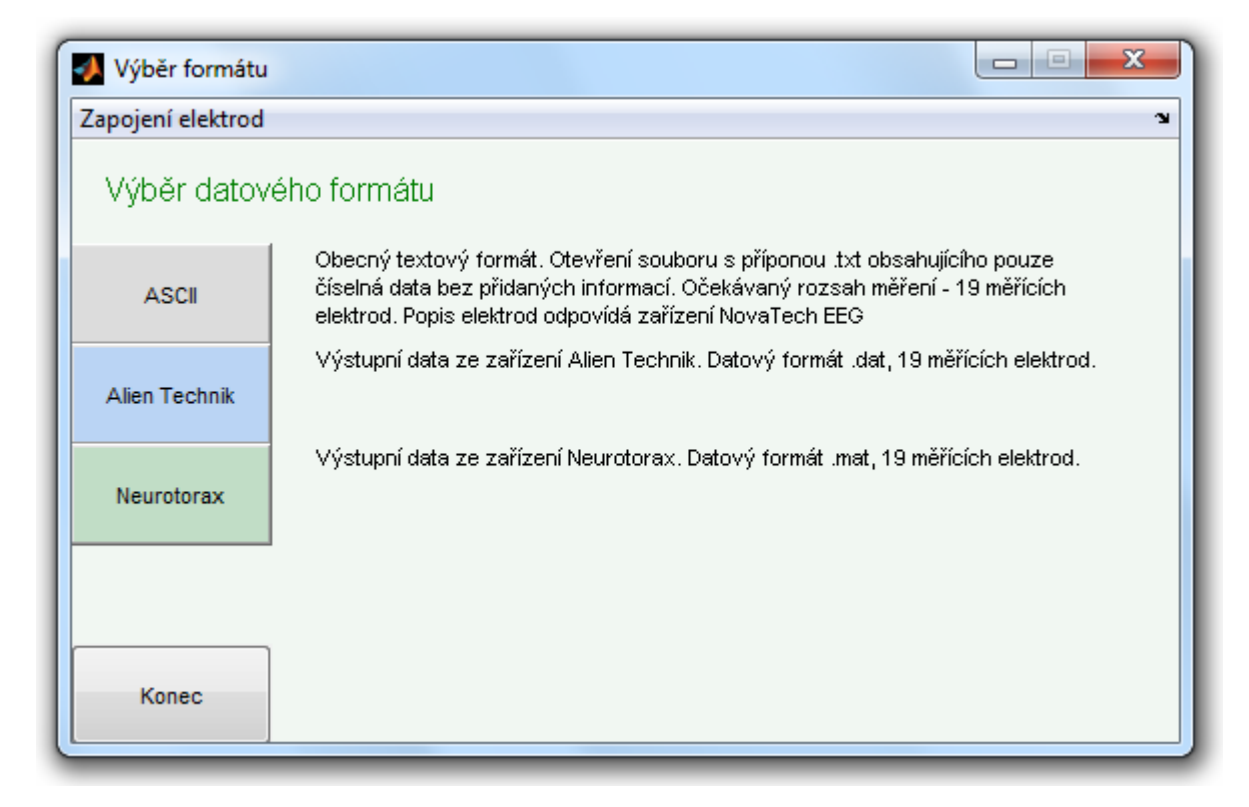

**Obrázek 8.4:** Výběr datového formátu

<span id="page-46-0"></span>Program je schopen rozpoznat a zpracovat data ve třech různých formátech. Vždy se vychází ze zapojení s devatenácti měřícími elektrodami [\(obrázek 3.2](#page-13-2)). Každý z těchto formátů má své specifické vlastnosti jež jsou uvedeny v [kapitole 8.2.](#page-42-2) Součástí odevzdané práce jsou i naměřená data v těchto formátech určená pro otestování programu. Po volbě formátu je uživatel vyzván k výběru vstupního souboru s měřenými daty. V případě obecného formátu ASCII je třeba zadat vzorkovací frekvenci, data ze zařízení Alien Technik a Neuorforax tuto informaci již obsahují. Následně je zobrazen obsah datového souboru (v případě zařízení Neuroforax ještě patřičné nastavení). V tomto kroku program volá jeden ze skriptů *alien.m, alien2.m, ascii.m, ascii2.m, neuroforax.m, neuroforax2.m.* Tyto skripty obsahují funkce sloužící ke kontrole struktury vstupních dat. Pokud tato struktura není odpovídající, je uživatel vyzván k vybrání jiného souboru. V případě vyhovujícího formátu jsou vytvořeny globální proměnné do nichž jsou data načtena a následně z nich načítána v jiných částech programu. Zobrazení dat zajišťuje šest skriptů obsahujících v názvu slovo "zobraz".

<span id="page-47-1"></span>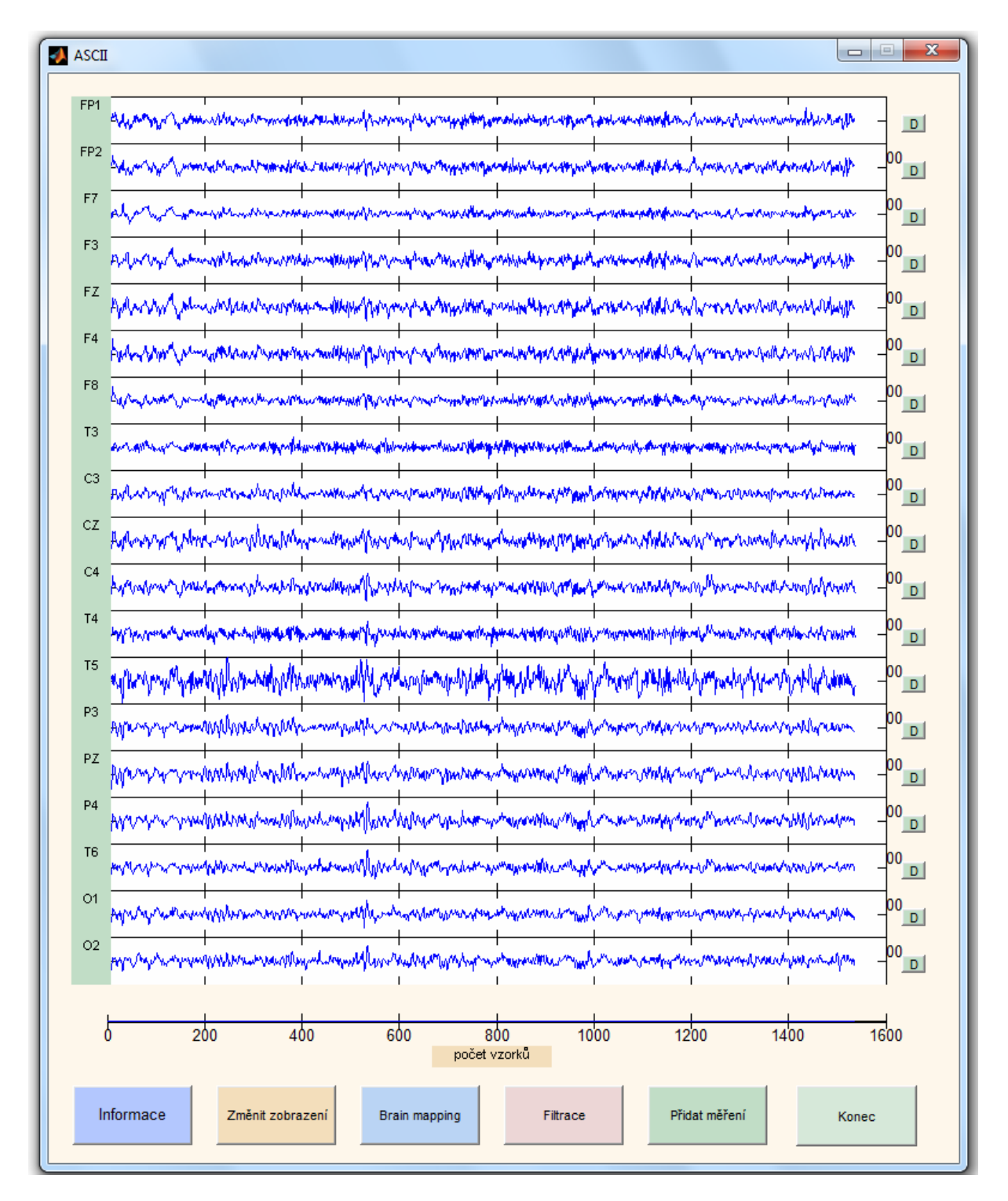

<span id="page-47-0"></span>**Obrázek 8.5:** Zobrazení naměřených dat, formát ASCII

Po zobrazení dat ([obrázek 8.5](#page-47-1)) je možné tlačítkem "Informace" získat základní údaje o měřených datech (vzorkovací frekvenci, délce záznamu, informace o podmínkách experimentu atd.).

Volba "Z*měnit zobrazení"* dává uživateli možnost přepínat mezi osou časovou a osou zobrazující počet vzorků. Informace o časové ose (*t*) je získána ze vzorkovací frekvence (*fvz*) a počtu vzorků (*n*), výpočtem *t = n/fvz*. Dále je možné zadat interval (buď v sekundách nebo počtech vzorků), na kterém budou měřená data vykreslena. Tento interval je zadán dvěmi kladnými čísly oddělenými čárkou, první číslo menší než číslo druhé a druhé číslo nepřesahující rozsah měřených dat. Pokud interval není takto zadán, je uživatel vyzván k novému odpovídajícímu zadání.

Další volba "*Brain mapping"* zobrazí dvourozměrnou mapu mozkové aktivity [[kapitola 6.3.4](#page-36-0)]*.* Celá tato metoda je realizována pomocí kódu v souborech *brainmapping\_19.m, brainmapping2\_19.m* a *pasma.m*. Nejprve je zjištěna délka vstupních dat a za pomoci vzorkovací frekvence vypočten celkový čas trvání naměřeného signálu. Posléze je údaj o čase aplikován na krajní meze posuvníku, jež umožňuje pohyb v měřených datech po jedné sekundě. Dále je vypočteno za pomoci Fourierovy transformace spektrum jednotlivých kanálů EEG metodou periodogramu [[kapitola 6.3.2.1](#page-30-0)]. Toto spektrum je rozděleno do frekvenčních pásem odpovídajících svou šířkou vlnám delta, theta, alfa, beta a gama [\[kapitola 5.4.1.1\]](#page-23-0). Pomocí numerické integrace [\[kapitola 7.1\]](#page-39-1) je vypočítán obsah plochy pod křivkou periodogramu pro každé pásmo. Tato hodnota je pak vstupním parametrem pro zobrazení dvojrozměrné mapy výkonů spekter v jednotlivých frekvenčních pásmech. Tato mapa vznikne zadáním hodnot do matice velikosti 5x5 [\(obrázek 8.6\)](#page-48-1). Na pozice s označením X nejsou dosazeny žádné hodnoty, jsou doplněny interpolací.

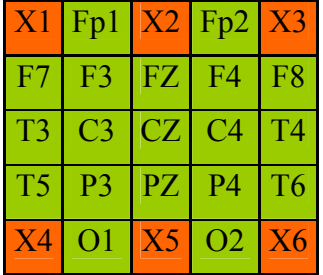

<span id="page-48-1"></span><span id="page-48-0"></span>**Obrázek 8.6:** Sestavení matice

Takto získaná matice je dvourozměrně interpolována [\[kapitola 7.2](#page-39-2)] na matici podstatně větší velikosti. Výsledek je násoben maticí logických hodnot (0,1) a tím je vytvořen kruhový tvar obrazu. Pro vykreslení je použita funkce Matlabu *imshow* se dvěma parametry – minimální hodnotou danou nejmenším číslem v matici a hodnotou maximální. Tím je dosaženo dobré dynamiky zobrazení a je dobře patrné rozložení spektrálních výkonů v jednotlivých pásmech. Zaniká ovšem informace o vzájemném vztahu frekvenčních pásem. Proto je zde přidán ještě koláčový graf zobrazující spektrální výkony na odpovídajících frekvencích. Výstup celé této metody je na [obrázku 8.7](#page-49-2) 

<span id="page-49-2"></span>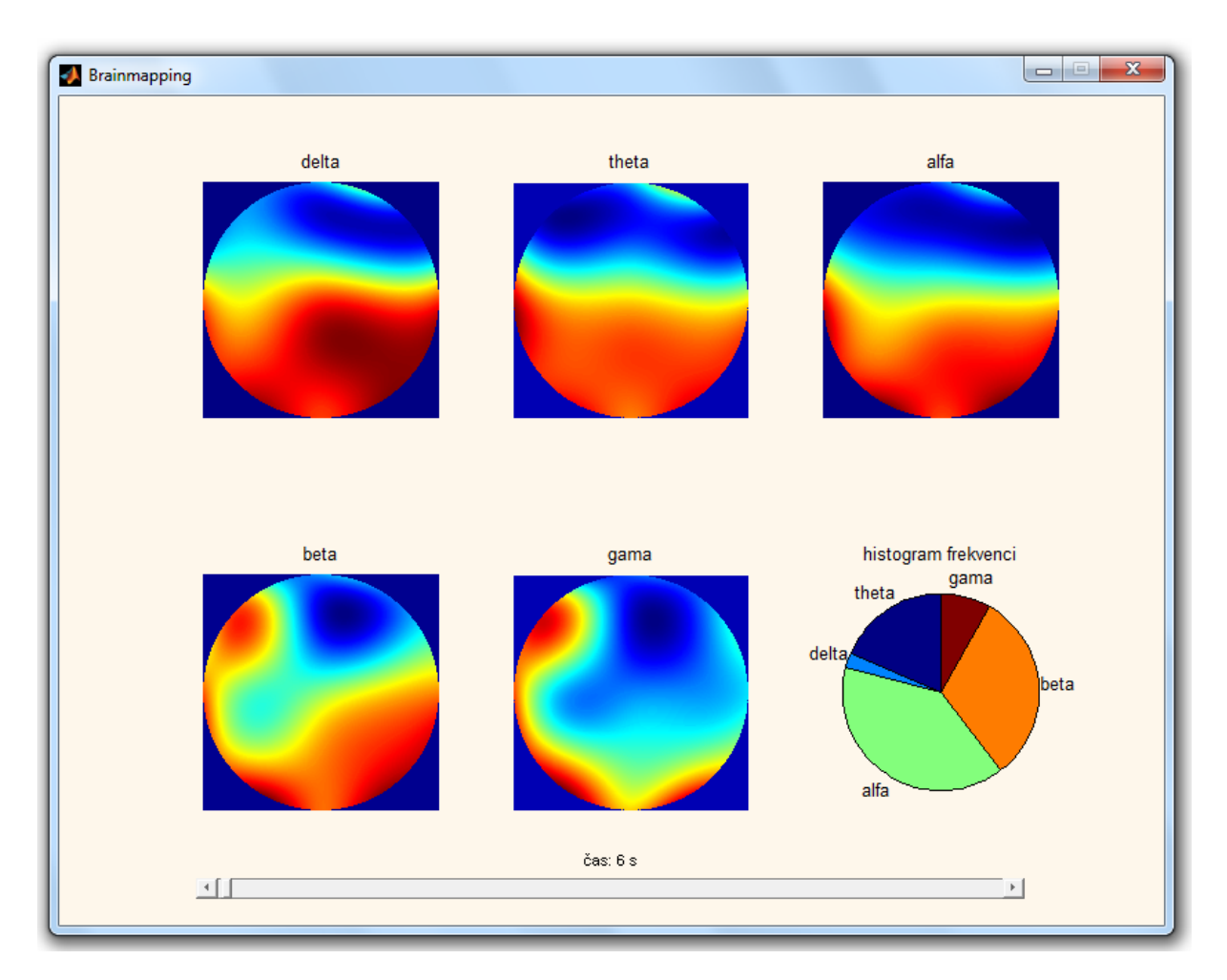

<span id="page-49-0"></span>**Obrázek 8.7:** Brainmapping

"*Filtrace"* (soubory *filtrace.m* a *filtrace2.m*) umožňuje uživateli odstranit ze signálu přebytečné frekvenční složky [\[kapitola 6.5\]](#page-36-1)

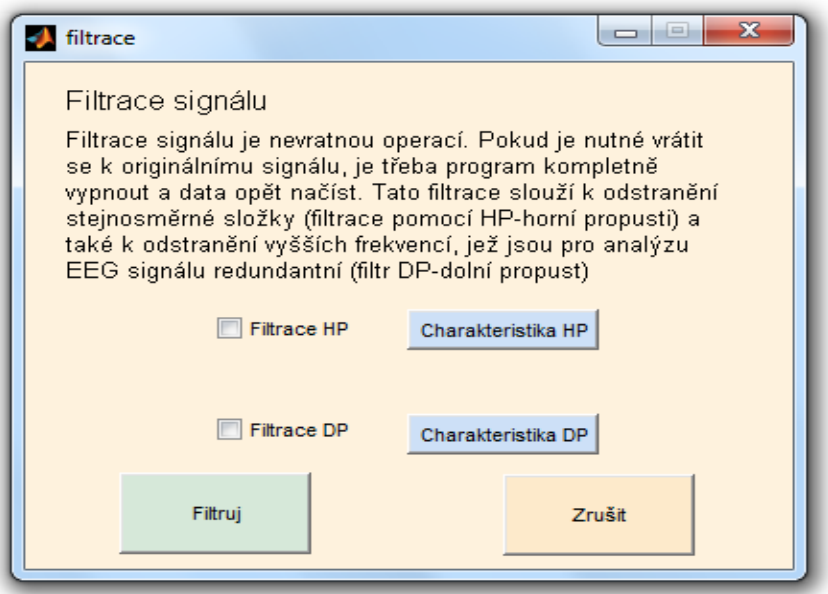

<span id="page-49-1"></span>**Obrázek 8.8:** Nastavení filtrace

Je potřeba si uvědomit, že filtrace může odstranit i složky signálu, které mají výpovědní hodnotu. Proto je dobré tuto volbu provádět s rozvahou. Uživatel si v této funkci může vybrat filtraci pomocí horní nebo dolní propusti (případně použít obě současně). Horní propust je realizována kódem v souborech *HP\_filter.m* a *HP\_filter2.m* a může posloužit pro odstranění stejnosměrné složky signálu. Jedná se o IIR filtr [\(obrázek 6.8\)](#page-38-3) s mezní frekvencí 1Hz. Dolní propust pro odstranění vyšších frekvenčních složek ([obrázek 6.7\)](#page-37-3) je tvořena soubory *LP\_filter.m* a *LP\_filter2.m* a její mezní frekvence je 45Hz. K nahlédnutí jsou i charakteristiky těchto filtrů. Příklad použití těchto dvou filtrů je na obrázcích [8.9](#page-50-1) až [8.12](#page-52-1). Po provedení filtrace je vhodné tlačítkem "*Změnit zobrazení"* provést opětovné vykreslení dat do hlavního okna.

<span id="page-50-1"></span>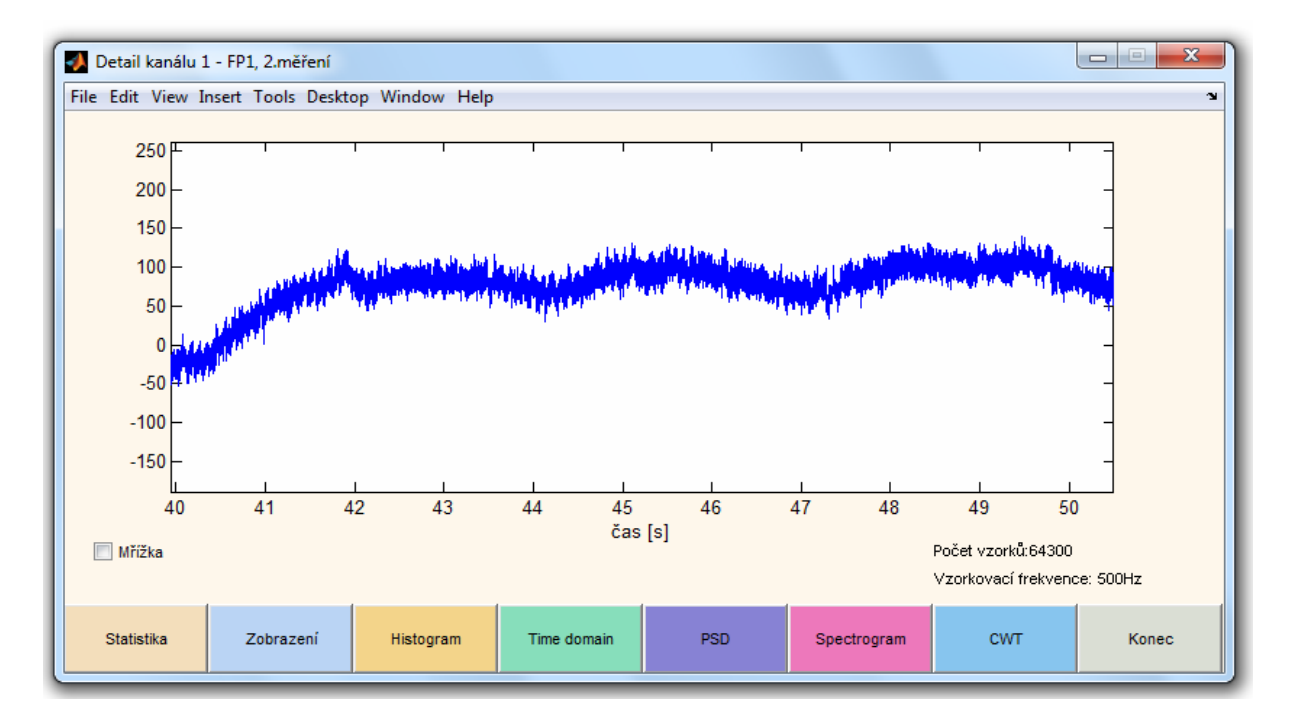

<span id="page-50-0"></span>**Obrázek 8.9:** Původní signál v časové oblasti obsahující rušení síťovým brumem a posun izolinie

<span id="page-51-2"></span>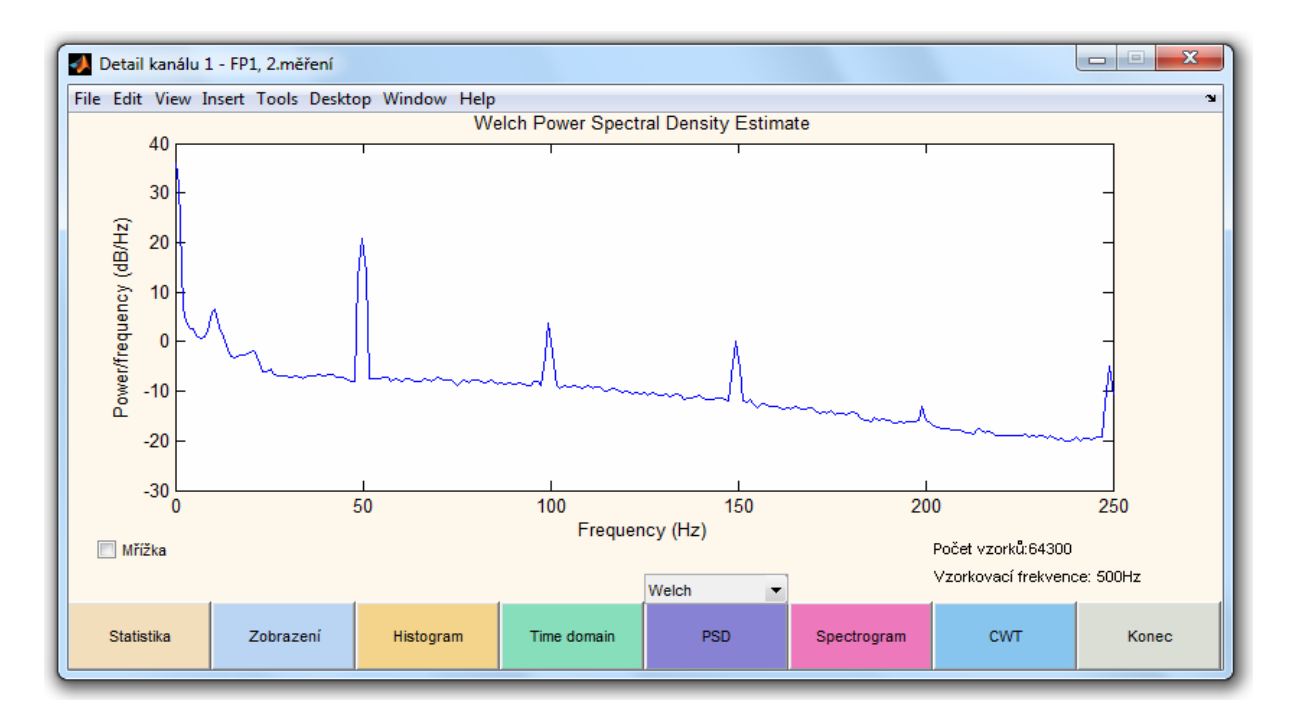

**Obrázek 8.10:** Spektrum signálu z [obrázku 8.9](#page-50-1) vypočtené Welchovou metodou

<span id="page-51-3"></span><span id="page-51-0"></span>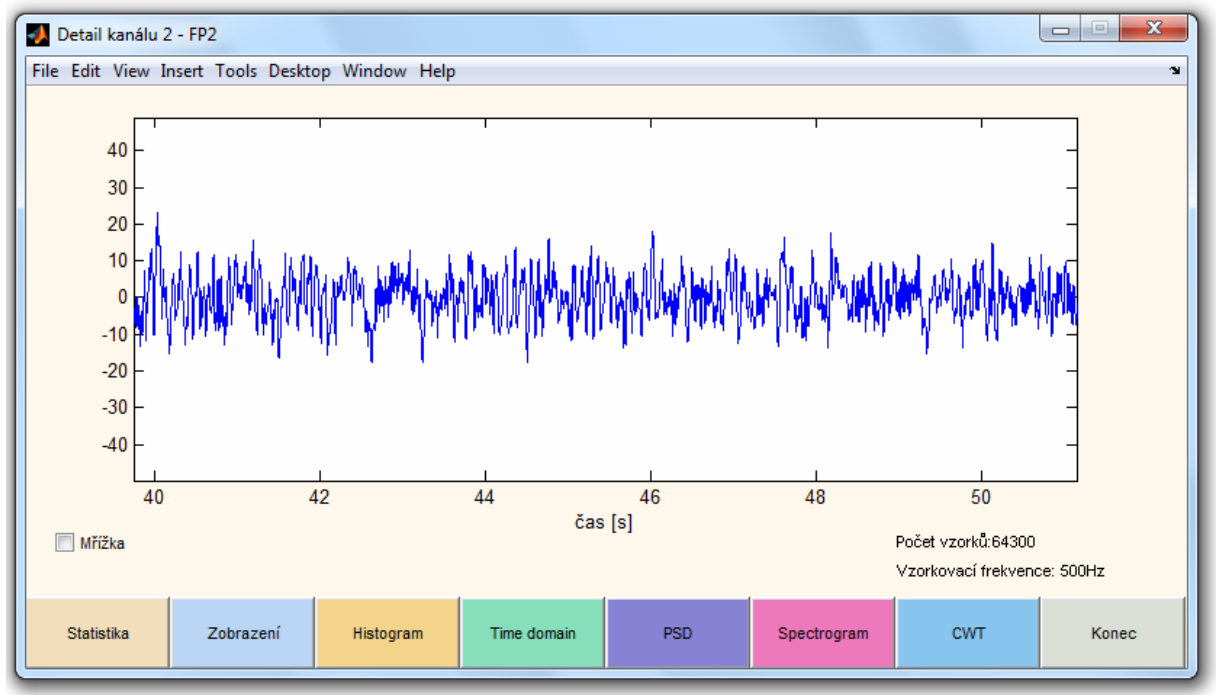

<span id="page-51-1"></span>**Obrázek 8.11:** Signál z [obrázku 8.9](#page-50-1) v časové oblasti po aplikaci obou filtrů.

<span id="page-52-1"></span>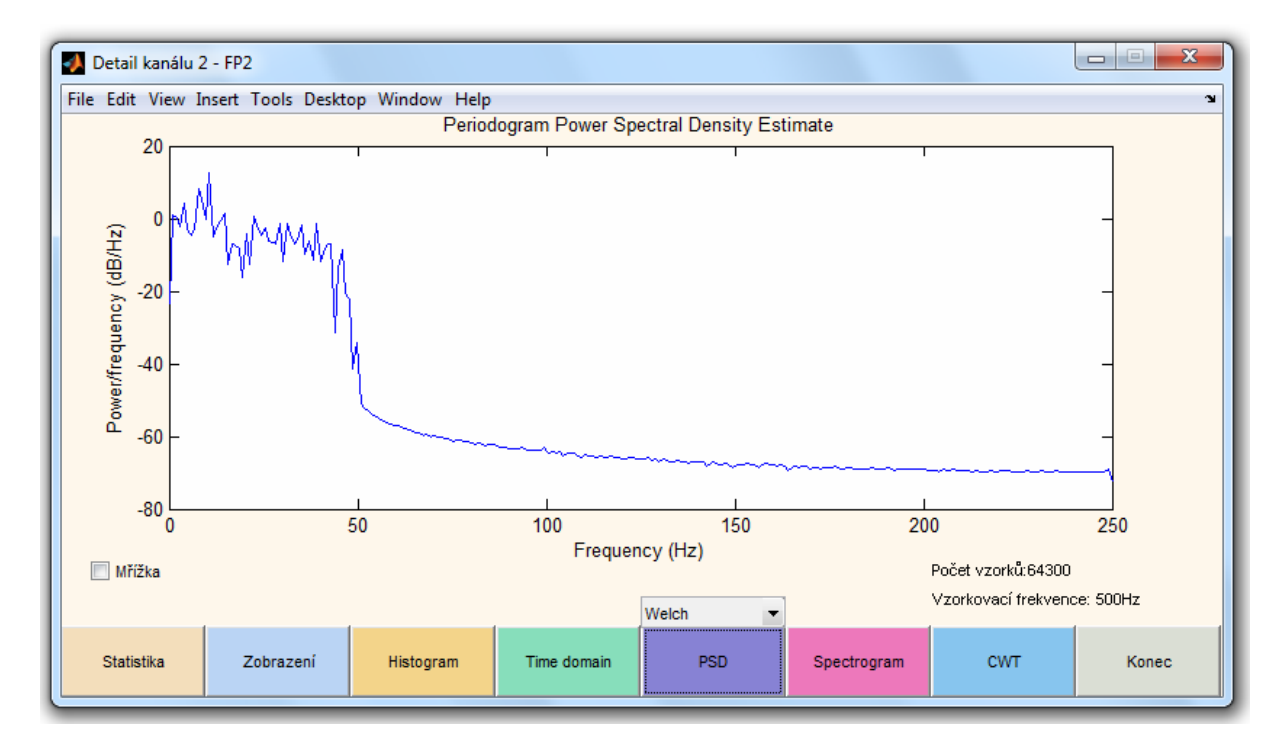

<span id="page-52-0"></span>**Obrázek 8.12:** Spektrum signálu z [obrázku 8.11](#page-51-3)

Předposlední volbou hlavní nabídky je tlačítko "Přidat měření". Po této volbě se opět zobrazí okno pro výběr formátu. Takto je možné otevřít druhý datový soubor načtený do nových globální proměnných. Lze tedy provádět veškeré operace s druhým měřením nezávisle na již otevřeném prvním měření. Tato volba dává možnost porovnávat parametry dvou nezávislých měření nebo případně srovnávat to samé měření například před a po aplikaci lineární filtrace. Program neumožňuje zobrazení obsahu více než dvou datových souborů, po zavření jednoho okna je však možné načíst další libovolný soubor.

Tlačítko "Konec" uzavře okno se zobrazenými signály. Zároveň jsou zničeny globální proměnné související s otevřeným datovým souborem. Pro korektní práci programu je tedy potřeba aplikaci ukončovat právě tímto tlačítkem.

V okně zobrazujícím načtená data je u každého měřeného kanálu po pravé straně zobrazena malá ikona s písmenem "D". Tato volba otevře samostatné okno obsahující detail jednoho právě vybraného kanálu ([obrázek 8.13\)](#page-53-2).

<span id="page-53-2"></span>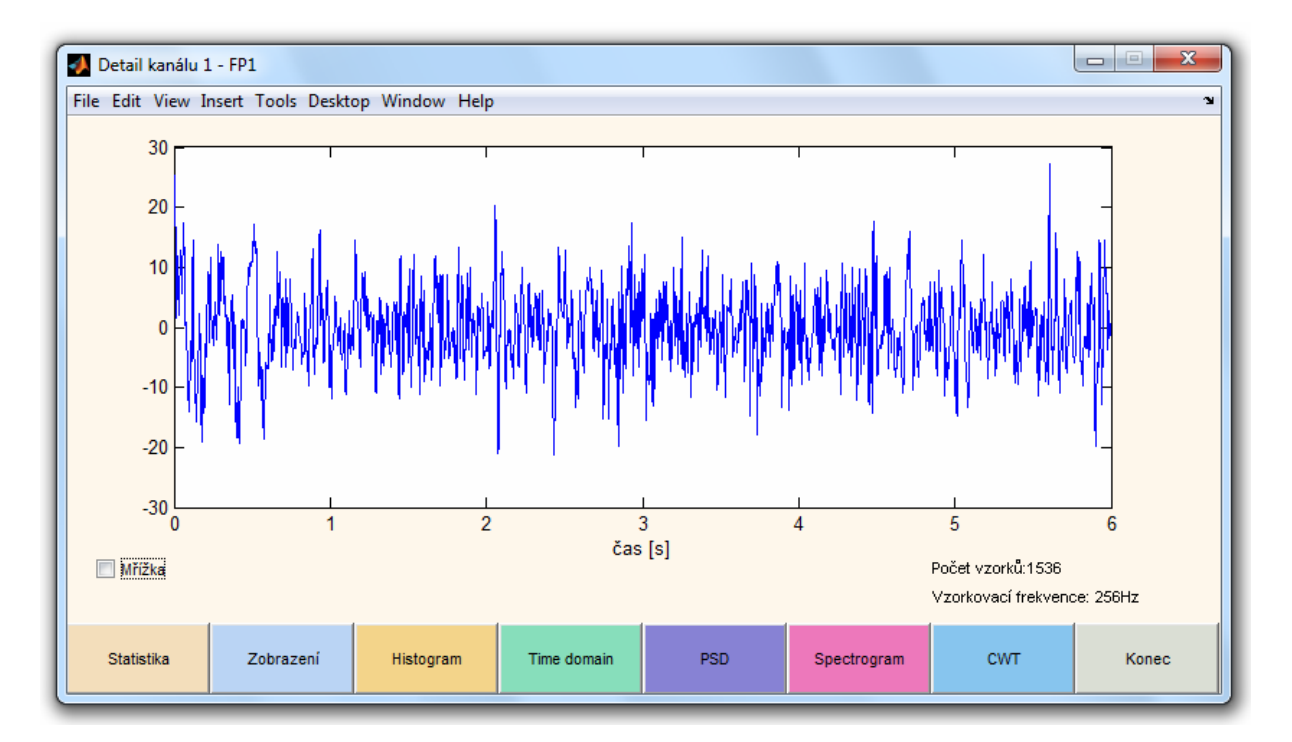

<span id="page-53-0"></span>**Obrázek 8.13:** Detail prvního kanálu – měření získané z elektrody FP1

<span id="page-53-3"></span>V tomto zobrazení je úmyslně ponecháno automatické menu Matlabu. Lze tedy provádět přibližovací operace, ukládat právě zobrazený průběh, vkládat do grafu vlastní značky a prvky, atd. První programové tlačítko "Statistika" zobrazí v novém okně výčet příznaků daného kanálu [\(obrázek 8.14](#page-53-3)) rozebraných v [kapitole 6.2.1](#page-26-3).

| $\mathbf{x}$<br>--<br>Statika kanálu č: 15 |              |  |  |
|--------------------------------------------|--------------|--|--|
| Minimum                                    | $-1113$      |  |  |
| Maximum                                    | 498          |  |  |
| Entropie                                   | 0.2330       |  |  |
| Průměr                                     | $-246.6574$  |  |  |
| Koeficient špičatosti                      | 4.6413       |  |  |
| Koeficient šikmosti                        | $-0.2480$    |  |  |
| Max 1.derivace                             | 441          |  |  |
| Průměr 1.derivace                          | $-0.0023$    |  |  |
| Max 2.derivace                             | 441          |  |  |
| Průměr 2.derivace                          | n            |  |  |
| Modus                                      | $-248$       |  |  |
| Median                                     | $-244$       |  |  |
| Směrodatná odchylka                        | 146.3698     |  |  |
| Rozptyl                                    | $2.1424e+04$ |  |  |
|                                            |              |  |  |

<span id="page-53-1"></span>**Obrázek 8.14:** Výčet příznaků

Volbou *"Zobrazení"* lze přepínat mezi časovou osou a osou danou počtem vzorků. *"Histogram"* ukáže histogram vybraného kanálu [\[kapitola 6.2.2](#page-28-0)]. V kolonce počet sloupců lze provést nastavení. Pro provedení volby je třeba opět kliknout na tlačítko "*Histogram"*. Tlačítko "Time domain" vrátí náhled do výchozího zobrazení v časové oblasti. Tlačítkem *"PSD"* dojde k vykreslení výkonového spektra signálu. Zde je možné zvolit jednu ze tří metod (PSD, Welch, MTM) výpočtu periodogramu [\[kapitola 6.3.2](#page-30-0).1]. Tlačítko *"Spektrogram"* zobrazí časově-frekvenční analýzu [\[kapitola 6.3.2.4\]](#page-33-0) signálu. Poslední volba "CWT" otevře v novém samostatném okně scalogram vypočtený pomocí vlnkové transformace [\[kapitola 6.3.3](#page-34-0)].

Obsluha každého z těchto tlačítek je uložena v samostatném m.file souboru s přiléhavým názvem. V každém módu zobrazení detailu lze v grafu zapnout či vypnout mřížku. Pokud se uživatel pokusí spustit dvakrát stejný detail je upozorněn na to, že je daný detail již otevřen. V případě že by bylo potřeba porovnávat dva shodné signály v různém zobrazení, je třeba vybrat volbu *"Přidat měření"* a načíst si data do nového zobrazení.

Při tvorbě aplikace byly použity programovací metody handle graphics a switch board programming podle literatury [\[34\],](#page-58-0) [\[35\]](#page-58-1) a [\[36\]](#page-58-2).

## <span id="page-55-0"></span>**9 Závěr**

Elektroencefalografie je velmi obsáhlou oblastí neurofyziologie. V tomto textu jsou rozebrány základní principy související s touto problematikou. Práci lze rozdělit na tři hlavní tématické bloky.

V prvním bloku je diskutována problematika vzniku bioelektrických signálů, jejich šíření a následně metody jejich snímání. Znalosti z této části jsou podstatné pro pochopení návrhu algoritmů pro zpracování a analýzu měřených dat. Cílem této části je alespoň povrchně představit vznik a význam různých složek EEG signálu.

Druhý tématický blok je věnován teoretickému rozboru metod využívaných při zpracování elektroencefalografických signálů a to jak v časové, tak i ve frekvenční oblasti.

Třetí blok je již zaměřen na realizaci algoritmů vycházejících z poznatků prvních dvou bloků. Také je zde uvedena teorie z elektroencefalografií zdánlivě nesouvisející, pro návrh programového prostředí ovšem nezbytná.

V praktické části práce byla vytvořena aplikace v programovém prostředí Matlab. Pomocí tohoto programu lze načítat EEG data ve třech různých formátech, jež jsou výstupem komerčních zařízení pro snímání EEG. V přehledném grafickém rozhraní lze pracovat s vizuálním zobrazením naměřených dat. Aplikace umožňuje otevření a zobrazení dvou datových souborů současně a lze tak porovnávat dvě rozdílná měření. Signálová data lze upravovat lineární filtrací dvěma typy filtrů. Charakteristiky obou filtrů jsou také k dispozici. Detaily jednotlivých signálů lze dále zpracovávat pomocí různých metod frekvenční analýzy s využitím Fourierovy transformace a spojité vlnkové transformace. Také je možno získat statistické vyhodnocení dat. V neposlední řadě je implementována metoda brainmapping, sloužící k topografickému mapování elektrické aktivity mozku.

Program dává možnost prakticky si vyzkoušet všechny metody zpracování signálu rozebrané v tomto textu a byl otestován na přiložených reálných elektroencefalografických záznamech. Pomocí chybových dialogů jsou ošetřeny výjimky a tím zabezpečena stabilita při nekorektních zadáních.

## <span id="page-56-0"></span>**10 Literatura**

- <span id="page-56-1"></span>[1] Mozek In *Wikipedia : the free encyclopedia* [online]. St. Petersburg (Florida) :Wikipedia Foundation, 2004, 2006 [cit. 2010-04-29]. Dostupné z www:<http://cs.wikipedia.org/wiki/Mozek>
- <span id="page-56-2"></span>[2] Bazální ganglia In *Wikipedia : the free encyclopedia* [online]. St. Petersburg (Florida): Wikipedia Foundation, 2008, 2010 [cit. 2010-04-29]. Dostupné z www: [http://cs.wikipedia.org/wiki/Bazální\\_ganglia](http://cs.wikipedia.org/wiki/Baz%C3%A1ln%C3%AD_ganglia)
- [3] TANNENBERG, M.; KOZUMPLÍK, J. *Analýza biologických signálů*, Laboratorní cvičení, skriptum, Brno 2007, FEKT VUT
- <span id="page-56-3"></span>[4] KRŠEK, Pavel; DOBIÁŠOVÁ, Zuzana. *Operace mozku u dětí s nezvladatelnou epilepsií : Proč, kdy a jak?*. Praha : MZČR, 205. 105 s.
- <span id="page-56-4"></span>[5] VOJTĚCH, Zdeněk. *EEG v epileptologii dospělých*. Praha : Grada, 2004. 704 s. ISBN 80-247- 0690-3.
- <span id="page-56-5"></span>[6] MITRA , Partha ; BOKIL, Hemant . *Observed Brain Dynamics* . Oxford : Oxford university press, 2007. 408 s. ISBN 0195178084. [6] observed brain dynamics
- <span id="page-56-6"></span>[7] RIEGER, Josef. *Prezentace-biosignály* [online]. 2005 [cit. 2011-04-24]. Dostupné z WWW: <http://gerstner.felk.cvut.cz/biolab/X33BMI/biosig>
- <span id="page-56-12"></span>[8] Sleep. In *Wikipedia : the free encyclopedia* [online]. St. Petersburg (Florida) : Wikipedia Foundation, 2003, last modified on 2011 [cit. 2011-04-24]. Dostupné z WWW: <http://en.wikipedia.org/wiki/Sleep>
- <span id="page-56-7"></span>[9] 10-20 system (EEG) In *Wikipedia : the free encyclopedia* [online]. St. Petersburg (Florida) : Wikipedia Foundation, 2007, 2010 [cit. 2010-04-27]. Dostupné z WWW: [http://en.wikipedia.org/wiki/10-20\\_system\\_\(EEG\)](http://en.wikipedia.org/wiki/10-20_system_(EEG))
- <span id="page-56-8"></span>[10] Jasper HH (1958): Report of the Committee on Methods of Clinical Examination in Electroencephalography. Electroenceph. Clin. Neurophysiol. 10: 370-1.
- <span id="page-56-9"></span>[11] MALMIVUO, Jaakko; PLONSEY, Robert. *Bioelectromagnetism : Principles and Applications of Bioelectric and Biomagnetic Fields*. New York : Oxford university press, 1995. 512 s. Dostupné z WWW: [http://www.bem.fi](http://www.bem.fi/) . ISBN 0195058232.
- <span id="page-56-10"></span>[12] TANNENBERG, Milan; KOZUMPLÍK, Jiří. *Analýza biologických signálů*. Brno : VUT, 2007. 116 s.
- <span id="page-56-11"></span>[13] HOVORKA, J; NEŽÁDAL, T; BAJAČAK, M. *EEG abnormita*. Praha : MAXDORF Jessenius, 2005. 88 s. ISBN 80-7345-093-3.
- <span id="page-56-13"></span>[14] Hans Berger. In *Wikipedia : the free encyclopedia* [online]. St. Petersburg (Florida) : Wikipedia Foundation, 2004, last modified on 2011 [cit. 2011-04-24]. Dostupné z WWW: [http://en.wikipedia.org/wiki/Hans\\_Berger](http://en.wikipedia.org/wiki/Hans_Berger)
- <span id="page-56-14"></span>[15] POLÁCH, L. *Studie ESP, výzkum mimosmyslového vnímání,*(výchozí materiál pro SVOČ, Brno 2008, MUNI
- <span id="page-57-0"></span>[16] Střední hodnota. In *Wikipedia : the free encyclopedia* [online]. St. Petersburg (Florida) : Wikipedia Foundation, 2005, last modified on 2010 [cit. 2011-04-24]. Dostupné z WWW: http://cs.wikipedia.org/wiki/St%C5%99edn%C3%AD\_hodnota
- <span id="page-57-1"></span>[17] Koeficient špičatosti In *Wikipedia : the free encyclopedia* [online]. St. Petersburg (Florida) : Wikipedia Foundation, 2006, 2010 [cit. 2010-04-27]. Dostupné z WWW: [http://cs.wikipedia.org/wiki/Koeficient\\_špi](http://cs.wikipedia.org/wiki/Koeficient_%C5%A1pi%C4%8Datosti)čatosti
- <span id="page-57-2"></span>[18] Koeficient šikmosti In *Wikipedia : the free encyclopedia* [online]. St. Petersburg (Florida) : Wikipedia Foundation, 2006, 2010 [cit. 2010-04-27]. Dostupné z WWW: [http://cs.wikipedia.org/wiki/Koeficient\\_šikmosti](http://cs.wikipedia.org/wiki/Koeficient_%C5%A1ikmosti)
- <span id="page-57-3"></span>[19] Modus In *Wikipedia : the free encyclopedia* [online]. St. Petersburg (Florida) : Wikipedia Foundation, 2005, 2010 [cit. 2010-04-27]. Dostupné z WWW: <http://cs.wikipedia.org/wiki/Modus>
- <span id="page-57-4"></span>[20] Medián In *Wikipedia : the free encyclopedia* [online]. St. Petersburg (Florida) : Wikipedia Foundation, 2005, 2009 [cit. 2010-04-27]. Dostupné z WWW: [http://cs.wikipedia.org/wiki/Medián](http://cs.wikipedia.org/wiki/Medi%C3%A1n)
- <span id="page-57-5"></span>[21] Směrodatná odchylka In *Wikipedia : the free encyclopedia* [online]. St. Petersburg (Florida) : Wikipedia Foundation, 2005, 2008 [cit. 2010-04-27]. Dostupné z WWW: [http://cs.wikipedia.org/wiki/Sm](http://cs.wikipedia.org/wiki/Sm%C4%9Brodatn%C3%A1_odchylka)ěrodatná\_odchylka
- <span id="page-57-6"></span>[22] Rozptyl (statistika) In *Wikipedia : the free encyclopedia* [online]. St. Petersburg (Florida) : Wikipedia Foundation, 2006, 2010 [cit. 2010-04-27]. Dostupné z WWW: [http://cs.wikipedia.org/wiki/Rozptyl\\_\(statistika\)](http://cs.wikipedia.org/wiki/Rozptyl_(statistika))
- <span id="page-57-7"></span>[23] Short-time Fourier transform In *Wikipedia : the free encyclopedia* [online]. St. Petersburg (Florida) : Wikipedia Foundation, 2004, 2006 [cit. 2010-04-27]. Dostupné z WWW: [http://en.wikipedia.org/wiki/Short-time\\_Fourier\\_transform](http://en.wikipedia.org/wiki/Short-time_Fourier_transform)
- <span id="page-57-8"></span>[24] JAN, Jiří. *Číslicová filtrace, analýza a restaurace signálů*. 2.upravené a rozšířené vydání. Brno : VUTIUM, 2002. 427 s. ISBN 80-214-2911-9
- <span id="page-57-9"></span>[25] STOICA, P; MOSES, R.L. *Introduction to Spectral Analysis*. New Jersey : Prentice-Hall, 1997. Power spectral destiny estimate, s. 24-26.
- <span id="page-57-10"></span>[26] FITZGERALD, W.J.; SMITH, R.L.; WALDEN, A.T. *Nonlinear and Nostationary Signal Processing*. Cambridge : Cambridge University Press, 2000. 484 s. ISBN 0-521-80044-7
- <span id="page-57-11"></span>[27] KOZUMPLÍK, Jiří. *Vlnkové transformace a jejich využití pro filtraci signálů EKG*. Brno : UBMI FEKT, 2004. 81 s. Habilitační práce. VUT. Dostupné z WWW: [www.dbme.feec.vutbr.cz/~kozumplik/habilitace.pdf](http://www.dbme.feec.vutbr.cz/%7Ekozumplik/habilitace.pdf)
- <span id="page-57-12"></span>[28] BERLIT, Peter. *Memorix neurologie*. 4.vydání. Praha : Grada, 2007. 464 s.
- <span id="page-57-13"></span>[29] KOZUMPLÍK, Jiří; KOLÁŘ, Radim; JAN, Jiří. *Číslicové zpracování a analýza signálů : laboratorní cvičení*. Brno : VUT, 2005. 86 s.
- <span id="page-57-14"></span>[30] FAJMON, Břetislav; RŮŽIČKOVÁ, Irena. *Matematika 3*. Brno : VUT, 2004. 257 s.
- [31] *Nova Tech EEG* [online]. 2004 [cit. 2011-04-24]. Dostupné z WWW: [http://www.novatecheeg.com](http://www.novatecheeg.com/)
- [32] *Alien Technik* [online]. 2010 [cit. 2011-04-24]. Dostupné z WWW: [http://www.alien.cz](http://www.alien.cz/)
- [33] *Brain Computer Interface research at NUST Pakistan* [online]. 2008 [cit. 2011-04-24]. Dostupné z WWW:<http://sites.google.com/site/projectbci>
- <span id="page-58-0"></span>[34] ZAPLATÍLEK, Karel; DOŇAR, Bohuslav. *MATMAB : Tvorba uživatelských aplikací*. 2.dotisk, 1.vydání. Praha : BEN, 2008. 249 s. ISBN 978-80-7300-133-9
- <span id="page-58-1"></span>[35] KARBAN, Pavel. *Výpočty a simulace v programech Matlab a Simulink*. Brno: Computer Press, 2006. 220 s. ISBN 80-251-1301-9
- <span id="page-58-2"></span>[36] *Engineering and Matlab blog* [online]. 2007 [cit. 2011-04-24]. Dostupné z WWW: [http://blinkdagger.com](http://blinkdagger.com/)

# <span id="page-59-0"></span>**11 Přílohy**

# <span id="page-59-1"></span>*11.1Příloha 1 – Popis všech souborů aplikace*

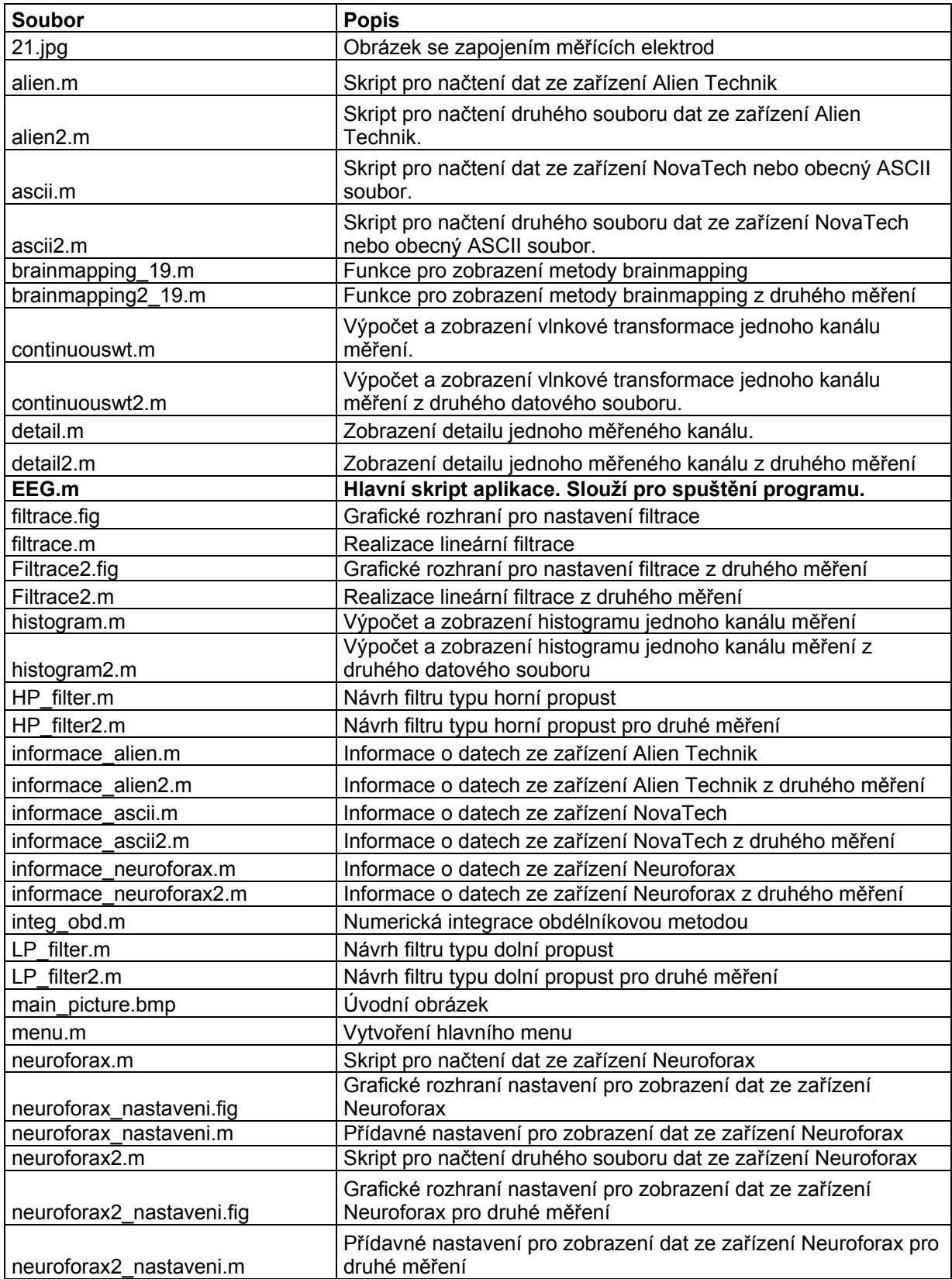

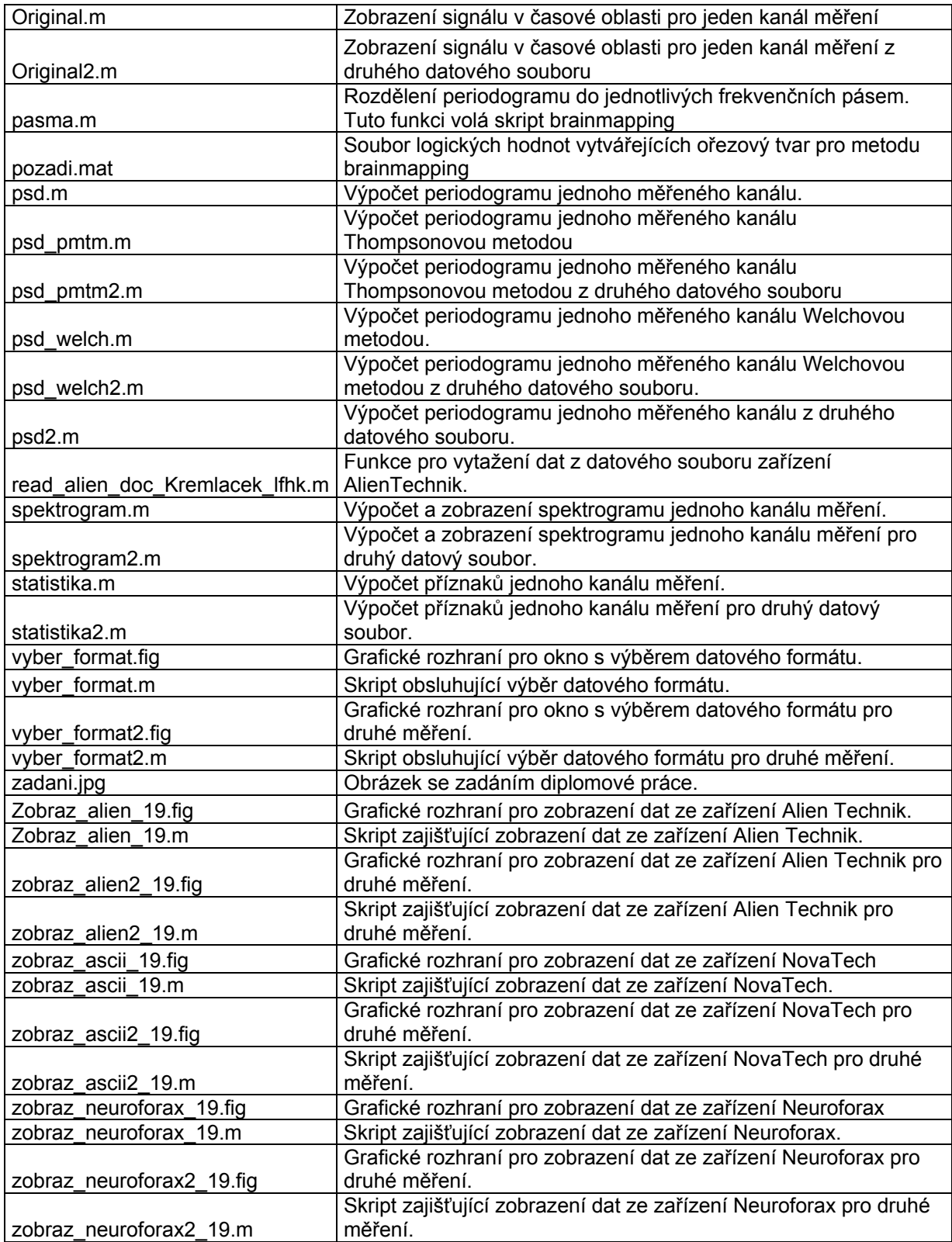